Univerzita Pardubice

Fakulta ekonomicko-správní

## Aplikace pro stanovení celních poplatků při dovozu a vývozu z České republiky

Alena Víchová

Bakalářská práce

2017

Univerzita Pardubice Fakulta ekonomicko-správní Akademický rok: 2016/2017

# ZADÁNÍ BAKALÁŘSKÉ PRÁCE

(PROJEKTU, UMĚLECKÉHO DÍLA, UMĚLECKÉHO VÝKONU)

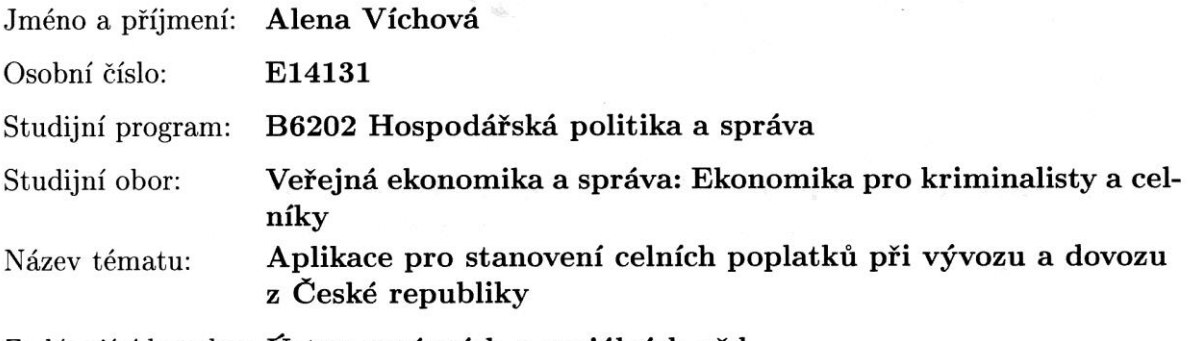

Zadávající katedra: Ústav správních a sociálních věd

#### Zásady pro vypracování:

Cílem práce je zjistit, jaké aplikace jsou dostupné pro snazší výpočet celních poplatků při dovozu a vývozu z a do České republiky a případně i do dalších států Evropské unie. Již existující aplikace pro výpočet celních sazeb budou otestovány, ohodnoceny nároky na jejich využívaní ze strany uživatele a vhodnou formou bude zhodnoceno ovládání těchto aplikací. Výstupem práce bude zhodnocení těchto aplikací a návrh na jejich případné vylepšení. Tento návrh může být případně realizován i jako návrh nové a lepší aplikace na základě zjištěných poznatků.

Osnova:

-Vyhledání a analýza dostupných nástrojů pro výpočet celního dluhu -Otestování a srovnání aplikací sloužících k výpočtu celního dluhu -Návrh na zlepšení jedné z aplikací

Rozsah grafických prací:

Rozsah pracovní zprávy:

cca 30 stran

Forma zpracování bakalářské práce: tištěná/elektronická

Seznam odborné literatury:

BALDWIN R., WYPLOSZ CH. Ekonomie evropské integrace. Praha: Grada Publishing, 2008. 480 s. ISBN 978-80-247-1807-1

FOJTÍKOVÁ L. Zahraničně obchodní politika ČR. Historie a současnost (1945-2008). Praha: C.H.BECK. 2009. 246 s. ISBN 978-80-7400-128-4 GÁLA L., POUR J., ŠEDIVÁ Z. Podniková informatika. 2., přepracované a aktualizované vydání. Praha: Grada Publishing. 2009. 469 s. ISBN 978-80-247-2615-1

KARNÍK M. Clo a celní politika od A do Z. Olomouc: ANAG. 2012. 303 s. ISBN 978-8-7263-779-9

MACHKOVÁ H., ČERNOHLÁVKOVÁ E., SATO A., a KOLEKTIV. Mezinárodní obchodní operace. Praha: Grada Publishing. 2014. 256 s. ISBN 978-80-247-4874-0

Vedoucí bakalářské práce:

Ing. Robert Baťa, Ph.D. Ústav správních a sociálních věd

Bata

Datum zadání bakalářské práce: Termín odevzdání bakalářské práce: 29. dubna 2017

4. září 2016

doc. Ing. Romana Provazníková, Ph.D. děkanka

L.S.

raly 1

doc. Ing. Jolana Volejníková, Ph vedoucí ústavu

V Pardubicích dne 4. září 2016

### **PROHLÁŠENÍ**

Prohlašuji, že jsem tuto práci vypracovala samostatně. Veškeré literární prameny a informace, které jsem v práci využila, jsou uvedeny v seznamu použité literatury.

Byla jsem seznámena s tím, že se na moji práci vztahují práva a povinnosti vyplývající ze zákona č. 121/2000 Sb., autorský zákon, zejména se skutečností, že Univerzita Pardubice má právo na uzavření licenční smlouvy o užití této práce jako Školního díla podle § 60 odst. 1 autorského zákona, a s tím, že pokud dojde k užití této práce mnou nebo bude poskytnuta licence o užití jinému subjektu, je Univerzita Pardubice oprávněna ode mne požadovat přiměřený příspěvek na úhradu nákladů, které na vytvoření díla vynaložila, a to podle okolností až do jejich skutečné výše.

Beru na vědomí, že v souladu s § 47b zákona č. 111/1998 Sb., o vysokých školách a o změně a doplnění dalších zákonů (zákon o vysokých školách), ve znění pozdějších předpisů, a směrnicí Univerzity Pardubice č. 9/2012, bude práce zveřejněna v Univerzitní knihovně a prostřednictvím Digitální knihovny Univerzity Pardubice.

V Pardubicích dne 28. 4. 2017 **Alena Víchová** 

## **PODĚKOVÁNÍ**:

Tímto bych ráda poděkovala svému vedoucímu práce panu Ing. Robertu Baťovi Ph.D. a svému konzultantovi panu Ing. Martinu Novákovi za jejich odbornou pomoc, cenné rady a poskytnuté materiály, které mi pomohly při zpracování bakalářské práce.

### **ANOTACE**

*Cílem práce je zjistit, jaké aplikace jsou dostupné pro snazší výpočet celních poplatků při dovozu a vývozu z a do České republiky a případně i do dalších států Evropské unie. Již existující aplikace pro výpočet celních sazeb budou otestovány, ohodnoceny nároky na jejich využívaní ze strany uživatele a vhodnou formou bude zhodnoceno ovládání těchto aplikací. Výstupem práce bude zhodnocení těchto aplikací a návrh na jejich případné vylepšení. Tento návrh může být případně realizován i jako návrh nové a lepší aplikace na základě zjištěných poznatků.*

### **KLÍČOVÁ SLOVA**

*aplikace, clo, celní politika, celní sazebník, dovoz, vývoz*

### **TITLE**

Application for evaluation of import and export duties in the Czech Republic

### **ANNOTATION**

*The aim of this bachelor thesis is to find available applications for easier calculation of custom duties of import and export from and to the Czech Republic, eventually to other European Union countries. Existing applications will be tested, claims of their using by users will be evaluated and appropriate form will be used for evaluation of controlling of these applications. Thesis output will be evaluation of these applications and suggestions for upgrades. This can be used eventually for new and better application.*

### **KEYWORDS**

*application, custom duties, custom politics, custom tariff, import, export*

# **OBSAH**

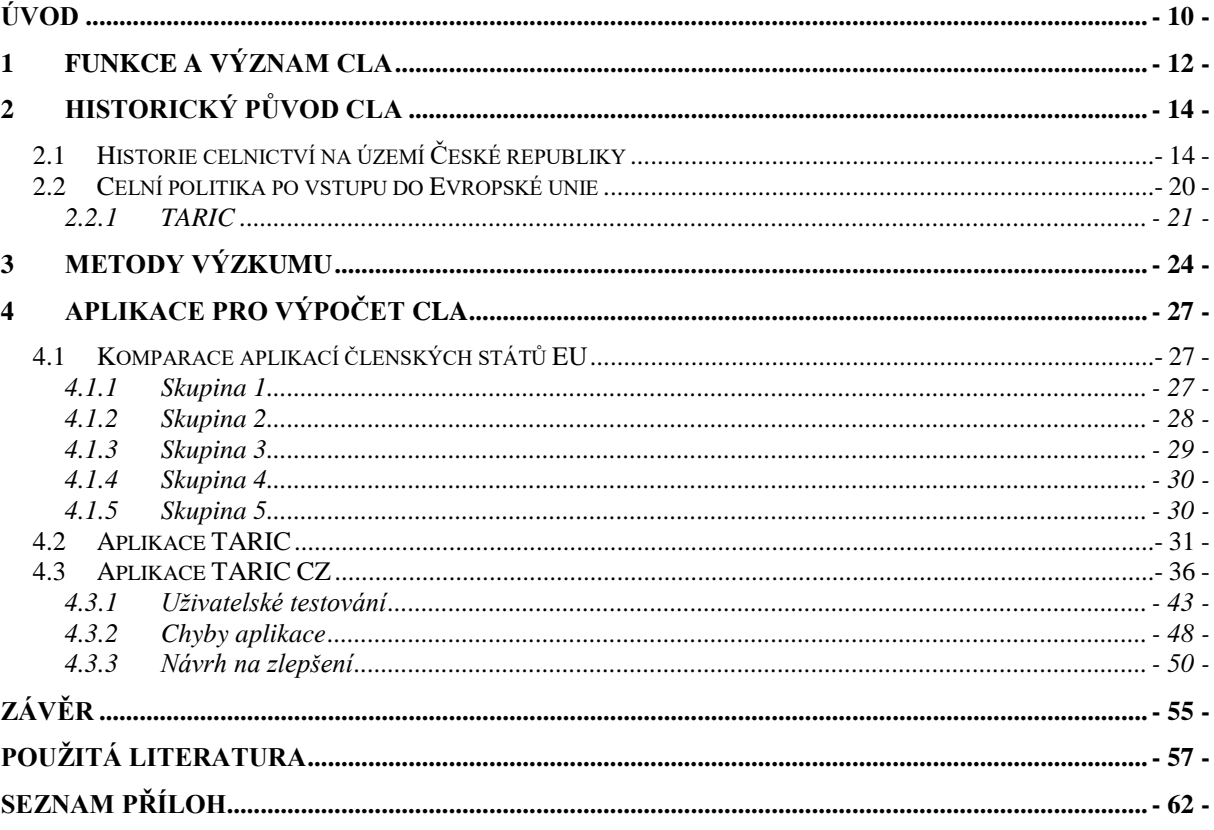

### **SEZNAM TABULEK**

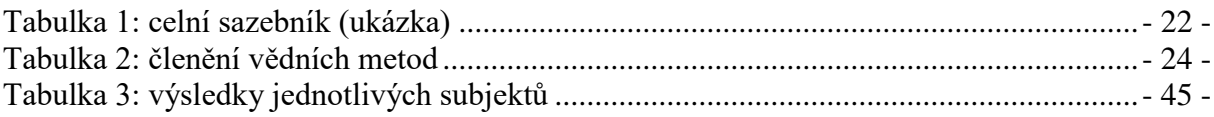

### **SEZNAM OBRÁZKU**

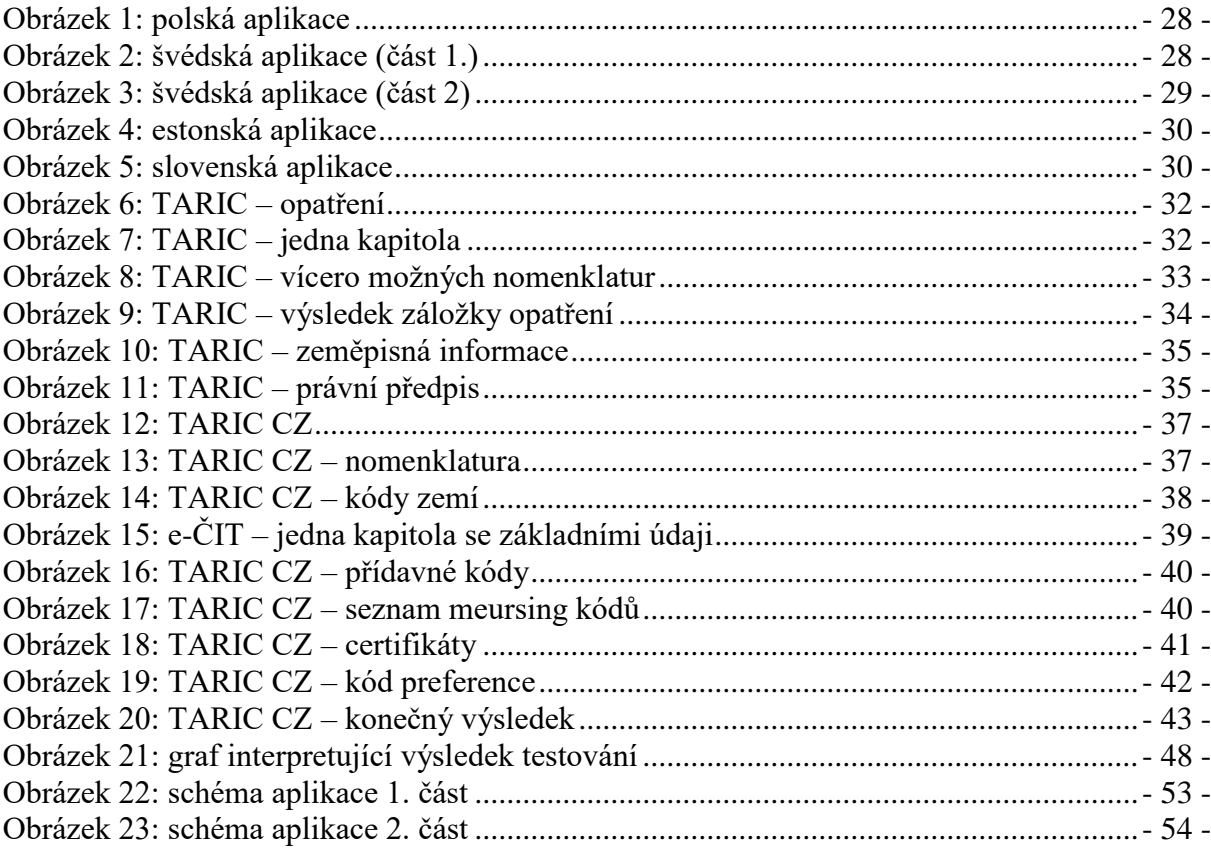

## **SEZNAM ZKRATEK A ZNAČEK**

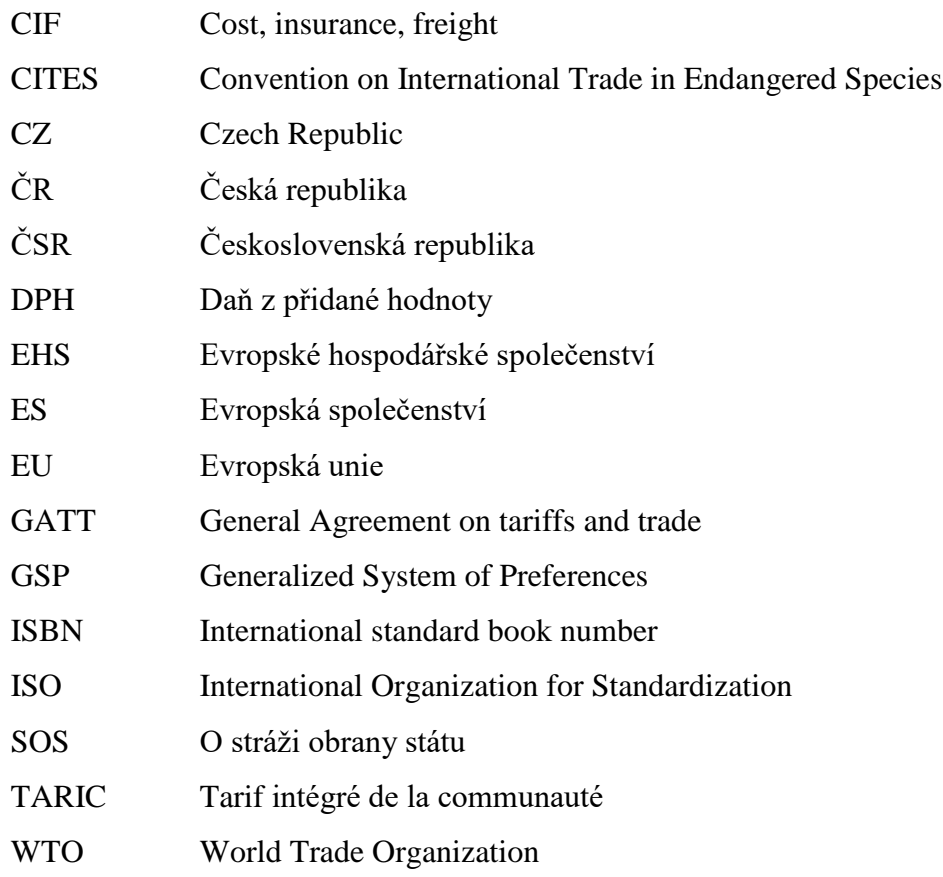

## <span id="page-9-0"></span>**ÚVOD**

Clo je jedním z nejstarších finančních nástrojů státu, který se objevuje již ve starověku a úzce souvisí s dovozem a vývozem zboží. Nicméně po vstupu České republiky do Evropské unie došlo ke značnému poklesu exportu a importu zboží, a to i přes to, že nedošlo ke snížení aktivity obchodních subjektů. Důvodem je vznik celní unie v rámci EU, kde se vnitrostátní obchod neboli obchod mezi členskými státy, nepovažuje za dovoz a vývoz. Vnitrostátní obchod se považuje za pouhou výměnu zboží mezi členskými státy. Nicméně i tak má clo svůj význam. Česká republika jako stát a Evropská unie jako společenství národů dále obchodují s třetími zeměmi, kde clo mezi zeměmi stále existuje.

Existuje mnoho dohod mezi zeměmi, které jsou podepisovány pro snižování bariér obchodování a k napomáhání mezinárodnímu obchodu. Nicméně jsou i takové státy, které smlouvy nemají, a naopak uvalují vysoká cla na veškeré dovozní zboží.

Taktéž záleží na druhu zboží, se kterým je obchodováno. Některé zboží je propuštěno přes hranice bez průtahů, jiné zboží musí projít mnoha kontrolami a to, že s ním může být obchodováno, musí být podloženo mnoha certifikáty a osvědčeními. Dále je na různé druhy zboží uvalena různá výše cla, a to dle ochranářské politiky státu a dle druhu státu, zda se jedná o stát zemědělský, průmyslový nebo o stát, který je závislý na cestovním ruchu a službách.

Jelikož každá země je součástí jiných dohod a každá země má uvalena jiná cla na jiné zboží, je obtížné pro obchodníky se v těchto dohodách a omezeních vyznat. Proto vznikají různé internetové simulátory, které mají obchodníkům se v těchto dovozních a vývozních opatřeních, v celních poplatcích a různých dohodách pomoct vyznat. Tyto aplikace vznikly také ve státech Evropské unie a jednu z takovýchto aplikací vyvinula i Česká republika.

Nicméně i když mají tyto simulátory pomoci obchodníkům v jejich práci a dopomoci jim k zjištění správných omezení a výši cel, není vždy jednoduché se k těmto požadovaným výsledkům dobrat. Tyto aplikace mají být pokrokové, nicméně jsou velice složité a nepřehledné. Navíc v jednotlivých státech EU slouží aplikace k různým cílům a k různým výsledkům čili je obtížné vybrat si vůbec správnou aplikaci, která zobrazí a vypočítá to, co je pro obchodníky důležité.

Právě touto problematikou se zabývá tato bakalářská práce. **Cílem této bakalářské práce je zjistit, jaké aplikace jsou dostupné pro snazší výpočet celních poplatků při dovozu a vývozu z a do České republiky a případně i do dalších států Evropské unie. Zhodnotit jaké informace dostupná prostředí poskytují a ověřit, jak uživatelsky přívětivá je aplikace využívaná v rámci ČR.**

### <span id="page-11-0"></span>**1 FUNKCE A VÝZNAM CLA**

Původní význam cla je především fiskální. Jedná se o historicky nejstarší funkci, která v dnešní době již ztrácí na významu. Účelem této funkce je zajistit zdroj peněz do státního rozpočtu. V minulosti bylo clo hlavním příjmem panovníků. V dnešní době podíl cla na státním rozpočtu v hospodářsky vyspělých zemích klesl přibližně na 5 %.

Kromě funkce fiskální existují ještě další tři funkce cla. První z nich je funkce obchodněpolitická. V dnešním světě se tato funkce považuje za nejdůležitější funkci, jelikož clo je jeden z hlavních nástrojů obchodní politiky každého státu. Tato funkce umožňuje regulaci komoditního (skladba požadovaného zboží) i teritoriálního (do nebo ze kterých zemí se bude vyvážet nebo dovážet zboží) zahraničního obchodu. Díky tomu se tato funkce může nazývat i funkcí regulační.

Další funkce je funkce cenotvorná. Ne vždy se uvádí jako samostatná funkce, jelikož se dá zařadit jak pod funkci obchodněpolitickou, tak pod funkci ochrannou. Tato funkce tvoří důležitou položku při prodeji zboží. Tím, že se clo počítá do prodejní ceny dováženého zboží, zvyšuje se cena tohoto zboží. Díky této funkci je domácí zboží chráněno před zahraničními prodejci stejného zboží a posiluje jejich konkurenceschopnost.

Poslední je funkce ochrany vnitřního trhu. Tato funkce se prosazuje zejména pomocí sazeb dovozního cla. Jsou-li nastavené sazby nízké, vyhovuje to dovozcům i spotřebitelům, jsou-li naopak sazby vysoké, poskytují vysokou ochranu domácím výrobcům. Nalezení kompromisu je od vstupu ČR do EU úkolem celních orgánů Evropské unie, jelikož všechny členské státy se řídí jednotným celním sazebníkem.

Tyto funkce cla spolu úzce spolupracují a navzájem se doplňují. Nicméně existence těchto funkcí je podmíněna existencí samotného cla. Clo by se dalo definovat jako "*právními předpisy stanovená peněžní platba do veřejného rozpočtu, neekvivalentního charakteru, s přesně určenou výší sazby, která je vybírána v souvislosti s přechodem zboží přes stání hranici od fyzických osob a právnických osob, které zboží dovážejí nebo vyvážejí nebo pro které je zboží dováženo nebo vyváženo".* Z této definice vyplývají tři základní předpoklady, které jsou nutné pro existenci cla:

• **existence zboží** – za zboží se dá považovat produkt práce určený pro směnu, a to prostřednictvím koupě a prodeje,

- **existence státu** podmínkami pro existenci státu je obyvatelstvo a jeho území, státní orgány a právo,
- **existence peněz** univerzální zboží, kterým se dá vyjádřit cena jakéhokoliv jiného zboží [25].

### <span id="page-13-0"></span>**2 HISTORICKÝ PŮVOD CLA**

Zmínky o celnictví jsou velmi staré a ty první spadají již do období starověké Mezopotámie či do antického Řecka a Říma. Důkazy o existenci cla pochází například i z Číny, kdy byla u vlády ještě dynastie Chan. První celní tarif je z roku 336 př. n. l. a používal se v Palmyře, což bylo antické semitské město v Syrské poušti. Například i v Bibli v Novém Zákoně je zmínka o apoštolovi svatém Matoušovi, který byl povoláním celník a dnes je považován za patrona celníků na celém světě [25].

Celkově je clo úzce spjato s vývojem obchodu a se vznikem prvních státních útvarů. Stát pro svou existenci potřebuje státní orgány, aby mohl prosazovat své zájmy, a k tomu potřebuje finanční prostředky. Proto se clo stalo významným zdrojem peněz pro stát i pro panovníky. Již od dob Karla Velikého je tedy clo královským celním regálem [6].<sup>1</sup>

Významným rozvojem si clo prošlo v období rozmachu Římské říše, kdy císař posílal do ovládnutých území své úředníky – celníky, aby pro něj clo vybírali. Nicméně clo mělo svůj význam nejen na území Římské říše, ale i na území Velké Moravy, kudy proudily důležité obchodní cesty [25].

### <span id="page-13-1"></span>**2.1 Historie celnictví na území České republiky**

Česká republika byla vzhledem ke své poloze ve střední Evropě důležitou křižovatkou obchodních cest. Kde tyto cesty opouštěly území Čech, tam také působili výběrčí mýt a cel. Již první panovník na našem území, franský kupec Sámo, tyto poplatky vybíral [25]. Nicméně nejstarší dochovaný dokument z oblasti celnictví, který byl platný pro naše území, pochází až z let 903-906 a jedná se o Raffenstettenský statut [6], který vydal východofranský král Ludvík IV. Tento celní řád upravoval obchod se Sámovým kmenovým svazem a následně i s Velkomoravskou říší [25].

Významným panovníkem byl kníže Boleslav II., který položil základ pro uspořádání cla. Z období jeho vlády existuje listina břevnovská z roku 993, ve které je uveden první seznam větších celnic, které se na území Čech nacházely [48]. Jednalo se o celnice u hradů domažlického, litoměřického, děčínského a mělnického [25]. Dováželo se především luxusní zboží jako sůl, šperky, drahé látky, koření. Z Čech se naopak vyvážely například kožešiny, slad, chmel a med [6].

 $\overline{a}$ 

<sup>&</sup>lt;sup>1</sup> Královský celní regál = výhradní právo panovníka na výběr cla

Během 13. století za vlády prvních Přemyslovců vznikala v Čechách a na Moravě města. Řada z nich měla tzv. právo povinného skladu. Každý obchodník musel jet po stanovené trase a město s právem povinného skladu nesměl minout. V těchto městech musel obchodník své zboží vyložit ve skladních domech (ungeltech) i přes to, že zboží nebylo v konečném případě určeno pro toto město. Obchodník musel zboží nabídnout místním obchodníkům a zaplatit clo neboli ungelt. Ungeltem bylo myšleno clo dovozní a průvozní [25]. Nejslavnější ungelt Českého království byl v Praze v Týnském dvoře. Praha byla tehdy považována díky své strategické poloze za uzlový bod zahraničního obchodu [6].

Na hospodářství českých zemí se neblaze podepsaly husitské války a následné zápolení o trůn Jiřího z Poděbrad. Právo vybírat clo v té době patřilo církevním a světským feudálům a oni ve snaze zachránit nebo alespoň vylepšit svou pokladnu zřizovaly další a další cla.

K nápravě této finanční záležitosti a reorganizaci celnic přikročil Ferdinand I. Habsburský v polovině 16. století. Zavedl vybírání ungeltu ve všech městech královských a mnoha městech poddanských. Clo bylo vybíráno na čtyřiceti devíti celních stanicích, jejichž hlavním úkolem bylo vybírat clo vývozní. V těchto dobách výnos z vývozního cla vysoce překračoval výnos z cla dovozního. V roce 1558 vznikl Ferdinandův celní mandát, který nově zavedený systém potvrdil [48].

Do té doby bylo clo především specifické, tedy clo, které má stanovenou pevnou sazbu na jednotku množství (míra, váha nebo kus). Díky Ferdinandovi se začalo používat i clo valorické. Znamená to, že u zboží, u kterého se nedalo určit přesnou měrnou jednotku, se clo platilo jako určité procento z prodejní ceny.

Počátkem 17. století existovala na území Českého království poměrně stabilní celní organizace. Nicméně poté přišla třicetiletá válka a došlo k ochromení hospodářství [6]. Během této války se opět do popředí dostala funkce fiskální, neboť během války se upřednostňuje finanční potřeba panovníka [25].

V období středověku a raném novověku byly velice oblíbeny právní knihy. Jednalo se o soukromou sbírku práva a neměly žádnou právní závaznost. Nicméně tyto knihy byly velice oblíbené a občany právně uznávané, jelikož v době, kdy ještě nebyla žádná jednotná kodifikace práva, byly výrazným pomocníkem každého občana i obchodníka [32].

Značnou změnu v celní politice v Čechách znamenal celní řád ze 17. září 1737, který vydal panovník Karel VI. [25]. Byla uvalena vysoká cla na dovoz cizího zboží, které bylo možné vyrobit doma, ale na dovoz stejného zboží v zemích rakouské monarchie bylo uvaleno clo naopak velmi nízké. Tak clo začíná opět plnit i ochranářskou funkci.

Nový celní řad se ještě nestačil pořádně vžít a přišla další válečná vřava. Začala válka o dědictví rakouské mezi Rakouskem a Pruskem. V roce 1752 byl vydán nový celní sazebník, podle něhož bylo za zboží dovážené do Čech a na Moravu uvalena cla, která se pohybovala ve výši 30 % až 100 %. Tato celní politika přerostla až v celní válku, která je obecně známa pod názvem válka sedmiletá (1756-1763) [52].

Nástupce Marie Terezie Josef II. zavedl mnoho reforem na území monarchie. Jednalo se například o zrušení nevolnictví a toleranční patent, který uvolnil poměry na venkově a důsledkem toho byl dostatek pracovních sil a rozvoj manufaktur a továren, a tudíž i obchodu. Nicméně ani toto období nebylo věčné, jelikož na Evropu opět dolehly války. Nyní Napoleonské. To mělo za následek strach panovníků dát lidem jakoukoliv svobodu, a proto následovníci Josefa II. opět přitvrdili nejen ve věcech obchodních a celních. V roce 1806 vyhlásil Napoleon Bonaparte kontinentální blokádu s cílem zničit hospodářství Anglie a tato blokáda se podepsala i na hospodářství monarchie [53].

V tomto období se rozšířilo podloudnictví<sup>2</sup>, kterému nebyly celní orgány sto zabránit, a to dalo za vznik pomezní neboli pohraniční stráži, která podléhala finančním správním úřadům [6]. Tato stráž měla za úkol strážit hranice vůči cizině a vůči Uhrám, které tvořily samostatné celní území. Dále měla zabraňovat podloudnictví a různým přestupkům podle finančního a celního zákona, zabraňovat vstupu do země podezřelým osobám, útěku vojenských zběhů apod. V roce 1842 byla pomezní stráž sloučena s důchodkovou stráží, která do té doby vykonávala dozor nad nepřímými daněmi, a tak vznikl sbor, zvaný finanční stráž [53].

Se vznikem zákoníků se usnadnilo šíření práva k obyvatelstvu. Vznikaly knihy, které si každý mohl koupit, a tudíž nebyl tak velký problém pro úředníky vybírat clo, jelikož si každý mohl v zákoníku přečíst, jaká je částka za určité zboží a nemohl se dohadovat o výši cla [32].

V roce 1848 byly vybudovány nové centrální orgány monarchie – ministerstva**.** Například pod ministerstvo financí patřila oblast celnictví. Každá jednotlivá země rakouské monarchie měla na svém území finanční ředitelství. Správu nepřímých daní, poplatků a cel vykonávaly

 $\overline{a}$ 

 $2$  Podloudnictví = podloudný obchod, forma pašeráctví

okresní důchodkové správy, které se později přeměnily na okresní finanční ředitelství. Tato ředitelství měla správu i nad finančními strážemi [6].

Díky velké krizi v letech 1873-1879 Rakousko-Uhersko změnilo svou obchodní a celní politiku a přešlo od politiky volného obchodu k politice autonomních celních tarifů a k celní ochraně [25]. Stát začal zvýhodňovat domácí výrobce na vnitřním trhu a zvýhodňoval podmínky pro export. Autonomní celní tarif byl přijat v roce 1878 a představoval první krok k celní ochraně. Jeho nejzávažnější části bylo nastolení povinnosti platit clo ve zlatě, čímž došlo k zvýšení cel o 15-20 %. Německo na to reagovalo zavedením cla na potraviny a Rakousko-Uhersko mu tento čin oplatilo novým tarifem z roku 1882, čímž vyrovnalo německá vysoká cla [50]. Tento tarif zvyšoval především clo ze zboží, které pocházelo ze zemí, se kterými nemělo Rakousko-Uhersko nejlepší vztah. Díky tomuto tarifu byla ještě zvýšena ochranářská funkce státu [25].

Po první světové válce vznikla v roce 1918 samostatná Československá republika, která převzala celý správní řád a správní systém z rozpadlého Rakouska-Uherska. Nejvyšší institut celní správy bylo ministerstvo financí a celní služby zajišťovaly celní úřady [6]. Československá republika neměla žádné zkušenosti se zahraničním obchodem, jelikož všechny exporty byly zařizovány během monarchie vídeňskými domy. Bylo třeba vypracovat nový celní tarif, jehož zásadou měla být co nejnižší dovozní cla čili minimální ochranná funkce státu [54]. Dne 20. února 1919 byl vydán nový zákon o celním území a vybírání cla. V tomto zákoně bylo ČSR prohlášeno za samostatné celní území a bylo mu uděleno výhradní právo vybírat celní dávky a podrobovat dovážené, vyvážené a provážené zboží celnímu řízení [6]. Zahraniční obchod se pomalu rozvíjel a brzo se stal základem československé ekonomiky. V letech 1924-1929 měl zahraniční obchod ČSR veliký vzestup a v těchto letech republika obchodovala s více než sedmdesáti zeměmi všech světadílů [54].

Dalším důležitým právním aktem v oblasti celnictví byl celní zákon č. 114/1927 Sb. ze dne 14. července 1927, tzv. Martincův zákon podle autora Emila Martince, který byl odborovým ředitelem na ministerstvu financí. Jednalo se o jeden z nejmodernějších právních aktů v celosvětovém měřítku, který zajišťoval plnění fiskální o ochranné funkce cla. Dále definoval základní pojmy celního práva, stanovil celní orgány, zahrnoval organizaci celní správy, celní řízení a trestní celní právo [25]. Celní zákon vstoupil v účinnost dne 1. ledna 1928 a tímto datem skončila účinnost všech jiných starších ustanovení a zákonů. Díky tomuto zákonu bylo sjednoceno a uspořádáno celní právo v ČSR [49].

Nicméně ani takto pokrokové myšlení a moderní zákon neměly příliš dlouhé trvání. Stalo se to díky velké hospodářské krizi, která vypukla dne 24. října 1929 na newyorské burze. Tato krize trvala v období 30. let a vyvolala mohutnou vlnu protekcionismu. Díky prohlubující se krizi a rostoucí nezaměstnanosti se postupně uzavíraly země před dovozem zboží ze zahraničí a opět začaly upřednostňovat a ochraňovat své vlastní výrobky a ČSR nebyla výjimkou. Její nejvýznamnější změnou v celním tarifu bylo zvýšení cel na obilí, mouku a mlýnské výrobky a zavedení cel na maso a dobytek [46].

V pohraničí ČSR působilo silné nacionalistické hnutí národnostní menšiny, které začalo být o to nebezpečnější, když se v roce 1933 dostal k moci v Německu Adolf Hitler. V roce 1935 si Německo vydalo zákon na budování armády a ohrožení ČSR rostlo. Německá národnostní menšina žijící na území ČSR začala sympatizovat s Hitlerem a v pohraničí vznikla Sudetendeutche Partei (Sudetoněmecká strana) v čele s Konrádem Henleinem, která se řídila nacistickou ideologií.

Jediným ozbrojeným sborem, který hlídal československé hranice, byla finanční stráž. Její význam ve třicátých letech značně rostl. Podloudnictví v té době značně vzrůstalo, vysoké ceny cukru vedly k pašování umělých sladidel, a i ostatní zboží se začalo převážet nelegálně přes hranice. Toto vedlo až k vládnímu nařízení v roce 1936 O stráži obrany státu. Finanční stráž hrála v tomto sboru důležitou roli. V roce 1938 se pohraniční území stávalo díky zfašizované národnostní menšině neudržitelným. Muselo čelit stále troufalejším útokům z Německa, z vlastní země a po anšlusu Rakouska v únoru 1938 i z něj.

I přes snahu obyvatel ČSR a SOS se ČSR stává součástí Německa. Zahraniční obchod byl regulován německou devizovou kontrolou. Dne 1. října 1940 vstoupila v platnost celní unie [45]. Německo si tuto unii mocensky prosadilo a touto unií byl zrušen dosavadní celní sazebník a zaveden sazebník říšský, byla zrušena devizová kontrola mezi Německem a protektorátem a byla zrušena i finanční stráž [25]. Protektorátní finanční úřady i s celními úřady byly v oblasti správy cel, spotřebních daní a monopolů pod kompetencí Úřadu vrchního finančního prezidenta, který nově vznikl v Praze. Po stránce osobní podléhaly protektorátnímu ministrovi financí, jehož pravomoc byla do značné míry okleštěna [24].

Po osvobození Československa byla organizace celní správy obnovena prezidentským dekretem z 23. června 1945. Dle tohoto dekretu byla celní organizace vrácena zpět do stavu, v jakém se nacházela 29. září 1938. Znovu byl uveden v platnost celní zákon z roku 1927

a všeobecný celní sazebník. Stejně tak byla obnovena i finanční stráž [25]. Vrcholným orgánem celní správy se opět stalo ministerstvo financí [47].

Důležitým mezinárodním poválečným dokumentem byla Všeobecná dohoda o clech a obchodu (GATT). Její zakládací protokol byl podepsán 30. října 1947 v Ženevě a mezi 23 zakládajícími státy bylo i ČSR [25].

Po válce Československo hledalo své místo ve světové ekonomice. ČSR bylo po válce v určité výhodě, jelikož dokázalo nabídnout zboží, které bylo pro ostatní země atraktivní. Jednalo se především o uhlí, kovy, dřevo a cukr. Obchod s těmito výrobky byl orientován převážně na západ. Nicméně díky sílícímu komunismu se začal západní obchod přetransformovávat na východní a reorganizace se dočkala i celní správa [47].

V roce 1974 byl vydán celní zákon č. 44/1974 Sb., který nabyl účinnosti 1. ledna následujícího roku. Tento zákon vycházel z ústavní zásady, že Československo je jednotným celním územím a že celnictví, celní politika i celní tarify jsou v kompetenci federace a zavedl celní ředitelství pro ČSR a SSR a celnice byly těmto ředitelstvím podřízeny [25]. Tento zákon byl do roku 1989 jednou novelizován a po tomto roce v souvislosti s politicko-ekonomickými změnami byl novelizován dokonce čtyřikrát. Jeho platnost skončila 1. ledna 1993, kdy vznikla samostatná Česká republika, a vznikl nový celní zákon. Bylo vytvořeno Generální ředitelství cel, které bylo součástí Ministerstva financí. Celní úřady se sloučily a daly za vznik celním ředitelstvím a z celnic se staly celní úřady. Na některých vybraných celních úřadech byly zřízeny Inspektoráty celní a finanční stráže, které prováděly činnosti související s porušováním předpisů [51].

Celní zákon č. 13/1993 Sb. je dosud platný a již v době svého vzniku byl téměř kompatibilní s kodexem EU, který ale nabyl účinnosti o rok později než český zákon. Jedna z významných novel tohoto zákona proběhla v roce 1997, kdy byly provedeny další organizační změny a stanoven služební poměr celníků. Nicméně nejvýznamnější novelu zákon prodělal při vstupu ČR do EU, kdy byla zrušena ustanovení, která jsou zaznamenána v celních předpisech Společenství. Další novela nabyla účinnosti 1. července 2011, kde byla nově zavedena úprava správních deliktů, byly zohledněny změny s daňovým řádem a celkově šlo o zpřesnění celního zákona tak, aby byla národní úprava plně slučitelná s komunitární legislativou, a především s celním kodexem Společenství a s jeho prováděcím nařízením [25]. Poslední novela tohoto zákona nabyla účinnosti 1. ledna 2015 [14].

V dnešní době sice zákoníky a celní sazebníky v papírové formě stále existují a lidé v nich mohou hledat potřebné informace, nicméně díky internetu sáhne po papírovém prostředku málo kdo. V celní politice za to svým dílem může i společný celní sazebník pro EU, který je v aktuální verzi zveřejněn pouze na internetu, jelikož denně v něm dochází i k více jak 100 změnám, a tudíž nemá smysl tento sazebník vést v knižní podobě.

### <span id="page-19-0"></span>**2.2 Celní politika po vstupu do Evropské unie**

Česká republika je od 1. 5. 2004 součástí Evropské unie. Současně s tímto vstupem začala ČR uplatňovat společnou obchodní politiku, a to i v části, která se týkají celnictví. Nedůležitější změnou v celní oblasti bylo přijetí společného celního sazebníku EU a opatření uplatňována v rámci společné obchodní politiky vůči třetím zemím. Tyto změny byly jak pozitivní, tak negativní. Jako přínos se dá označit odstranění celních kontrol na hranicích a tím urychlení dopravy zboží. Zrušeno bylo placení cel a řada výrobků, co před tím podléhala clu, byla díky společnému celnímu sazebníku zlevněna [20]. Specifikem celní politiky ČR je to, že ČR má pouze vnitrounijní hranice. Do kontaktu s třetími zeměmi se ČR dostává jen díky mezinárodním letištím v Praze, Brně a Ostravě [38]. Naopak nevýhodou může být pro podnikatele, kteří vyvážejí do unijních států, povinnost pravidelně statisticky vykazovat obchody do systému zvaného Intrastat. V některých případech došlo u dováženého zboží k nárůstu cen, a to především u zboží z Asie [20].

Celní politika je na území ČR prováděna Celní správou ČR, jejíž postavení je zakotveno v zákoně č. 185/2004 Sb., o Celní správě ČR. Tento zákon upravuje některé právní vztahy v oblasti celnictví, které nejsou zakotveny v předpisech Evropského společenství (Celní kodex a Nařízení Rady o systému pro osvobozování od cla; o statistice obchodu se zbožím mezi členskými státy; o sazební a statistické nomenklatuře a o společném celním sazebníku). Zákon například upravuje zpracování osobních údajů, náhradu škody, celní dluh a delikty apod. [38].

Celní správa má čtyři základní funkce:

- je bezpečnostním sborem zajišťuje celní dohled nad zbožím v rámci jednotného celního území EU,
- je policejním orgánem pokud se trestné řízení týká vybraných trestných činů v oblasti cel, daní, podloudnictví s omamnými látkami, tak je činným orgánem v trestním řízení,
- je správcem daní výhradní správce daně spotřební a společně s finančními úřady se podílí na výběru daně z přidané hodnoty,
- je kontrolním orgánem provádí kontroly v oblasti nákladní silniční dopravy, v oblasti obchodu s chráněnými druhy fauny a flory a nelegálního zaměstnávání cizinců [20].

Celkově lze shrnout, že po vstupu ČR do EU došlo ke změnám v celní politice, v celním řízení, a i v celní správě. ČR se stala součástí jednotného celního území Společenství, řada celních přechodů byla zrušena, činnost celní správy se rozšířila do nových oblastí a získala společný celní sazebník.

#### <span id="page-20-0"></span>**2.2.1 TARIC**

 $\overline{a}$ 

Jak již bylo výše zmíněno, celní sazebník je jednou z největších změn, kterou přinesl vstup do EU. Zároveň se jedná o jeden z nástrojů, který se využívá pro realizaci obchodní politiky [20]. Celní sazebník je i základním nástrojem praktického využití Celního kodexu a vyhlašuje se nepravidelně formou Nařízení Rady (EHS) v souladu s potřebami a zájmy unie [31]. Společný celní sazebník je vnější sazebník, který je uplatňovan na výrobky dovážené do EU. Zatímco integrovaný sazebník EU (TARIC) zahrnuje všechna zemědělská a obchodní opatření EU, která jsou uplatňována na zboží, dovážené do EU a vyvážené z EU [17]. Ve skutečnosti tedy TARIC obsahuje celní sazebník EU [28]. TARIC řídí komise, která zveřejňuje každodenně aktualizovanou verzi na oficiálních stránkách tarifu [17].

Sazebník představuje systém, který je založen na kombinaci dvou základních údajů, a to: číselného označení zboží a celního sazebního opatření, čímž vzniká kód. Sazebník je členěn do tříd, které jsou značeny římskými číslicemi, ale nejsou součástí číselného kódu. Jak lze vidět v tabulce 1 v jednotlivých třídách je zboží pomocí čtyřmístného kódu členěno do kapitol a podkapitol a šestimístných skupin. V jednotlivých sloupcích tabulky jsou uvedeny celní sazby, měrná jednotka, popis zboží a číslo položky v celním sazebníku. Upřesnění zboží na sedmém a osmém místě kódu, tzv. podkapitol umožňuje v unii používaná kombinovaná nomenklatura zboží [31]. Ta je výsledkem sloučení nomenklatury společného celního sazebníku a Nimexe<sup>3</sup> [17]. V případě potřeby lze kód rozšířit až na dvanáct míst [31]. Tato čtyři další čísla se nazývají doplňková nomenklatura [28].

 $3$  Nimexe = nomenklatura zboží pro statistiku zahraničního obchodu Společenství a statistiku obchodu mezi členskými státy

V TARICu jsou obsaženy všeobecné smluvní sazby, smluvní celní sazby a cla zemědělských dávek; preferenční celní sazby obsažené v mezinárodních smlouvách, které upravují poskytování celních sazebních preferencí; preferenční celní sazby, přijaté jednostranně vůči některým státům, skupinám států nebo území; jednostranné sazby, poskytující snížení dovozního cla u některého zboží a dovozní poplatky [31].

TARIC existuje i v písemné podobě, přičemž tato podoba je jen pouhý přehled o možných sazbách a opatřeních. Závazná forma TARICu je vydávána jen elektronicky na internetových stránkách Evropské komise a je denně aktualizována, jelikož v něm dochází až ke stu změnám za den [28].

<span id="page-21-0"></span>**Tabulka 1: celní sazebník (ukázka)**

**Třída XVIII**

Nástroje a přístroje optické, fotografické nebo kinematografické, měřící, kontrolní nebo přesné; nástroje a přístroje lékařské a chirurgické; hodinářské výrobky; hudební nástroje části, součásti a příslušenství těchto nástrojů a přístrojů.

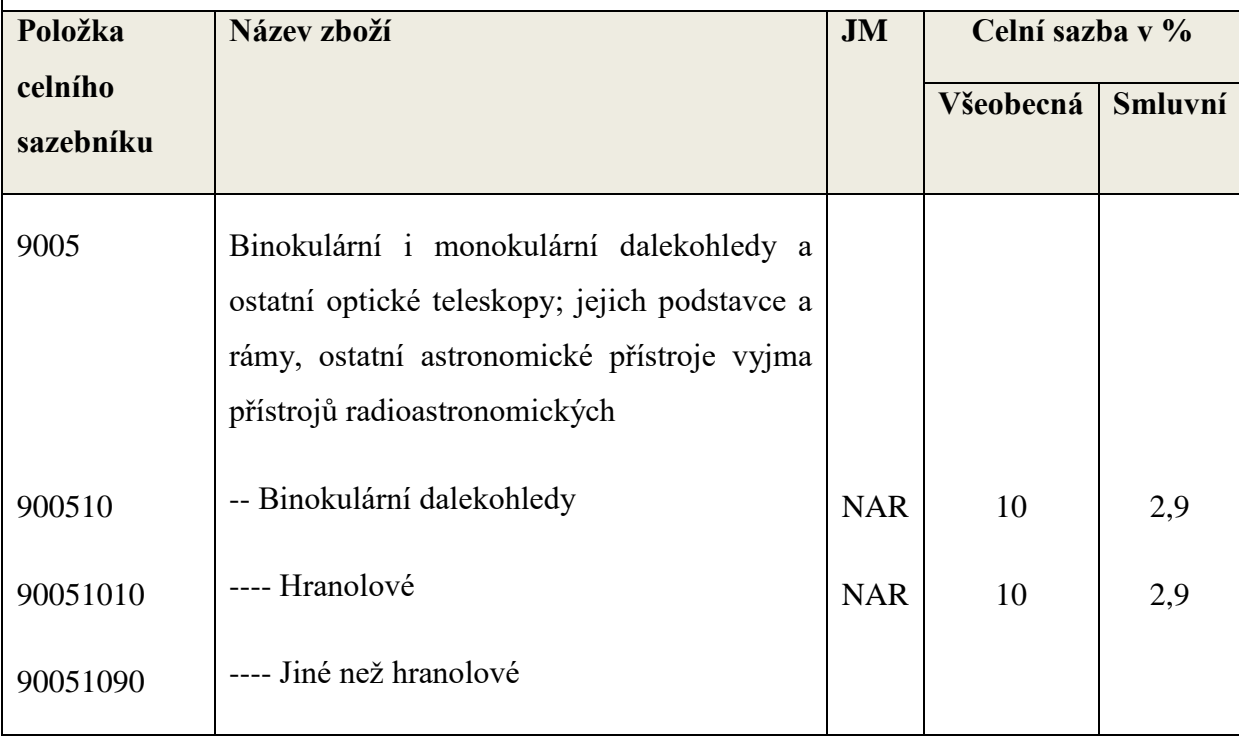

*Zdroj: upraveno podle [31]*

Zásadním rozdílem TARICu oproti předchozímu tuzemskému sazebníku je ten, že v ČR byla pro výpočet cla využívána výhradně valorická metoda. Oproti tomu integrovaný celní sazebník využívá jak metody valorické, tak i specifické a u některých zbožových položek je zavedena i proměnlivá celní sazba, tedy sazba, která se mění během kalendářního roku vždy k určitému datu [31].

TARIC vymezuje jednotlivé celní sazby na přibližně deset tisíc výrobků. Průměrná všeobecná sazba integrovaného celního sazebníku je 6,5 % z původní hodnoty zboží. Nicméně asi u jedné čtvrtiny zboží je sazba stanovena na nulu, kdy se většinou jedná o průmyslové zboží. Průměrná sazba na průmyslové zboží je stanovena na 4,1 %. Nicméně průměrná sazba na zemědělské dovozy je díky vysoké ochranářské politice Společenství až na úrovni 16,5 %. Například na mléčné produkty dosahuje sazba až 210 % původní hodnoty [2].

Z předešlého textu vyplývá, že celní sazebník je velice složitý k orientaci. Z tohoto důvodu vznikají různé druhy aplikací v členských státech Evropské unie, které po použití srovnávací metody vykazují mnohé rozdíly.

### <span id="page-23-0"></span>**3 METODY VÝZKUMU**

Metody výzkumu se dají klasifikovat do dvou základních skupin. První skupinou jsou teoretické metody, které jsou především induktivní a deduktivní. Tyto vědecké postupy pracují s čistě teoretickými metodami jako je například analýza a syntéza, většinou neoperují s konkrétními daty a na konkrétní jevy nahlížejí z teoretického hlediska. Druhá skupina je empirická, kde patří například pozorování, měření či experiment. Tyto vědecké postupy pracují vždy s konkrétními daty, používají exaktní metody, které jim dopomáhají dospět ke konkrétním poznatkům a předmětem zkoumání mohou být živé subjekty či neživé objekty.

Další možná klasifikace metod výzkumu je založena na výkladu zkoumaného problému. Na základě tohoto kritéria se dají vyčlenit typy vědeckých metod, mezi které patří metody explanační a metody interpretační. Pod explanační typ metody se dají zařadit obě metody výzkumu, a to jak empirické, tak teoretické metody. Do interpretačních metod patří například vyprávění či porozumění textu, jak ukazuje tabulka 2. V tabulce 2 jsou metody rozděleny podle vztahu k explanaci a interpretaci, kdy ke každé z typu metod jsou přiřazeny 2 druhy metod a každý druh je rozdělen na další metody [40].

| <b>Typ metod</b> | <b>Druhy</b> metod | Příklad jednotlivých druhů metod |
|------------------|--------------------|----------------------------------|
|                  | Empirické          | Pozorování                       |
| Explanační       |                    | Měření                           |
|                  |                    | Experiment                       |
|                  | Obecně teoretické  | Analýza                          |
|                  |                    | Syntéza                          |
|                  |                    | Indukce                          |
|                  |                    | Dedukce                          |
|                  |                    | Analogie                         |
|                  |                    | Srovnání                         |
| Interpretační    | Narativní          | Vyprávění                        |
|                  | Hermeneutické      | Porozumění textu                 |

<span id="page-23-1"></span>**Tabulka 2: členění vědních metod**

*Zdroj: vlastní zpracování dle [40]*

Srovnávací metoda je jedním ze způsobů, jak zkoumat vztahy mezi proměnnými a považuje se za jednu ze čtyř hlavních vědeckých metod, mezi které dále patří metody experimentální, statistické a případové [39]. Jak ukazuje tabulka 2, srovnávací metoda je také metodou obecně teoretickou a explanační, která ale může vycházet i z metod empirických [40]. Například při využití komparace na základě pozorování, měření či popisu lze získat poznatky, kdy tato metoda může dopomoci i při zpracování těchto poznatků [30]. Dále bývá komparativní metoda často považována za náhražku experimentální metody, se kterou si jsou velice podobné. Komparativní metoda je důležitá především při malém pozorovaném vzorku, neboli když je málo proměnných a z tohoto důvodu nelze využít jiných metod.

Jelikož je tato výzkumná metoda považována za jednu ze základních metod a zkoumaných vzorků není mnoho, byla vyhodnocena jako vhodná pro tuto práci. Tato metoda bude použita při srovnání a hodnocení jednotlivých aplikací států Evropské unie. Jelikož se aplikace při srovnání nijak neupravují, ale ke srovnání se používají originální aplikace států v jejich originálním prostředí, dochází zde k prostorovému srovnání neboli k přirozenému experimentu. Výhodou tohoto typu srovnání je vyloučení kulturních rozdílů, což je v tomto případě jedině vhodné, jelikož aplikace jsou postaveny na společném celním sazebníku, a tudíž by neměly být ovlivněny rozdílnými kulturními zvyklostmi. Charakteristickou vlastností prostorové srovnávací metody je kladení velkého důrazu na detailní porozumění zkoumaných případů a nalezení rozdílů jednotlivých zkoumaných případů. Tato metoda se nachází na hranici mezi kvantitativním a kvalitativním výzkumem [39] čili přirozený experiment vychází jak z dedukce (teorie – formulování hypotéz – pozorování – testování hypotéz – interpretace a zobecnění), tak z indukce (pozorování – zjištění pravidelnosti – závěry – teorie) [40].

Nicméně komparace není jediná vhodná metoda, pokud se jedná o srovnávání a nalézání rozdílů, nedostatků a nejlepšího provedení. K tomuto účelu slouží metoda benchmarkingu. Benchmarking pomocí zkoumání a srovnávání pomáhá k identifikaci nedostatků a k nalezení nejlepšího možného řešení. Nejčastěji se inspiruje u své lepší konkurence. Jedná se tedy o kontinuální proces, nástroj nebo přístup, který slouží k měření, hodnocení, zlepšování, vyhledávání a učení se o produktech, službách, výkonnosti a praktikách [3]. Benchmarking má mít silnou motivační a vzdělávací roli, jelikož díky němu lze poznat, že někde jinde to jde i lépe, zároveň se ale nikdy nelze srovnávat s fiktivní a ideální konkurencí. Pokud benchmarking docílí toho, že je někde lepší stav či řešení zkoumaného problému, začnou se

kritičtěji chápat vlastní stavy a vznikne požadavek na vylepšení. Benchmarking je nejčastěji uplatňován ve velkých firmách a je předmětem úkolů nejvyššího managementu organizace.

V dnešním pojetí existuje několik druhů benchmarkingu, nicméně nejstarší druh benchmarkingu je tzv. konkurenční benchmarking. Tento pojem je však zavádějící, jelikož benchmarking v moderním pojetí vychází ze vzájemné spolupráce mezi firmami a jinými partnery. V nynější době se rozeznávají tři druhy benchmarkingu, a to benchmarking výkonový, funkcionální a procesní. Každý z tohoto druhu se ještě člení na externí a interní.

Výkonový benchmarking je zaměřen na přímé porovnávání a měření různých výkonových parametrů, jako například výkon motoru nebo výkon pracovníka. Benchmarking funkcionální je typ benchmarkingu, který se zaměřuje na porovnání více funkcí nebo jedné určité funkce a je rozšířen především v oblasti služeb a v neziskovém sektoru. Poslední druh benchmarkingu neboli benchmarking procesní, který je často označován za generický, je souborem aktivit, kde centrem pozornosti porovnávaní a měření je konkrétní proces. Rozdílem mezi benchmarkingem interním a externím je v tom, že interní benchmarking je realizován v jedné organizaci mezi zvolenými organizačními jednotkami, které zabezpečují podobné nebo shodné produkty. Na rozdíl benchmarking externí je provozován mezi několika organizacemi, které se zabývají podobnou činností [36].

Pro tuto práci je nejvhodnější benchmarking funkcionální externí, jelikož se jedná o porovnávání aplikací mezi jednotlivými státy a zkoumá se funkčnost a podobnost jednotlivých aplikací a tato metoda bude použita především při případném návrhu vylepšení jedné z aplikací.

## <span id="page-26-0"></span>**4 APLIKACE PRO VÝPOČET CLA**

Jak již bylo výše zmíněno, celní sazebník, který přinesla Evropská unie, je rozdělen do tříd. Těch je 22. Každá třída má určitý počet kapitol, které když se sečtou, tak jejich počet dosáhne čísla 99. Ve velkém množství položek je další problém v tom, že celní sazebník ve své oficiální podobě se nachází jen na internetových stránkách díky změnám, které v něm neustále probíhají. Díky tomu je pro stálého i náhodného uživatele velmi obtížné orientovat se v celním sazebníku. Proto mnoho států vyvinulo internetové aplikace, které mají uživatelům dopomoci se dopátrat správné nomenklatury a popřípadě vypočítat celní nedoplatky.

#### <span id="page-26-1"></span>**4.1 Komparace aplikací členských států EU**

Je mnoho druhů aplikací, které mají pomoci uživatelům, nicméně ne všechny aplikace mají shodný účel. Ze zkoumaných aplikací členských států EU by se dalo definovat celkem pět skupin aplikací, přičemž v každé skupině lze dospět k jinému výsledku.

#### <span id="page-26-2"></span>**4.1.1 Skupina 1**

Do první skupiny státu dle kategorizace spadají země Bulharsko [10] a Polsko [33]. Tyto státy mají aplikaci stejnou, jen se mění jazyk. Po otevření aplikace je možno zvolit nomenklaturu zboží a zemi, kde se chce obchodovat, jak ukazuje obrázek 1. Dále lze zvolit doplňující informace, jak lze vidět na obrázku 1, které chce uživatel nalézt, čili zda vyhledává zboží či závazné informace z celního sazebníku. Je nutné nejprve zvolit zemi, jelikož pokud se začne vyhledáváním nomenklatury zboží, není v lidských silách dobrat se k výsledku. Pokud je zvolena země určení nebo původu, a poté navolena nomenklatura přes odkazy, které v aplikaci jsou, zobrazí se výsledek. Tím je, že se zjistí, zda je možné zboží dovážet/vyvážet a v jakém množství. Aplikace neumí vypočítat sazby ani celou částku.

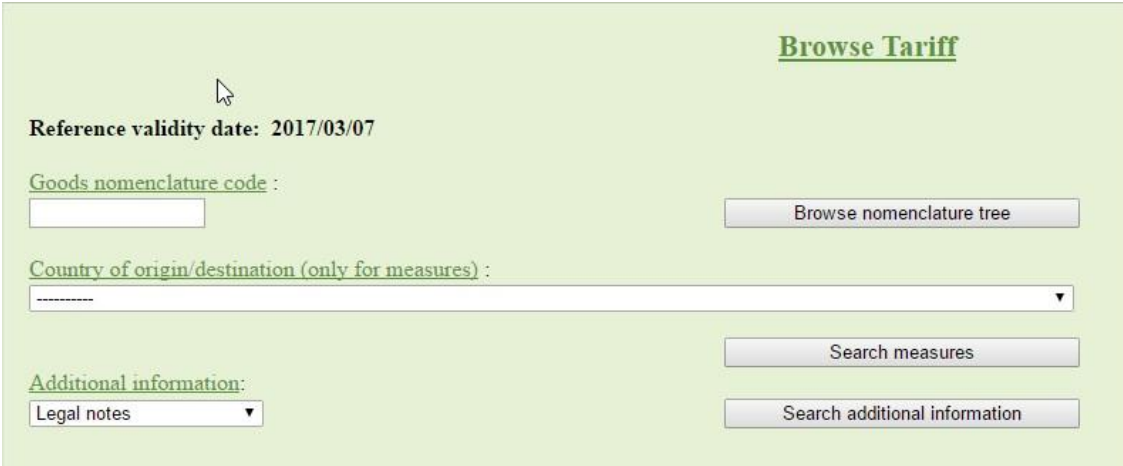

<span id="page-27-1"></span>**Obrázek 1: polská aplikace**

*Zdroj: [33]*

### <span id="page-27-0"></span>**4.1.2 Skupina 2**

Do druhé skupiny se řadí Kypr [34], Dánsko [41], Švédsko [44] a Nizozemí [13]. I tyto státy mají stejný základ v aplikaci. Jak lze vidět na obrázku 2, u tohoto typu aplikací lze zvolit datum, kdy je třeba dané zboží dovést a přivést, nomenklaturu zboží, dále lze zvolit, zda se bude zboží dovážet či vyvážet a v poslední řadě se navolí země původu nebo určení zboží. Obrázek 2 ukazuje, že nomenklatura zboží začíná na třídách a postupně se otevíráním jednotlivých odkazů zobrazí požadovaný kód zboží. Na stránce po celou dobu hledání správného celního zařazení zůstávají otevřeny i další kapitoly, aby se nemuselo při změně třídy jít na stránce zpět. Na druhou stranu je tento způsob nepřehledný, jelikož dochází k postupnému navyšování řádků na jedné stránce.

| Frågedatum                     | $12017 - 03 - 07$                                                                                                    |                                                                                                    |  |
|--------------------------------|----------------------------------------------------------------------------------------------------|----------------------------------------------------------------------------------------------------|--|
| Varukod                        |                                                                                                    |                                                                                                    |  |
| Import/Export                  | ● Import ● Export                                                                                                    |                                                                                                    |  |
| Språk                          | Svenska                                                                                                    |                                                                                                    |  |
|                                | SÖK                                                                                                    |                                                                                                    |  |
|                                | <b>NÄSTA</b>                                                                                                    |                                                                                                    |  |
| III<br>$\cdot$ IV<br>$\cdot$ V | AVDELNING V - Mineraliska produkter (kap. 25 - 27)                                                                                                    | C WAVDELNING III- Animaliska och vegetabiliska fetter och oljor samt spaltningsprodukter av sådana fetter och oljor; beredda ätbara fetter; animaliska och vegetabiliska vaxer (kap.15)<br>AVDELNING IV - Beredda livsmedel; drycker, sprit och ättika; tobak samt varor tillverkade av tobaksersättning (kap. 16 - 24) |  |
| IV                             | AVDELNING VI - Produkter av kemiska och närstående industrier (kap. 28 - 38)                                                                                                    |                                                                                                    |  |
| $\cdot$ VII                    | AVDELNING VII - Plaster och plastvaror; gummi och gummivaror (kap. 39 - 40)                                                                                                    |                                                                                                    |  |
| · VIII                         | G WOELNING VIII - Oberedda hudar och skinn, läder, pälsskinn samt varor av dessa material; sadelmakeriarbeten; reseeffekter, handväskor och liknande artiklar; varor av tarmar (kap. 41 - 43)                               |                                                                                                    |  |
| $\cdot$ IX                     |                                                                                                    | G WADELNING IX - Trä och varor av trä; träkol; kork och varor av kork; varor av halm, esparto eller andra flätningsmaterial; korgmakeriarbeten (kap. 44 - 46)                                                                                                    |  |
| X                              | Cavo per och papp; samt varor av papper eller andra fibrösa cellulosahaltiga material; papper eller papp för återvinning (avfall och förbrukade varor); papper och papp; samt varor av papper eller papp (kap.<br>$47 - 49$ |                                                                                                    |  |

<span id="page-27-2"></span>**Obrázek 2: švédská aplikace (část 1.)**

*Zdroj: [44]*

Pokud jsou vyplněna všechna políčka, zobrazí se nová stránka, kde již lze doplnit informace ohledně zboží (váha, cena, množství…), které je vidět na obrázku 3. Tyto aplikace vypočítají přesný celní nedoplatek, který se bude muset při obchodu doplatit.

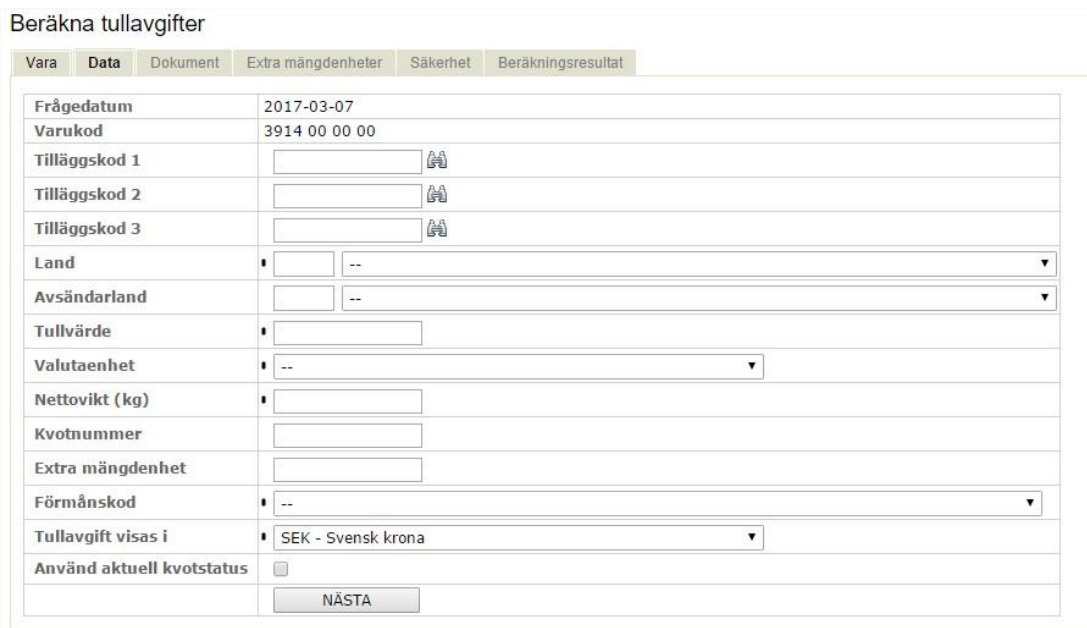

<span id="page-28-1"></span>**Obrázek 3: švédská aplikace (část 2)**

*Zdroj: [44]*

#### <span id="page-28-0"></span>**4.1.3 Skupina 3**

Státy ve třetí skupině mají aplikace, které vedou ke stejnému výsledku, jako Dánsko, Nizozemí, Švédsko a Kypr, a tedy k celkovému výpočtu cla. Do této skupiny patří např. Litva [29], Lotyšsko [23], Estonsko [15]. Na rozdíl od předchozích států stačí vyplnit jeden formulář, který po dokončení zobrazí výsledek. Jak ukazuje obrázek 4, do simulátoru lze vyplnit informace o zboží, zda se jedná o import či export, kdy obchod proběhne nebo jakou má zboží hmotnost. Opět je nutno vybrat nomenklaturu zboží, která se ale na rozdíl od předchozí aplikace nevolí přímo pod simulátorem, ale musí se celní sazebník otevřít v novém okně. Nicméně po vyplnění políček, se nemusí nic dalšího doplňovat a ihned se zobrazí požadovaný výsledek.

#### **Calculation of Duties**

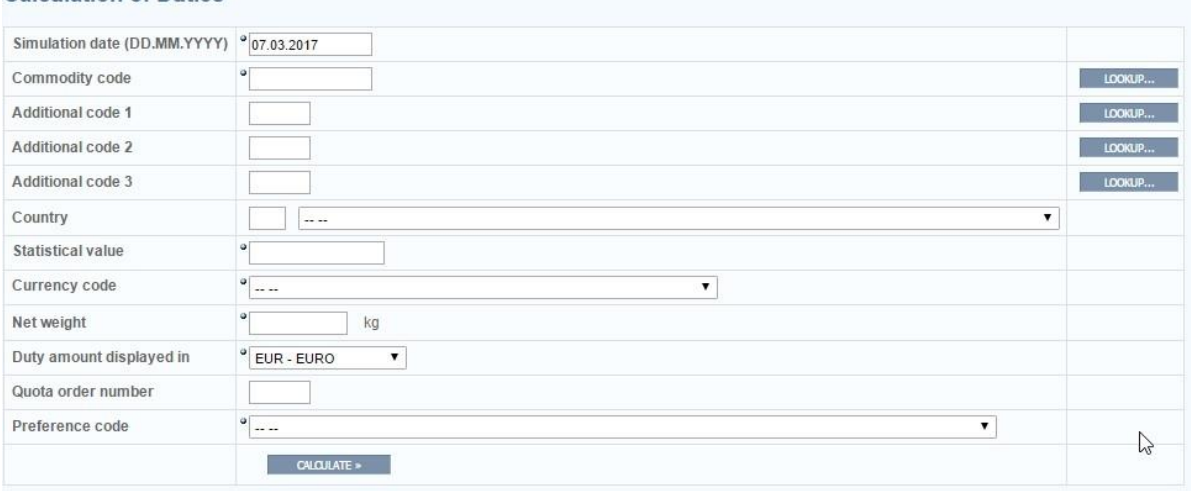

<span id="page-29-2"></span>**Obrázek 4: estonská aplikace**

*Zdroj: [15]*

#### <span id="page-29-0"></span>**4.1.4 Skupina 4**

Čtvrtá skupina států na rozdíl od předchozích dvou přesné číslo nevypočítá. Ale oproti první skupině ukáže alespoň sazbu, takže přesné číslo lze vypočítat pomocí kalkulačky. Kromě sazby tyto aplikace zobrazí i seznamy opatření. Jak jde vidět na obrázku 5, v těchto aplikacích lze navolit datum simulace, zvolit kód nomenklatury, který opět není přímo pod simulátorem, zvolit zemi, ze/do které zboží putuje, dále vybrat, zda je třeba zjistit informace pro import nebo export a co všechno je třeba zjistit. Do této skupiny by se daly zařadit státy jako Velká Británie [22], Slovensko [19], Itálie [1], Španělsko [37] či Maďarsko [42].

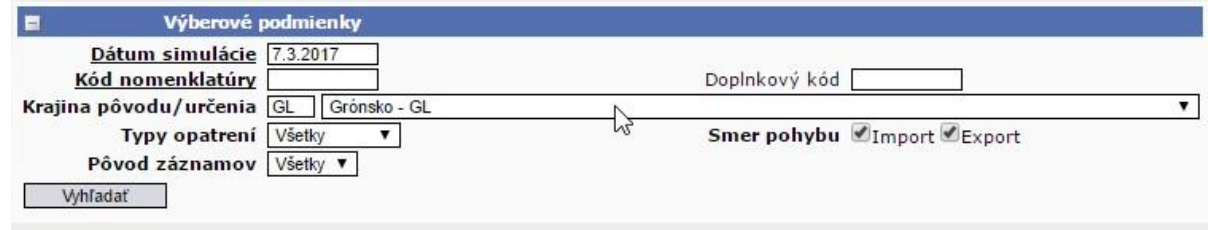

<span id="page-29-3"></span>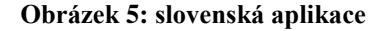

*Zdroj: [19]*

#### <span id="page-29-1"></span>**4.1.5 Skupina 5**

Poslední, pátá, skupina tohoto dělení obsahuje státy, které své aplikace nemají vůbec a povětšinou na svých stránkách obsahují odkaz na aplikaci, kterou vyvinula Evropská unie, která bude obsahem další kapitoly. Takovéto řešení zvolily například velké státy jako Spolková republika Německo [11] nebo Francie [12].

Pomocí prostorové komparativní metody, byly aplikace srovnány a dají se definovat rozdíly mezi jednotlivými skupinami. Každá skupina aplikací má jiný vzhled, jiný počet formulářů a polí k vyplnění a byly nalezeny dva způsoby zadávání nomenklatury. Z pěti kategorií, lze definovat celkem čtyři výsledky aplikace. Jedná se o aplikace, které mají za cíl zobrazení přesného výsledku, kdy tyto aplikace jsou zahrnuty ve dvou skupinách. Poté existují aplikace, které zobrazí alespoň sazby a nakonec aplikace, kdy cílem je jen zobrazení opatření, která se daného zboží týkají. Aplikací, které vypočtou přesnou částku a zobrazí sazby, je nejvíce. Poslední skupinu tvoří státy, které žádné aplikace nevyvinuly a které se spoléhají na aplikaci TARIC, která je platná pro celou EU.

### <span id="page-30-0"></span>**4.2 Aplikace TARIC**

Jak již bylo zmíněno výše, i Evropská unie vyvinula aplikaci. Tato aplikace je zároveň i oficiálním zněním celního sazebníku, kde lze najít vždy aktuální opatření k jednotlivému zboží. Jelikož je aktuální celní sazebník dostupný pouze na internetových stránkách, nejen státy, které si nevyvinuly svou aplikaci, mají na stránkách svých ministerstev, vlád či celních správ, odkazy na tuto aplikaci.

TARIC [18] se aktualizuje denně, nicméně je možno přenastavit datum tak, aby vyhovovalo době, kdy proběhla, popřípadě bude probíhat, transakce. Tato aplikace má celkem tři záložky, jak lze vidět na obrázku 6, která má každá jiný cíl, nicméně konečný cíl zůstává shodný. Vyhledání informací o zboží.

Tato aplikace by se dle předešlé kategorizace dala zařadit do skupiny číslo 4. Čili nevypočítá přesnou částku, ale vypíše se seznam opatření, kvóty i sazby. V první záložce opatření stačí pro zobrazení výsledku vyplnit jen dvě políčka – kód zboží a zemi původu/určení, což je patrné z obrázku 6. Tato aplikace by se tedy dala považovat za jednoduchou na užívání, jelikož není třeba nápovědy, aby se v ní dalo zorientovat. A toto je nejdůležitější na aplikacích, či celkově na internetových stránkách, aby uživatel nemusel přemýšlet a jednal intuitivně a během chvíle našel to, co hledal. Když jsou aplikace vyvinuté příliš složitě, vznikají uživateli v hlavě otázky, které si neumí zodpovědět, a nakonec se vzdá [27].

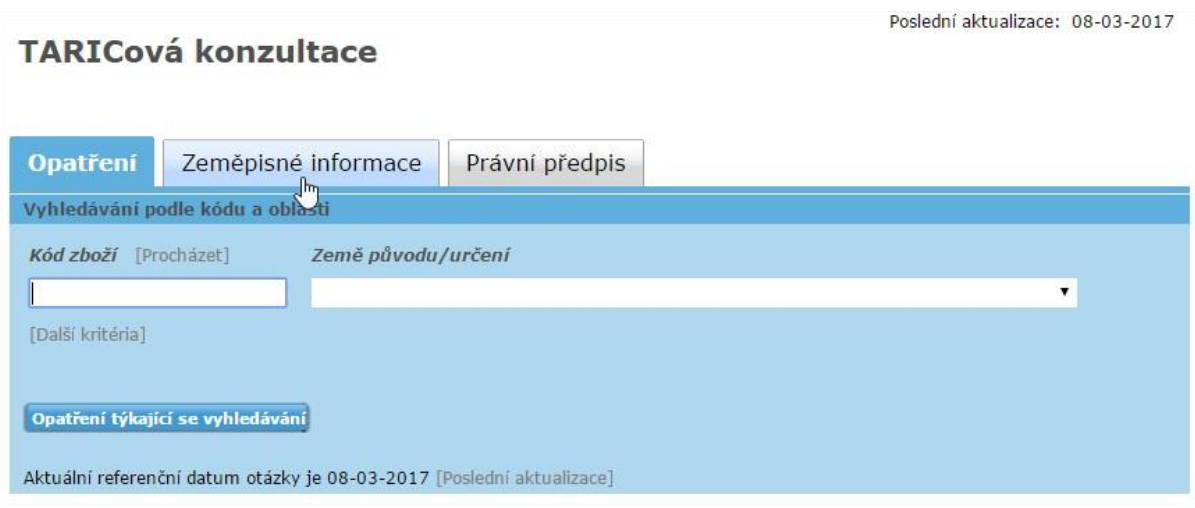

<span id="page-31-0"></span>**Obrázek 6: TARIC – opatření** 

#### *Zdroj: [18]*

Jak je zmíněno výše, aplikace TARIC je jednoduchá na používání. Prvním úkolem je, vybrat nomenklaturu zboží. Číslo se nemusí vypisovat ručně, stačí se k němu postupně proklikat. Pozitivní a přehledné na této aplikaci je, že při zvolení kapitoly, zůstane zobrazena jen daná kapitola, což je patrné z obrázku 7, na kterém je třída IX s kapitolou 46 a s dvěma podkapitolami včetně popisů zboží. Při hledání nomenklatury se tedy nemusí rolovat a složitě vyhledávat dané číslo, ale stačí se k němu proklikat. Když se zvolí špatná kapitola, nemusí se jít zpět pomocí tlačítka prohlížeče, ale stačí kliknout na třídu zboží, kdy se opět zobrazí všechny třídy. Vybranou třídu je nutno znovu otevřít a až poté lze zvolit jinou kapitolu. Tohle by se dalo této aplikaci vytknout, jelikož uživatelsky přívětivější by bylo, kdyby stačilo kliknout na kapitolu a ukázaly by se kapitoly v dané třídě.

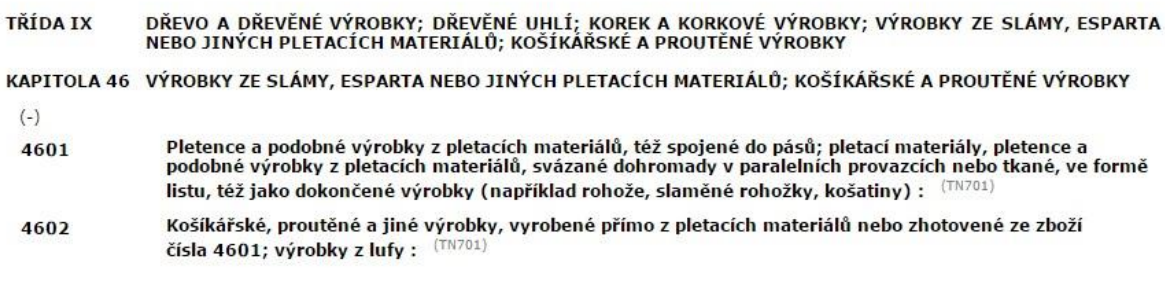

#### <span id="page-31-1"></span>**Obrázek 7: TARIC – jedna kapitola**

*Zdroj: [18]*

Druhým krokem, po zvolení nomenklatury, je výběr země doručení či původu. Aplikace nerozeznává, zda jde o vývoz či dovoz. Ve výsledku zobrazí opatření pro oba případy. Země se zvolí pomocí rolovacího menu.

Výhodou aplikace je, že vyhledá opatření, i když se nezadá přesné číslo nomenklatury. Stačí zadat kapitolu a aplikace ve výsledku zobrazí opatření ke každé položce v dané kapitole. Poté stačí kliknout jen na odkaz u daného čísla a zobrazí se opatření pro všechny podkapitoly tohoto čísla. Výsledek vyhledávání opatření tímto způsobem je znázorněn na obrázku 8, kdy byla zadána kapitola 44 a opatření byla zobrazena pro zboží piliny s číslem celního zařazení 44014010, přičemž je možnost otevřít si opatření i pro jiná čísla. Tento typ vyhledávání je výhodou, když není zřejmé, kam dané zboží v kapitole zařadit. Díky této schopnosti je možno se přizpůsobit všem opatřením, která aplikace vybere na daný produkt, aniž by se věděla přesná nomenklatura a je zde jistota, že se na hranicích zboží nezabaví popřípadě, že se nebude muset platit pokuta.

| $440131$ $\triangledown$ | - - Dřevěné pelety                                                                                                    |                       |
|--------------------------|----------------------------------------------------------------------------------------------------|-----------------------|
| 4401 39 ▼                | - - Ostatní                                                                                                    |                       |
| 440140                   | - Piliny, dřevěné zbytky a dřevěný odpad, neaglomerované :                                                                                        |                       |
| 4401 40 10 ▼             | - - Piliny                                                                                                    |                       |
|                          | ERGA OMNES (ERGA OMNES)                                                                                                    |                       |
|                          | + Kontrola dovozu - odpadů (01-01-2017 - ) (CD572) (CD573) (CD574) (CD577)                                                                        | R1013/06              |
|                          | [Zobrazit podmínky]                                                                                                    |                       |
|                          | $\rightarrow$ Celní sazba pro třetí země (01-01-2005 - ) : 0 %                                                                                    |                       |
|                          | Zamořské státy a uzemí (LOMB)                                                                                                    |                       |
|                          | $\rightarrow$ Tarifní preference (01-01-2014 - ) : 0 %                                                                                            |                       |
|                          | Všechny třetí země (ALLTC)                                                                                                    |                       |
|                          | $\pm$ Omezení vývozu (01-01-2007 - ) (TM571)                                                                                                    | R1210/03              |
|                          | Přídavný kód 4056: Předměty ze dřeva, staré mezi 50 a 100 lety, jiné než uvedené v přídavných kódech 4008,<br>4010, 4011, 4013, 4023, 4040 - 4048 |                       |
|                          | + Omezení vývozu (01-01-2007 - )                                                                                                    |                       |
|                          | Přídavný kód 4099: Jiné, než jsou uvedené v Nařízení (EC) č. 1210/2003, (OJ L 169): žádné zákazy                                                  |                       |
|                          | + Povolení vývozu (15-12-2013 - ) (CD589)                                                                                                    | R1332/13              |
|                          | [Zobrazit podmínky]                                                                                                    |                       |
|                          | + Kontrola vývozu – odpadů (01-01-2017 - ) (CD572) (CD573) (CD574) (CD576) (CD577)                                                                | R <sub>1013</sub> /06 |
|                          | [Zobrazit podmínky]                                                                                                    |                       |
|                          |                                                                                                    |                       |

<span id="page-32-0"></span>**Obrázek 8: TARIC – vícero možných nomenklatur**

 $\overline{a}$ 

#### *Zdroj: [18]*

Když jsou zadány obě potřebné věci, aplikace zobrazí výsledek například jako na obrázku 9, kdy je zobrazen výsledek pro zboží s kódem zařazení 4413. Aplikace umí zobrazit sazbu, zda se bude platit DPH, co všechno se při vývozu kontroluje, jaké množství může dané věci dovést/odvést, zda zboží spadá do CITES<sup>4</sup>, zda jsou zde nějaké kvóty a pokud ano jaké apod. Kromě těchto informací aplikace zobrazí nařízení vlády, které by mohly s daným zbožím souviset.

<sup>4</sup> CITES = úmluva o mezinárodním obchodu s ohroženými druhy volně žijících živočichů a planě rostoucích rostlin, která reguluje obchod s exempláři získanými z těchto ohrožených druhů a chrání je před vyhynutím [35]

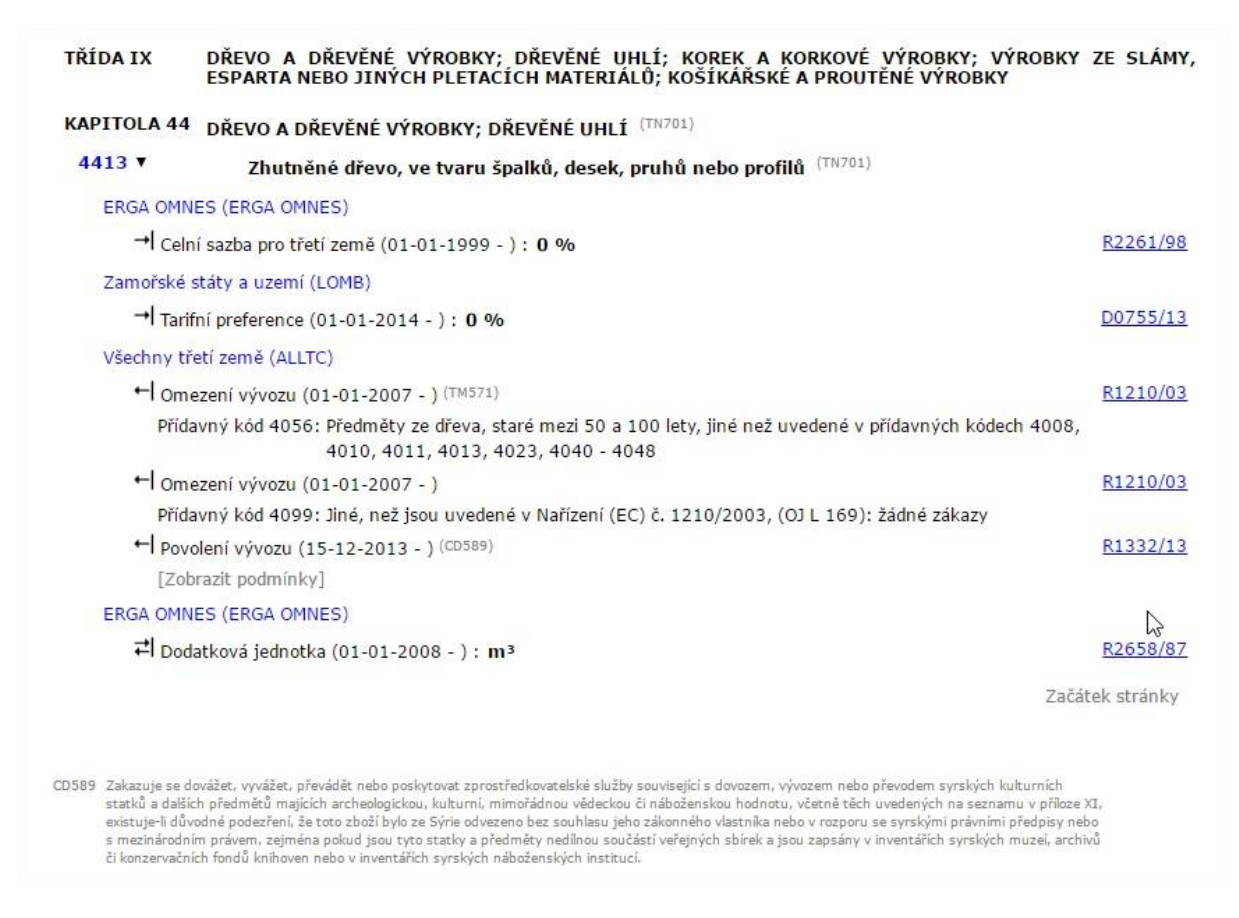

<span id="page-33-0"></span>**Obrázek 9: TARIC – výsledek záložky opatření**

*Zdroj: [18]*

Aplikace TARIC umí pomoci i v jiných věcech. Nicméně další dvě záložky, které se v aplikaci nacházejí, slouží v konečném důsledku k upřesnění informací, díky kterým se poté lze lépe orientovat ve výsledcích opatření.

Druhá záložka – zeměpisné informace – dopomáhá zjistit informace o určitých státech. Jak ukazuje obrázek 10, tato záložka aplikace má celkem tři pole k vyplnění – kód ISO země, název země a kód skupiny zemí. Stačí vyplnit políčko dvě, a tedy název země. Ten ale musí být vepsán v oficiálním znění a se správnou diakritikou. Pokud se tedy zadá země v oficiálním názvu, aplikace zobrazí další informace o zemi, přesněji kód ISO neboli oficiální zkratku země a poté kód skupiny zemí. Pod tímto pojmem lze nalézt zkratky dohod a organizací, které souvisejí se zlepšenými obchodními podmínkami mezi zeměmi. Například zda je země členem EU, WTO, GSP apod.

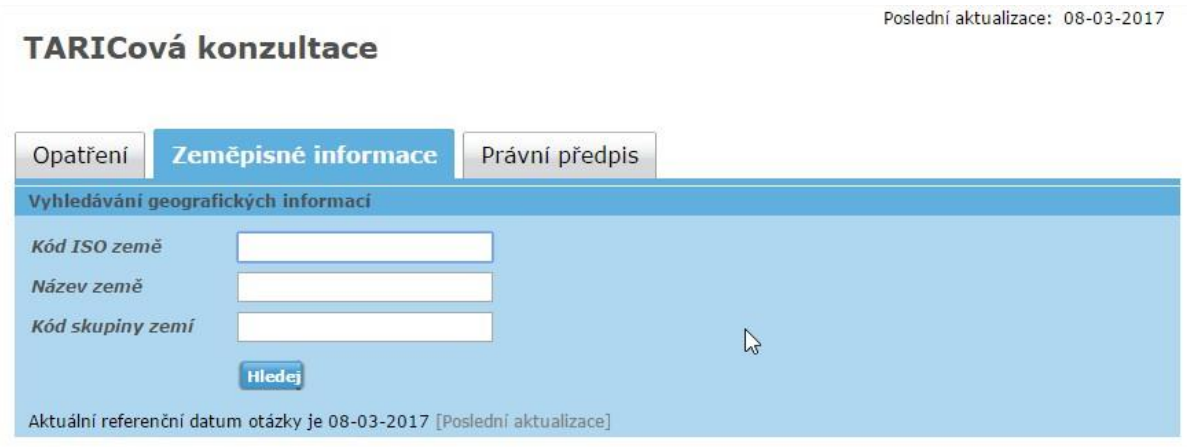

<span id="page-34-0"></span>**Obrázek 10: TARIC – zeměpisná informace**

#### *Zdroj: [18]*

Třetí záložka – právní předpis – slouží k nalezení informací v úředním věstníku. Úřední věstník EU je hlavním zdrojem informací, které se zveřejňují na právních stránkách EU. Vycházejí ve dvou řadách denně od pondělí do soboty. Řada L slouží k informacím týkajících se právních předpisů a řada C obsahuje ostatní informace a oznámení [16]. Nicméně k vyhledání správné informace je třeba znát číslo a řadu věstníku. I tato část aplikace slouží v konečném důsledku k zjištění opatření, ohledně dovozu a vývozu zboží. Díky této části lze zjistit regulace, které jsou v dané chvíli aktuální. Jak ukazuje obrázek 11, tato část aplikace má k vyplnění celkem pět polí, kterými jsou pole k vyplnění čísla úředního věstníku a poté k vyplnění data zveřejnění a typu regulace. Opět není nutno vyplnit všechna pole, aby aplikace zobrazila výsledek.

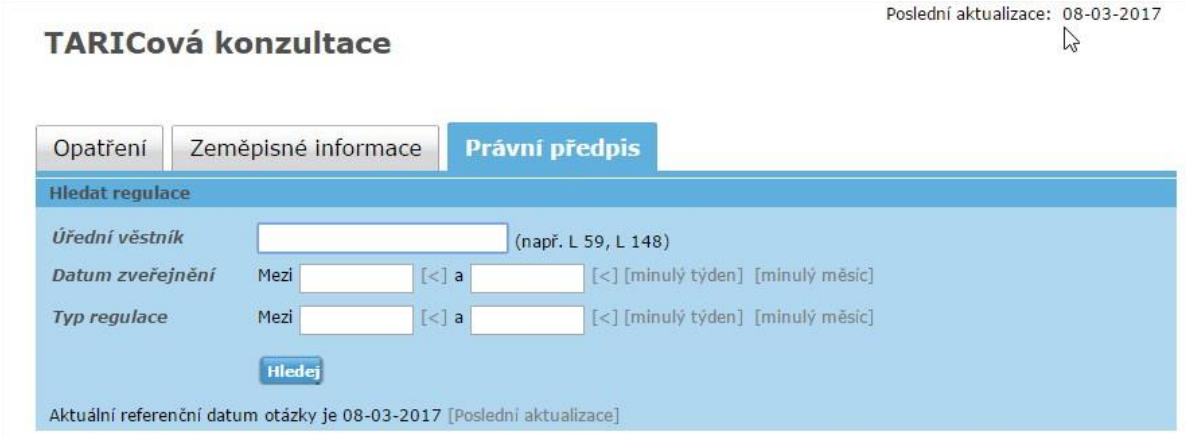

#### <span id="page-34-1"></span>**Obrázek 11: TARIC – právní předpis**

#### *Zdroj: [18]*

Jak je již uvedeno výše. Tato aplikace slouží především k hledání informací, nikoliv k samotnému výpočtu, nicméně i takto je velmi užitečná a uživatelsky přívětivá, velkou výhodou je, že je vytvořena ve všech jazycích členských států EU. Nicméně i když je aplikace i v českém jazyce, Česká republika si vyvinula svou vlastní aplikaci, která na rozdíl od aplikace TARIC umí vypočítat i přesné celní poplatky.

### <span id="page-35-0"></span>**4.3 Aplikace TARIC CZ**

Pro Českou republiku je tedy nejdůležitější aplikace, která se dá nalézt na stránkách celní správy ČR – TARIC CZ [9]. Českou aplikaci dle předešlé kategorizace je možné zařadit do skupiny číslo 3. Tato aplikace tedy vypočítá přesné číslo. Mimo to se pomocí vyplnění stejného formuláře dá zjistit i seznam opatření a podmínky vývozu.

Jak lze vidět na obrázku 12, aplikace je rozdělena celkem do tří částí a je možno si zvolit, jakého se chce docílit výsledku. Při vyplnění první části, která je na obrázku 12 označena zeleně, se zobrazí seznam opatření. Při doplnění dalších informací do červené části obrázku 12 se zobrazí podmínky vývozu a při vyplnění kompletního formuláře, který je na obrázku 12 zobrazen modře, se vypočítá i přesný poplatek. Nicméně nelze oddělit jednotlivé výsledky. Pokud je požadavkem pouze zjistit hodnotu, která se bude muset zaplatit, vždy se musí vyplnit celý formulář a zobrazí se i další dva výsledky.

Jak lze vidět na obrázku 12, aplikace má celkem 15 (+ 9 opakujících se) polí. Z toho se u sedmi polí dá zvolit obsah z výběru, který se otevře na nové stránce. Tam je možno vybrat si z nabídky, co do pole vepsat a pomocí odkazu, který je ukryt v každé z nabízených možnosti, se lze navrátit zpět na domovskou stránku aplikace a políčko se stane vyplněným. Další políčka, kromě jedné výjimky, kterou je datum, se již musejí vyplnit ručně.

První políčko, které se vyplňuje, je již zmíněné datum neboli datum simulace. Do tohoto pole se dá pomocí zobrazovaného kalendáře vyplnit datum, kdy bude dané zboží přivezeno nebo odvezeno z nebo do Česka.

Druhým krokem je nomenklatura zboží. Když se rozklikne nabídka, zobrazí se všech 99 kapitol. Pokud je vybrána jedna z nich, všechny ostatní kapitoly zmizí. Tento způsob je stejný jako u aplikace EU. Nicméně rozdíl oproti TARICu je v tom, že vždy, když se rozklikne jedna podkapitola, stránka se znovu načte a zobrazí se opět první položky kapitoly. Takže pokud je cílem zobrazit nomenklaturu podkapitoly s vyšším číslem, musí se vždy rolovat dolů. Pokud je podkapitola dělena na šestimístné skupiny, může se stejný postup opakovat až třikrát, než se dostane k odkazu, který přenese zpět na hlavní stránku TARICu CZ. Jednotlivé
podkapitoly celního zařazení jsou zobrazeny na obrázku 13, kdy v tabulce jsou uvedeny jednotlivé kódy zboží se svými popisy.

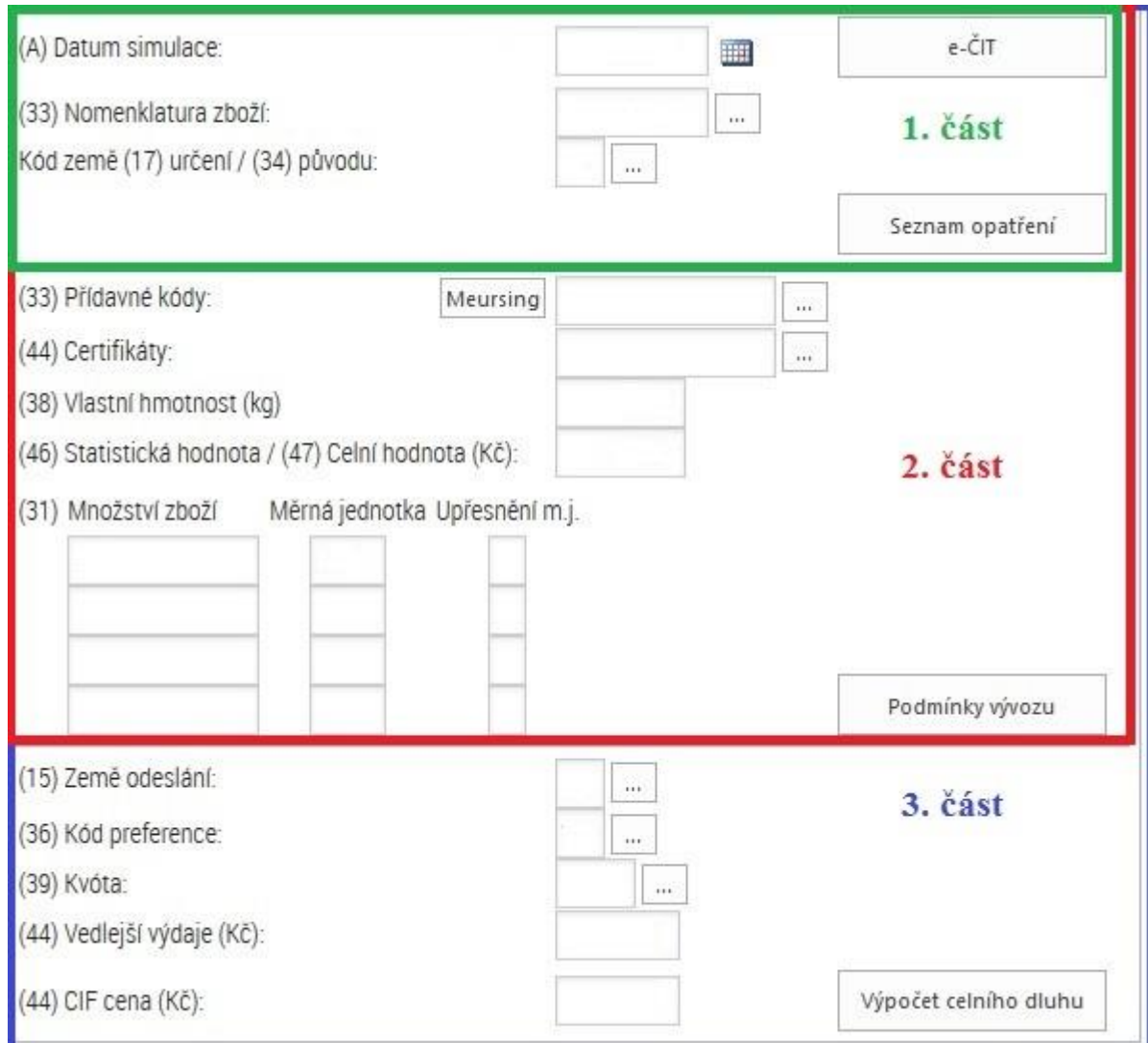

#### **Obrázek 12: TARIC CZ**

#### *Zdroj: upraveno podle [9]*

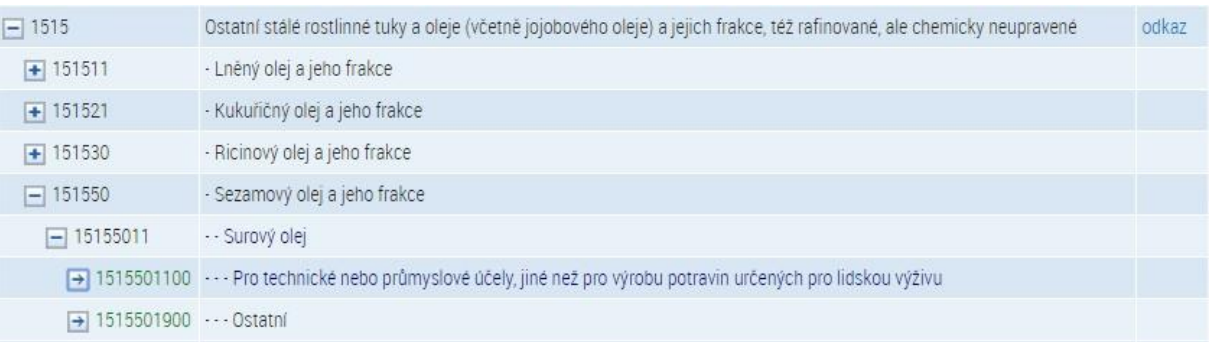

#### **Obrázek 13: TARIC CZ – nomenklatura**

Výhodou hledání v celním sazebníku je okénko vyhledávání, které funguje na principu klíčových slov. Pokud se zadá druh zboží, které je potřeba nalézt, aplikace zobrazí všechny kapitoly a podkapitoly, kde se dané slovo nachází. Ne vždy se dá tímto způsobem dopátrat ke správné nomenklatuře. Například chytré hodinky od společnosti Apple patří pod kapitolu číslo 85, která ve svém popisu slovo hodinky nemá.

Třetím krokem je vyplnění kódu země. Pokud je cílem vývoz, musí se vyplnit kód země, do které bude zboží dovezeno (země určení), pokud je cílem naopak dovoz, musí se vyplnit kód země, ze které bude zboží vyvezeno (země původu). Kódy země je možné vybrat z nabídky aplikace. Pokud se zobrazí nabídka, zobrazí se kódy zboží plus kódy dohod a společenství, do kterých daná země patří, což je patrné z obrázku 14. Kliknutím na kód dohody (např. GSP) se zobrazí jen ty země, které jsou součástí této skupiny zemí. Tyto první tři položky stačí vyplnit, aby se zobrazil seznam opatření daného zboží.

Skupina zemí: NOWTO - Nečlenské země WTO

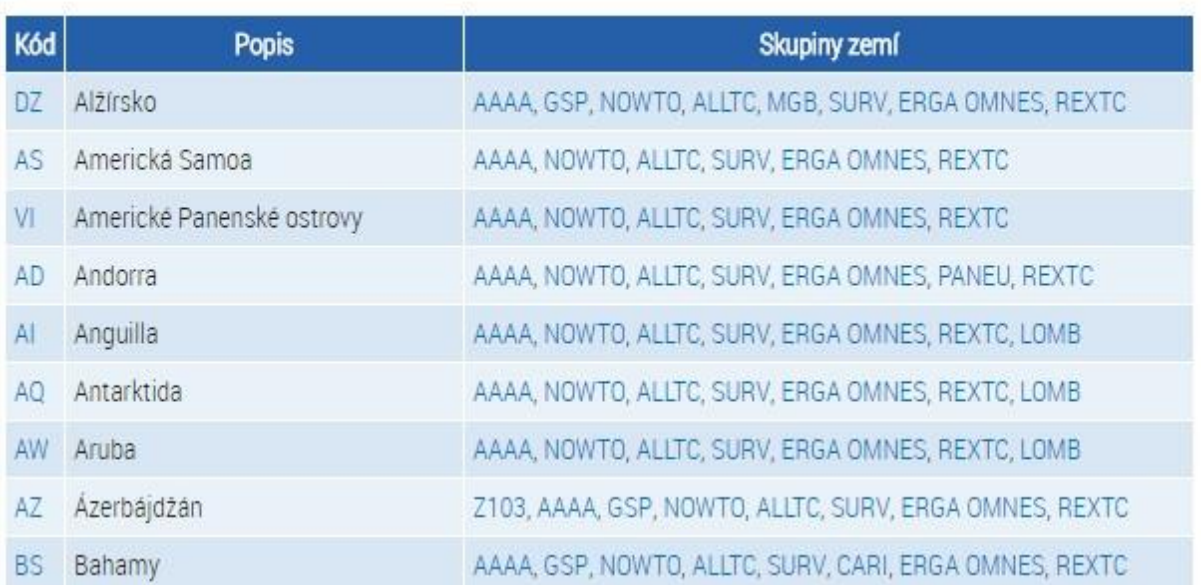

#### **Obrázek 14: TARIC CZ – kódy zemí**

*Zdroj: [9]*

Nicméně, jak lze vidět na obrázku 12, v první části lze nalézt ještě jedno tlačítko – tlačítko e-ČIT. Účel tohoto tlačítka lze po použití komparativní metody definovat jako stejný, k jakému se používá aplikace TARIC. Po kliknutí na tlačítko se opět zobrazí všechny kapitoly celního sazebníku. Nicméně v tomto případě je postačující otevřít jednu kapitolu, která se objeví samotná na nové stránce a zobrazí všechny kódy v dané kapitole a jejich popisy. Dále se zobrazí celní sazba pro třetí země, sazby spotřební daně a sazba DPH, informace

o kvótách, antidumpingových cel a zákazech a omezeních pro dovoz a vývoz [7]. Příklad tohoto zobrazení ukazuje tabulka na obrázku 15, kde jsou zobrazeny výrobky zahrnuté v kapitole 22 celního sazebníku. V tomto případě jsou zobrazeny kromě kódu a popisu zboží jen informace o měrné jednotce, sazbách, kvótách a omezeních. Po zobrazení takového výsledku je několik možností. Pokud je třeba znát jen jednu určitou věc, může se použít odkaz v sloupečcích tabulky a otevřít si například jen dovozní zákazy. Druhou možností je, že pomocí odkazu na jednotlivých nomenklaturách lze otevřít všechny informace k danému kódu. Zobrazí se zákazová opatření, celní sazby všech zemí a dohod mezi zeměmi (např. GSP) a daňové sazby.

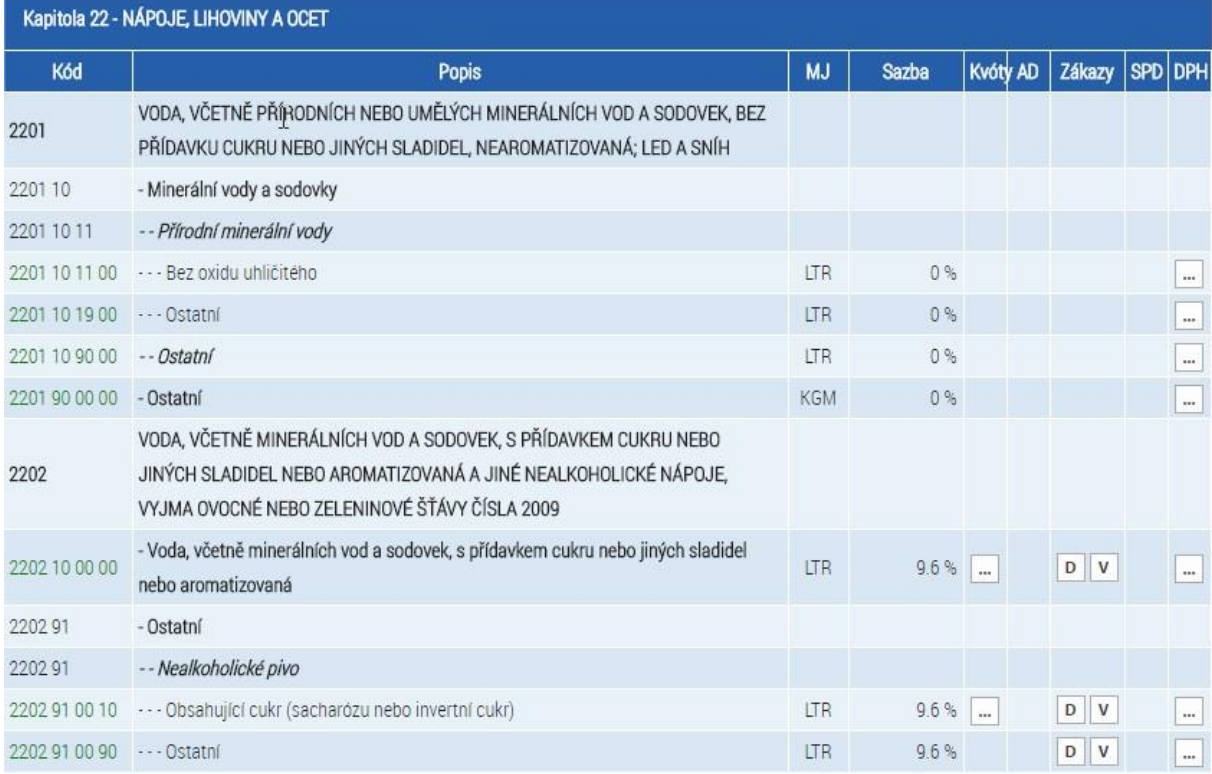

#### **Obrázek 15: e-ČIT – jedna kapitola se základními údaji**

*Zdroj: [9]*

Pokud je cílem zjistit něco jiného, než seznam opatření, musí se pokračovat ve vyplňování dál. Dalším bodem na vyplnění, jak lze vidět na obrázku 12, je políčko přídavné kódy. U tohoto políčka je opět možnost vybrat z nabídky, kterou aplikace nabízí. Po otevření se zobrazí přídavné kódy, jejichž množství závisí na výběru nomenklatury. U každého kódu je uvedeno, zda se tento kód používá pro vývoz či dovoz a upřesněné zboží, kterého se kódy týkají, což je patrné na obrázku 16.

| R005 | Dovoz | · prostředky stomické - deodorační<br>- paruka.<br>Zdravotnické prostředky podle právního předpisu upravujícího zdravotnické prostředky, které jsou obvykle určeny pro výlučnou osobní<br>potřebu zdravotně postižených k léčení zdravotního postižení nebo ke zmírnění jeho důsledků, pokud se jedná o zdravotnické<br>prostředky zhotovené podle předpísu kvalifikovaného zdravotnického pracovníka, kterým tento pracovník vydává individuální návrh<br>charakteristik zdravotnického prostředku určeného k použití pouze pro jednoho konkrétního pacienta, kódu nomenklatury celního<br>sazebníku 01 – 96. Ortopedické pomůcky a přístroje, včetně berlí, chirurgických pásů a kýlních pásů; dlahy a jiné prostředky k léčbě<br>zlomenin; umělé části těla; pomůcky pro nedoslýchavé a jiné prostředky nošeně v ruce nebo na těle anebo implantované v organismu<br>ke kompenzování následků nějaké vady nebo neschopnosti, a to pouze zdravotnické prostředky podle právního předpisu upravujícího<br>zdravotnické prostředky, pokud jsou obvykle určeny pro výlučnou osobní potřebu zdravotně postižených k léčení zdravotního postižen<br>nebo ke zmírnění jeho důsledků, kódu nomenklatury celního sazebníku 90. |
|------|-------|----------------------------------------------------------------------------------------------------|
|      |       | První snížená sazba daně se uplatňuje u zboží pro osobní používání nemocnými ke zmírnění následků nemocí, jež není zdravotnickým<br>prostředkem podle zvláštních právních předpisů, kódů nomenklatury celního sazebníku 48, 64, 66, 84, 85, 87, 90 a 91:<br>- Braille papir<br>- tsobní a kuchyňské váhy s hlasovým výstupem pro nevidomé a částečně vidící osoby<br>- Psací stroje a stroje na zpracování textu (slovní procesory) upravené k používání nevidomými a částečně vidícími osobami nebo                                                                                                    |

**Obrázek 16: TARIC CZ – přídavné kódy**

*Zdroj: [9]*

Podle obrázku 12 se nalevo od políčka přídavné kódy nachází tlačítko Meursing. Pod tímto tlačítkem se skrývají přídavné kódy, které se týkají rostlinných a živočišných výrobků. Přídavné kódy se vybírají podle procenta množství mléčných tuků, mléčných proteinů a glukózy ve výrobku. Ukázka, jak vypadá výběr kódu meursing, se nachází na obrázku 17. V prvních dvou sloupečcích se nacházejí rozptyly obsahu mléčných proteinů a mléčných tuků v produktu a v prvních čtyřech řádcích jsou rozptyly množství glukózy, cukru či škrobu v produktu.

|                                     | Mléčné<br>proteiny (%<br>hm.) |                 | Škrob/Glukóza (% hm.)                 |                   |                   |              |                     |                  |                   |                   |           |                 |                  |                   |           |                 |                  |           |                |          |
|-------------------------------------|-------------------------------|-----------------|---------------------------------------|-------------------|-------------------|--------------|---------------------|------------------|-------------------|-------------------|-----------|-----------------|------------------|-------------------|-----------|-----------------|------------------|-----------|----------------|----------|
| Mléčný tuk<br>$(% \mathcal{L}_{m})$ |                               | $\ge 0 < 5$     |                                       |                   |                   | $\ge 5 < 25$ |                     |                  |                   | $\geq$ 25 < 50    |           |                 | $\geq 50 < 75$   |                   |           | $\geq$ 75       |                  |           |                |          |
|                                     |                               |                 | Cukr/Invertní cukr/Isoglukóza (% hm.) |                   |                   |              |                     |                  |                   |                   |           |                 |                  |                   |           |                 |                  |           |                |          |
|                                     |                               | $\geq 0$<br>< 5 | $\geq 5$<br><30                       | $\geq$ 30<br>< 50 | $\geq 50$<br>< 70 | $\geq 70$    | $\geq 0$<br>$\lt 5$ | $\geq 5$<br>< 30 | $\geq 30$<br>< 50 | $\geq 50$<br>< 70 | $\geq 70$ | $\geq 0$<br>< 5 | $\geq 5$<br>< 30 | $\geq 30$<br>< 50 | $\geq 50$ | $\geq 0$<br>< 5 | $\geq 5$<br>< 30 | $\geq 30$ | $\geq 0$<br><5 | $\geq 5$ |
| $\ge 0$ < 1.5                       | > 0 < 2.5                     | 7000            | 7001                                  | 7002              | '003              | 7004         | 7005                | 7006             | 7007              | 7008              | 7009      | 7010            | 701              | 7012              | 7013      | 5<br>701        | 7016             | 701       | 7758           | 7759     |
|                                     | $\geq$ 2.5 < 6                | 7020            | 7021                                  | 7022              | '023              | 7024         | 7025                | 7026             | 7027              | 7028              | 7029      | 7030            | 7031             | 7032              | 7033      | 7035            | 7036             | 7037      | 7768           | 7769     |
|                                     | > 6 < 18                      | 7040            | 704                                   | 7042              | 043               | 7044         | 7045                | 7046             | 7047              | 7048              | 7049      | 7050            | 7051             | 7052              | 7053      | 7055            | 7056             | 7057      | 7778           | 7779     |
|                                     | $>$ 18 < 30                   | 7060            | 706                                   | 7062              | 7063              | 7064         | 7065                | 7066             | 7067              | 7068              | 7069      | 7070            | 707              | 7072              | 7073      | 7075            | 7076             | 707       | 788            | 7789     |
|                                     | $\geq 30 < 60$                | 7080            | 708                                   | 7082              | 7083              | 7084         | 7085                | 7086             | 7087              | 7088              |           | 7090            | 7091             | 7092              |           | 7095            | 7096             |           |                |          |
|                                     | >60                           | 7800            | 7801                                  | 7802              |                   |              | 7805                | 7806             | 7807              |                   |           | 7810            | 7811             |                   |           |                 |                  |           |                |          |

**Obrázek 17: TARIC CZ – seznam meursing kódů**

*Zdroj: [9]*

Dalším krokem na vyplnění, jak lze vidět na obrázku 12, je políčko certifikáty. I toto pole má svou vlastní nabídku, která se otevře. Po zobrazení se ukážou certifikáty s vlastními kódy, které mohou sloužit pro dovoz a vývoz a kterého zboží se týkají, což je patrné z obrázku 18. Tyto certifikáty slouží k deklarování předložených dokladů (například licence, osvědčení, povolení apod.). Dále jsou tady i tzv. fiktivní certifikáty, které potvrzují, že zboží nepodléhá zákazům a omezením [8]. Toto políčko je rozdílné oproti ostatním, jelikož do tohoto pole lze vložit několik kódů certifikátů najednou.

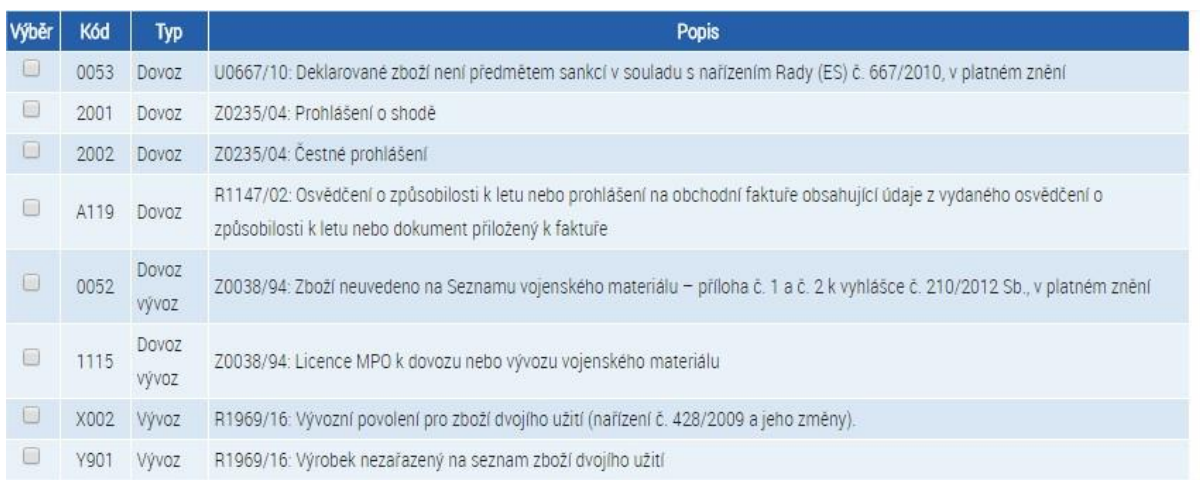

**Obrázek 18: TARIC CZ – certifikáty**

#### *Zdroj: [9]*

Dalších pět políček, které lze vidět na obrázku 12, je nutno vyplnit ručně. Jedná se o pole statistická hodnota/celní hodnota, do které se vyplňuje cena zboží, které se bude dovážet nebo vyvážet, o pole vlastní hmotnost, kde se vyplňuje hmotnost zboží v kilogramech. Hmotnost je třeba vyplnit kvůli tomu, že některé zboží v celním sazebníku mají celní sazbu, která se odvíjí od hmotnosti zboží. Další tři polička spolu úzce souvisí. Jedná se o množství zboží, měrnou jednotku a upřesnění měrné jednotky. Zde se vyplňuje, kolik zboží se převáží a v jakých jednotkách se bude počítat. Pokud je cílem znát jen podmínky vývozu či dovozu, stačí vyplnit tato políčka a nemusí se již pokračovat ve vyplňování poslední části formuláře, která je na obrázku 12 zaznamenána modrou barvou. Pro výsledek se musí kliknout na políčko podmínky vývozu. Ve výsledku jsou uvedeny jak opatření, tak různé zákazy, které se zboží týkají.

Pokud je cílem vypočítat celní dluh, musí se pokračovat do třetí části aplikace. Ta, jak je znázorněno na obrázku 12, začíná políčkem země odeslání. Toto je opět pole s nabídkou, která vypadá stejně, jako nabídka pole kód země určení/původu, která je zobrazena na obrázku 14. Toto pole je důležité především pro vývoz. Do pole v první části, která je na obrázku 12 zaznamenána zeleně, se vyplní kód země, kam zboží putuje a do pole ve třetí části, která je zaznamenána modře, kód země, ze které zboží pochází.

Dalším políčkem v pořadí je kód preference. Opět je to pole, kdy aplikace nabízí možnost z výběru. Jak je patrno na obrázku 19. po otevření výběru se zobrazí kódy, které jsou možné vybrat pro dané zboží. Aplikace většinou kód vybere sama podle druhu zboží. S aplikací se může ale i nemusí souhlasit, jelikož nabízený kód lze změnit.

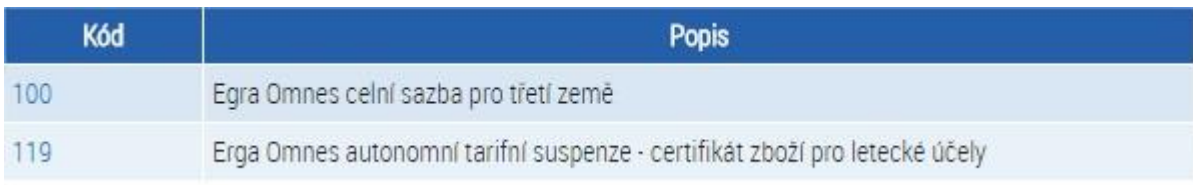

**Obrázek 19: TARIC CZ – kód preference**

*Zdroj: [9]*

Dalším políčkem je podle obrázku 12 kvóta. I zde je možnost výběru, který aplikace nabízí. Pokud není u zboží žádná kvóta, aplikace žádnou nenabídne. Není tedy v tomto případě možné zvolit něco, co se zbožím nesouvisí.

Poslední dvě pole se musí vyplnit ručně. Jedná se o políčko vedlejší výdaje, do kterého spadají například pojistné, balné, provize a dopravné z hranic [5]. Druhým políčkem na ruční vyplnění je CIF cena. Jedná se o doložku od INCOTERMS, která dává povinnosti prodávajícímu obstarat na vlastní náklady přepravu zboží až do ujednaného místa určení a zajistit převoditelnou námořní pojistku proti přepravním nebezpečím [4]. CIF cena se tedy uvádí, pokud zboží popluje přes moře.

Po vyplnění i třetí části formuláře, která je podle obrázku 12 zaznamenána modře, se po kliknutí na políčko výpočet celního dluhu zobrazí výsledný výpočet, který ukazuje obrázek 20. Na obrázku lze vidět, že se nejprve zobrazí tabulka se shrnutými vyplněnými údaji. Pod ní následuje výpočet, což je tabulka o dvou řádcích, v prvním řádku je celní sazba a následný výpočet z uvedené celní hodnoty. V druhém řádku je uvedeno DPH, které se vypočítává ze součtů celní hodnoty všech cen, spotřební daně a vedlejších nákladů, které byly uvedeny ve formuláři [5]. Dále se zobrazí zákazy (výsledek 2. části aplikace, který je podle obrázku 12 zaznamenán červeně) a informace o opatřeních, která byla vydána Radou EU (výsledek 1. části aplikace, který je zaznamenán zeleně) a další možné kódy certifikátů, kvót apod., které nebyly vybrány ve formuláři, ale které by mohly být k tomuto zboží požadovány.

| (A) Datum simulace:<br>(33) Nomenidatura zbożi:<br>(34) Země (region) původu:<br>(36) Köd preference:<br>(44) Certificaty:<br>(44) Veclejší výdaje (Kč):<br>Množství zboží:<br>(31) Popis zboží: |                                     | 17.03.2017<br>1701991000<br>SY<br>100<br>ū<br>1 DTN-R<br>- Ostatni<br>$$ Ostatní                                                                                                    | (39) Kyóta:<br>CIF cena (Kč): | (15) Země odeslání:<br>(33) Philavné kódy:<br>(38) Vlastní hmotnost (kg):<br>(47) Celní hodnota (Kč):<br>Titinový nebo řepný culo a chemicky čístá sacharóza, v prvném stávu. | SY<br>100<br>1000<br>ù |                     |  |  |  |  |
|----------------------------------------------------------------------------------------------------|-------------------------------------|----------------------------------------------------------------------------------------------------|-------------------------------|----------------------------------------------------------------------------------------------------|------------------------|---------------------|--|--|--|--|
| Poplatky k zaplacent                                                                                                    |                                     |                                                                                                    |                               |                                                                                                    |                        |                     |  |  |  |  |
| <b>Piedpis</b>                                                                                                    | ħ۴                                  | Základ                                                                                                    |                               | <b>Suzbe</b>                                                                                                    |                        | <b>Cástica [KE]</b> |  |  |  |  |
| R2204/99 (C103)                                                                                                    | AD0                                 |                                                                                                    | 1,00 DTN                      | 1132.1799 KA/DTN                                                                                                    | 1133,00                |                     |  |  |  |  |
| Z0235/04 (P305)                                                                                                    | <b>B00</b>                          | 2133.00 Kč                                                                                                    |                               |                                                                                                    | 21.00%                 | 448.00              |  |  |  |  |
|                                                                                                    |                                     |                                                                                                    |                               |                                                                                                    |                        | Celkem: 1 581,00    |  |  |  |  |
| 73kazy:                                                                                                    |                                     |                                                                                                    |                               |                                                                                                    |                        |                     |  |  |  |  |
|                                                                                                    |                                     |                                                                                                    |                               | Test                                                                                                    |                        |                     |  |  |  |  |
| <b>Piedpis</b>                                                                                                    |                                     |                                                                                                    |                               |                                                                                                    |                        |                     |  |  |  |  |
| R0834/07 (B750)                                                                                                    |                                     |                                                                                                    |                               | Kontrola dovozu ekologických produktů: Dovoz/vývoz není po kontrole povolen.                                                                                                  |                        |                     |  |  |  |  |
| Odkazy:                                                                                                    |                                     |                                                                                                    |                               |                                                                                                    |                        |                     |  |  |  |  |
| <b>Drive</b>                                                                                                    |                                     | Text.                                                                                                    |                               |                                                                                                    |                        |                     |  |  |  |  |
| TN701: ke zboží<br>1701000000                                                                                                    | Sevastopolu.<br>Zákaz se nepoužije: | V souladu s naftzením Rady (EU) č. 692/2014 (OJ L183, s. 9) se zakazuje dovážet do Evropské unie zboží pocházející z Krymu nebo<br>a) do 26. září 2014 na plnění obchodních smluv uzavřených před 25. červnem 2014 nebo doplňkových smluv nezbytných pro plnění<br>těchto smluv, za předpokladu, že fyzické či právnické osoby, subjekt či orgán, které hodlají plnit příslušnou smlouvu, oznámily danou<br>činnost nebo operaci příslušnému orgánu členského státu usazení alespoň 10 pracovních dnů předem.<br>b) na zboží pocházející z Krymu nebo Sevastopolu, které bylo dáno k dispozici ukrajinským orgánům ke zkoumání, u něhož bylo ověřeno<br>splnéní podmínek nároku na preferenční původ v souladu s nafizením Evropského parlamentu a Rady (EU) č. 978/2012 a nafizením<br>Evropského parlamentu a Rady (EU) č. 374/2014 (3) nebo v souladu s dohodou o přidružení EU-Ukrajina. |                               |                                                                                                    |                        |                     |  |  |  |  |
| CD808: k opatfenl<br>R0834/07 (B750)                                                                                                    |                                     | Pokud je zboží opatřeno odkazem na ekologickou produkci při označování či propagaci nebo v průvodních dokumentech, musí<br>deklarant předložit potvrzení a kontrole 0644 podle čl. 33 odst. 1 písm. d) nařízení (ES) č. 834/2007 (rovnocenné produkty). Pokud se<br>nejedná o rovnocenné produkty, musí být uveden kód Y929.<br>Aniž jsou dotćena opatření nebo kroky přijaté v souladu s článkem 30 nařízení (ES) č. 834/2007 a/nebo článkem 85 nařízení (ES) č.<br>889/2008, je propuštění produktů, které nesplňují požadavky uvedeného nařízení, do volného oběhu ve Společenství podmíněno<br>odstraněním odkazů na ekologickou produkci z označení, reklamních materiálů a průvodních dokladů.                                                                                                    |                               |                                                                                                    |                        |                     |  |  |  |  |
| Mažné kódy:                                                                                                    |                                     |                                                                                                    |                               |                                                                                                    |                        |                     |  |  |  |  |
|                                                                                                    | ħ۴                                  |                                                                                                    |                               |                                                                                                    | Hodnety (piedpiny)     |                     |  |  |  |  |
| Preference                                                                                                    |                                     |                                                                                                    |                               | 100, 120, 125, 128                                                                                                    |                        |                     |  |  |  |  |
| Kyóty:                                                                                                    |                                     |                                                                                                    |                               | 094390                                                                                                    |                        |                     |  |  |  |  |
| Přídavné kódy pro DPH:                                                                                                    |                                     |                                                                                                    |                               | R005 (20235/04), R018 (20235/04)                                                                                                    |                        |                     |  |  |  |  |
|                                                                                                    |                                     |                                                                                                    |                               |                                                                                                    |                        |                     |  |  |  |  |

**Obrázek 20: TARIC CZ – konečný výsledek**

*Zdroj: [9]*

Pro podrobnější prozkoumání aplikace TARIC CZ bylo provedeno uživatelské testování, které je náplní další kapitoly.

#### **4.3.1 Uživatelské testování**

Jelikož aplikace TARIC CZ je pro Českou republiku nejdůležitější aplikací, otestovalo ji 20 uživatelů ve věku od dvaceti do sedmdesáti let. Uživatelé byly studenti, lidé s maturitou i bez a mezi testovanými se nacházel i jeden uživatel, který je povoláním celník. Žádný z uživatelů nebyl spokojen a žádný nedokázal vyplnit simulátor správně. Z dvaceti vyplnění nebylo žádné vyplnění shodné. Uživatelů bylo dvacet, jelikož aplikace je určena především pro obchodování s rozvojovými zeměmi. Při objednávání obyčejných objednávek z e-shopu je aplikace zbytečně složitá a nikdo si ji k výpomoci nevezme. Celkový počet uživatelů v celé České republice tudíž nebude velký, a proto sehnat uživatelé této aplikace je složité.

Uživatelům byl zadán příklad, kdy měli vypočítat celní dluh (tedy vyplnit všechny části formuláře) hodinek od společnosti Apple. I přes to, že aplikace není využívána pro obyčejné zásilky poštou, byl zadán příklad, kdy se objednává zboží přes e-shop, jelikož zde byl předpoklad, že poté bude vyplnění simulátoru jednodušší.

Simulační příklad se týkal typu hodinek: New Apple Watch Series 1 42 mm Space Gray Aluminum Black Sport Band. Cena hodinek a lodní doprava byla 10 521,56 Kč a 592,29 Kč. Hmotnost hodinek byla 30 gramů. Hodinky měly být objednány z e-shopu eBay a měly být poslány ze Spojených státu amerických ze státu Jižní Karolina. Datum simulace bylo zadáno na 15. 04. 2017. Uživatelé měli zakázáno používat nápovědu, jelikož jak již bylo výše zmíněno, správná aplikace nápovědu nepotřebuje. Vyplnění jednotlivých políček formuláře uživateli interpretuje tabulka 3.

Tabulka 3 ukazuje vyplnění všech uživatelů. V světle šedém řádku jsou čísla jednotlivých políček aplikace, jak jsou znázorněna v originálním zobrazení simulátoru, jak lze vidět na obrázku 12. V světle šedém sloupci jsou pod zkratkou S1-S20 ukryti jednotliví uživatelé. V jednotlivých řádcích jsou výsledky jednotlivých uživatelů, přičemž první řádek bez podbarvení ukazuje, jak měla být jednotlivá políčka vyplněna správně. Z tabulky 3 je zřejmé, že žádný z testovaných subjektů nevyplnil všechna políčka správně. Nicméně ke správnému výsledku se někteří uživatele dopracovali, a to i přes špatný postup. Další věc, kterou lze z tabulky vyčíst, je ta, že žádný z uživatelů se neshodl na vyplnění s jiným uživatel. Každý z nich měl o něco odlišné vyplnění políček.

Prvním problémem bylo správné určení nomenklatury. Hodinky spadají do kapitoly 91 = hodiny, hodinky a jejich části a součásti. Do této kapitoly chtěli všichni také zařadit testované hodinky. Nicméně ty patří do kapitoly 85 = elektrické stroje, přístroje a zařízení a jejich části a součásti; přístroje pro záznam a reprodukci zvuku, přístroje pro záznam a reprodukci televizního obrazu a zvuku a části, součásti a příslušenství těchto přístrojů. Přesný kód testovaných hodinek je 8517620000 [43]. Na tento kód nikdo z uživatelů nepřišel a pro správné vyplnění bylo nutné napsat dotaz na celní správu ČR. Proto byl uživatelům správný kód sdělen, aby měli naději vypočítat správný celní dluh. Dalším důvodem pro dání nápovědy

bylo to, že celní řazení nebylo vyvinuto zároveň se simulátorem a není tedy chybou aplikace, že je obtížné zařadit správně zboží.

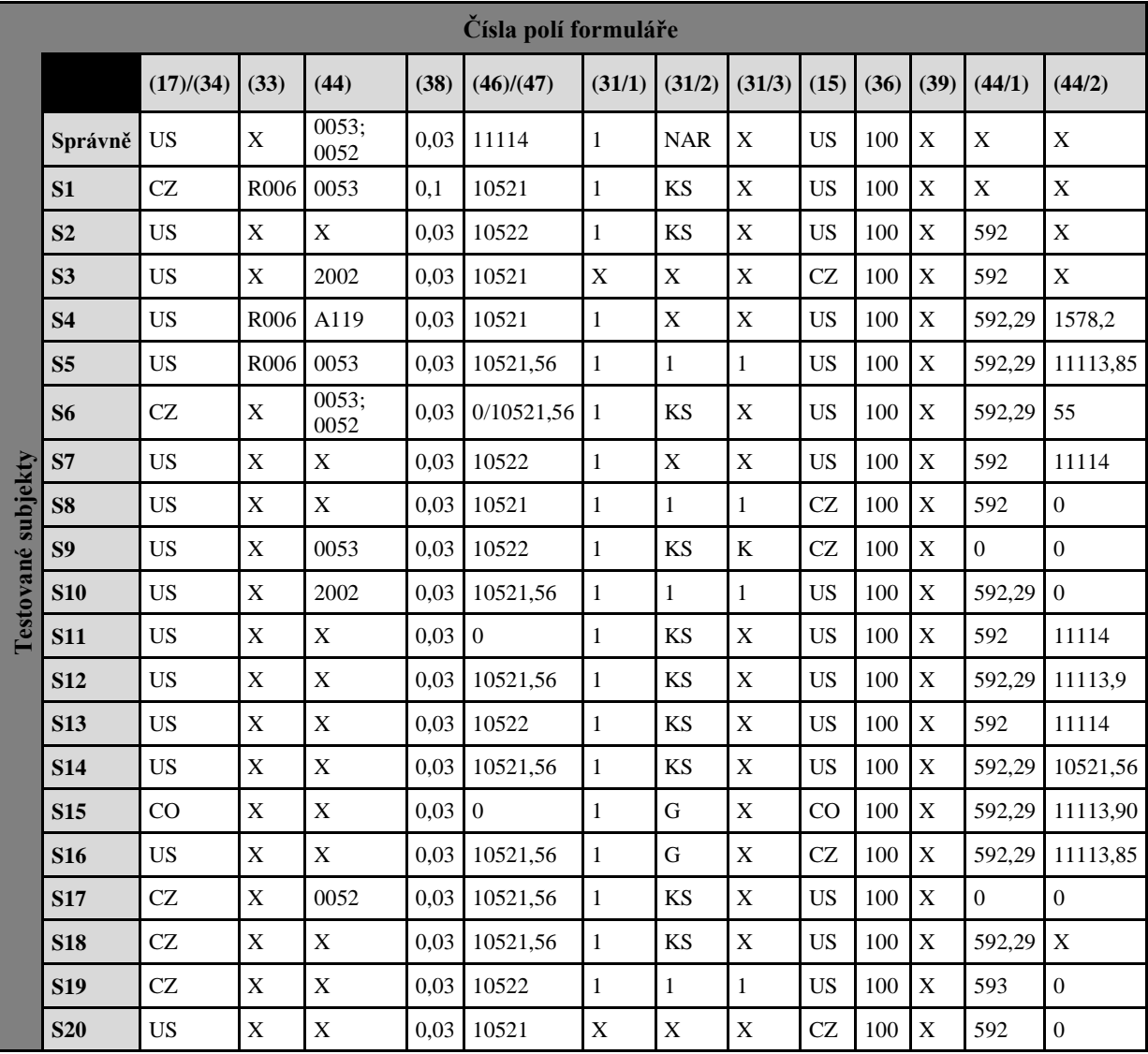

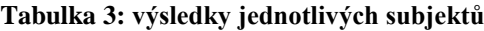

*Zdroj: vlastní zpracování*

Dalším problémem, i když ne tak častým bylo správné určení země. V simulátoru může být do políčka (17)/(34) vložena země vývozu nebo země dovozu. Uživatelé bez použití nápovědy nepochopili, kterou možnost si zvolit a zvolili zemi určení čili kód CZ. V tomto poli se ještě objevil kód země CO, což je kód Kolumbie. Uživatel zadal tento kód, jelikož hlavní město státu Nová Karolina Kolumbie je, nicméně tímto kódem se rozumí stát Kolumbie nikoliv město. Správným vyplněním bylo zadání kódu Spojených státu amerických čili kódu US.

Dalším krokem bylo zvolení přídavných kódů. Většina uživatelů mělo tendencí se ptát, co mají kde vyplnit, jelikož bez nápovědy nevěděli, co po nich aplikace žádá. V tomto případě se většina uživatelů řídila pravidlem, že žádný kód je lepší než špatný, a tedy většina uživatelů políčko nevyplnila.

S políčkem certifikátů to bylo přibližně půl na půl. 9 uživatelů nějaký certifikát zvolilo, ať už se jednalo o čestné prohlášení nebo o správný certifikát 0053 = deklarované zboží není předmětem sankcí v souladu s nařízením Rady (ES) č. 667/2010, v platném znění či o certifikát A119, kdy se uživatelé zavázali, že jsou způsobilí k letu. Druhým správným certifikátem je certifikát 0052, který prohlašuje, že zboží není uvedeno na Seznamu vojenského materiálu – příloha č. 1 a č. 2 k vyhlášce č. 210/2012 Sb., v platném znění [9].

Dalším políčkem bylo vyplnění hmotnosti zboží. Na tomto políčku se většina uživatelů shodla. Jen jeden uživatel zadal větší hmotnost, jelikož předpokládal, že se zde vyplňuje hmotnost celé zásilky, a ne čisté hodnoty v tomto případu hodinek. Toto upřesnění se nachází jen v nápovědě.

V políčku celní a statistické hodnoty bylo několik variant. Někteří uživatelé zaokrouhlili částku hodinek nahoru, někteří dolů. Jeden z uživatelů zadal obě hodnoty, a to jak statistickou, kterou zadal nulovou, tak celní, kde zadal celé číslo hodinek a obě hodnoty oddělil lomítkem. Poslední možností vyplnění bylo vyplnění celého čísla včetně desetinných míst. Nicméně v nápovědě je opět uvedeno, že je třeba zadat hodnotu v celých korunách, takže uživatelům, kteří zadali desetinné místo to aplikace nepočítala a výsledná celní hodnota jim vyšla nulová. Správnou možností byl součet celní hodnoty a nákladů za dopravu, jelikož se jedná o poštovní zásilku, u které vedlejší náklady nejsou [26].

Další tři políčka spolu úzce souvisí, nicméně výsledky v jednotlivých políčkách jsou rozdílné. První z této trojice (31/1) bylo vyplnění množství. Tam většina uživatelů zadala číslo jedna, což je také správná varianta, ale druhé políčko (31/2) nevyplnil správně nikdo a u třetího (31/3) to bylo 25 % špatně a 75 % dobře. Objevilo se pět možnosti vyplnění. První možností bylo, že obě políčka zůstala prázdná. Druhou možností bylo vyplnění do prvního políčka KS a druhé zůstalo prázdné a třetí možností, která se objevila, bylo, že uživatel vyplnil jedničky do všech tři souvisejících políček. Čtvrtá možnost se podobá druhé možnosti, kdy do druhého políčka bylo vyplněno KS, ale třetí nezůstalo prázdné. Do upřesnění měrné jednotky uživatel vložil písmenko K. Poslední variantou bylo místo jednotky KS zvolena jednotka G neboli uživatel myslel, že se hodinky počítají v gramech. Správnou variantou bylo

vyplnění druhého pole písmenka NAR, což je podle nápovědy počet kusů a zkratka NAR žádné upřesnění měrné jednotky nemá, takže poslední pole mělo zůstat prázdné.

V třetí části aplikace si opět uživatelé nevěděli rady se zemí. Někteří zadávali kód Spojených státu amerických, někteří kód České republiky a opět se objevila varianta s Kolumbií.

Kódy preference se po vyplnění čísla 8517620000 nabízejí dva, nicméně simulátor sám vybral ten správný a nikdo z uživatelů kód nezměnil. Vyplnění políčka kvóty bylo to nejjednodušší, jelikož nomenklatura 8517620000 žádnou kvótu nenabízí, takže i toto pole měli všichni vyplněno správně.

Další dvě pole již takhle bezproblémová nebyla. Většina uživatelů do vedlejších nákladů vepisovala částku za lodní přepravu, kdy ani v tomto případě aplikace nebere desetinné číslo. Nicméně ti uživatelé, kteří zde napsali celá čísla, se dopracovali k správnému výsledku, jelikož celní poplatek je v tomto případě nulový a DPH se platí ze součtu vedlejších nákladů a celní hodnoty. Takže i přes špatné vyplnění aplikace nabízí v některých případech správný výsledek. Jak již bylo výše zmíněno, správně se čísla lodní dopravy a hodnoty hodinek měly sečíst a součet vepsat do pole celní hodnoty [26].

Posledním polem je CIF cena. Nikdo z uživatelů nevěděl, co toto pole znamená a ani, kdyby směli použít nápovědu, tak by nezískali odpověď. V nápovědě je jen zmíněno, že se má vyplnit CIF cena, co to ale znamená, již uvedeno není. Někteří uživatelé, když nevěděli, tak nevyplnili nic, což je v tomto případě správné řešení. Někteří uživatele sečetli hodnotu vedlejších nákladů a celní hodnoty. Jeden uživatel do tohoto pole vepsal hodnotu čisticího prostředku CIF a poslední uživatel zde vepsal číslo 1578,2, u kterého neřekl, jak se k takovému číslu dopracoval.

Výsledky testování tohoto vzorky by mohly poukazovat na to, že simulátor je sice pokroková aplikace, nicméně není jednoduché jí správně vyplnit. S použitím nápovědy se úkol o něco zjednoduší, nicméně ani v nápovědě nejsou obsaženy všechny potřebné informace, které obyčejná fyzická osoba k vyplnění potřebuje. Na chyby v nápovědě je upozorněno v příloze A.

Množství správných a špatných výsledků zobrazuje následující graf. Na svislé ose je množství správných a špatných odpovědí. Na vodorovné ose jsou zaznamenána jednotlivá políčka. Skrz každé políčko procházejí dva body. Červený bod vyznačuje počet špatných

odpovědí a modrý bod počet odpovědí správných. Modrá křivka ukazuje průběh správných odpovědí a červená těch špatných. Součet odpovědí u každého bodu dává dvacet.

Po otestování tohoto vzorku, by bylo možné, vypsat několik chyb, na které upozornili jak sami uživatelé, tak výsledek jejich testování.

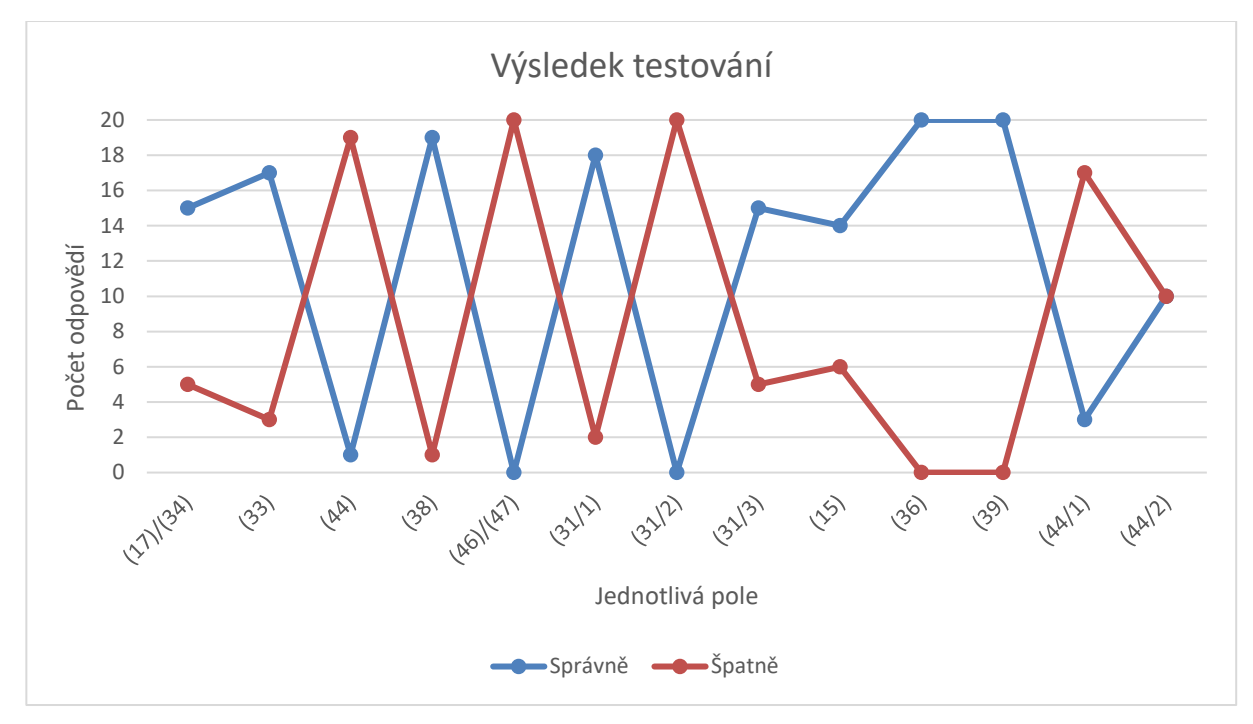

**Obrázek 21: graf interpretující výsledek testování**

*Zdroj: vlastní zpracování*

#### **4.3.2 Chyby aplikace**

Jak již bylo výše zmíněno, z výsledku testování tohoto vzorku by bylo možné vyvodit, že simulátor je pokrokový nicméně nepříliš šťastně udělaný. Oproti aplikacím jiných členských států umí vypočítat vícero věcí, ale dopátrat se výsledku je obtížné. Dalo by se říci, že tato aplikace má velké množství chyb.

První chyba je již zmíněna výše. Jedná se o opětovné naskakování stránky zpět nahoře při výběru nomenklatury zboží.

Chybou ve vzhledu aplikace by mohlo být, že nelze na první pohled poznat, že se ve skutečnosti jedná o tři simulátory, které spolu souvisí. Bez několikanásobného přečtení nápovědy to pouhým okem nelze rozpoznat, a tudíž je obtížné vytušit, co všechno se musí zadat. Proto není těžké udělat chybu ve vyplňování a jen pro zjištění opatření se zadá i celní hodnota, která ve skutečnosti nechtěla být zjištěna.

Za další vadu by se dalo považovat to, že nikde v aplikaci není zmíněno, které položky jsou povinné. Například, pokud se nezvolí nomenklatura a země určení/původu, aplikace neumí zobrazit žádné jiné kódy, které aplikace sama dává na výběr. Z tohoto se dá odvodit, že pole v první části jsou povinná. V nápovědě je napsáno, že povinná pole jsou označena hvězdičkou, nicméně hvězdička se nachází jen ve vyobrazení v nápovědě, nikoliv v samotné aplikaci. Proto nelze odhadnout, zda se musí vyplnit vše či nikoliv. Bez otevření nápovědy je vyplnění simulátoru těžké.

Dalším problémem by mohlo být, že aplikace nepočítá s desetinnými čísly a při tom má povoleno, aby byla zadána. Tak nic nebrání v zadání přesného čísla a aplikace potom ve výsledku zobrazí nulu. Když není velice pozorně prozkoumaná nápověda, je možno si myslet, že se nebude doplácet nic a při příchodu zboží může dojít k nemilému překvapení.

Mnoho uživatelů si během testování stěžovalo na další dvě věci. První z nich byl nečekaný požadavek na přihlášení. Když bylo například dalším krokem vyplnění země a toto políčko bylo zvoleno, objevila se buňka, kde aplikace požadovala vyplnění uživatelského jména a hesla. V tomto případě bylo nutno dát tlačítko zpět na prohlížeči a znovu nechat načíst nabídku, která se na druhý pokus již zobrazila. Tato chyba se vyskytovala u každého s jinou frekvencí a u jiné nabídky. Tato vada je tedy zcela nahodilá.

Druhou věcí, na kterou si uživatelé stěžovali bylo to, že pokud se pomocí aplikace přenese na nabídku aplikace, vybere se daný kód a klikne na tlačítko zpět na hlavní stranu, dostane se zpět na hlavní stránku aplikace, dané políčko se vyplní, nicméně mezitím zmizí celní hodnota, hmotnost, množství a měrná jednotka. Tohle se opakovalo třeba i třikrát, jelikož po vyplnění jednotky jsou tři tlačítka, která mají vlastní výběr. Pokud byly například zadány nejdříve vedlejší náklady a CIF cena a poté byla zobrazena nějaká nabízená nabídka, zmizely při návratu na hlavní stranu i tyto dva další údaje. Čili údaje, které je nutno vypsat rukou.

Uživatelé zhodnotili aplikaci celkově jako nepřehlednou a že by se TARIC CZ neměl vůbec za aplikaci považovat, jelikož nesplňuje podmínky aplikace a to, že aplikace je software, který má usnadnit uživateli práci [21]. Každý z uživatelů si ztěžoval na výše zmíněnou nepřehlednost a neustále "proklikávání se". Musí se sedmkrát zobrazit nabídka možností na nové stránce aplikace a poté se vracet zpět a tento postup vyhodnotili jako velice zdlouhavý. Když se k tomu připočítá fakt, že se neustále mažou ručně vyplněné údaje, tak nekonečný. Navíc, se objevila i stížnost, že když už vše vyplní, nikde není záruka toho, že řešení je správné a není si to kde zkontrolovat, jelikož ani nápověda nenapovídá tolik, kolik

by měla. Nicméně tyto chyby by se daly využít a podle nich navrhnout novou aplikaci nebo zlepšit tu stávající.

#### **4.3.3 Návrh na zlepšení**

Z vyplynulých chyb je možno udělat dva návrhy řešení. Prvním z nich je upravení stávající aplikace tak, aby byly odstraněny výše vypsané chyby, ale zároveň, aby byl způsob vyplňování ponechán. Druhou možností je, aby aplikace naváděla krok po kroku, co se má kde vyplnit.

První varianta tedy nepracuje se vzhledem aplikace jako takovým, ale pouze s chybovými částmi, na které si uživatelé stěžovali a které byly odhaleny během testování. První definovaná chyba je při vyhledávání nomenklatury. Vždy při vyhledání nového čísla, se stránka obnoví na začátku. Za lepší by se mohlo považovat, kdyby se podkapitola otevírala tak jako do teď, nicméně bez obnovování stránky. Takže by se rozklikla daná podkapitola a bez dlouhého čekání na otevření a poté rolováním se přímo otevřela další nabídka.

Druhou chybou je vzhled, že nelze na první pohled poznat, že se jedná o tři různé výpočty. Zde by bylo třeba oddělit tyto části aplikace od sebe výrazněji. Tři vodící čáry, které v sobě aplikace má, lze snadno přehlédnout. Buď lze aplikaci oddělit barevně, nebo pozměnit názvy polí, kterými se uživatel dostane k výsledku. Například místo pole "seznam opatření" zadat "zobrazení seznamů opatření". Nebo tři výsledková políčka nějak oddělit od ostatních, třeba je zvýraznit, aby šlo poznat, že tato pole jsou odlišné od ostatních.

V nápovědě je zmíněno, která pole jsou povinná, nicméně přímo v aplikaci ne. V tomto případě by stačilo jen přidat hvězdičky k povinným polím a pod aplikací napsat informaci: "\* povinná pole".

Další chybou je nepočítání s desetinnými čísly. Aplikace by měla mít i zde nějakou hlášku, která upozorní, že aplikace počítá jen s celými čísly nebo aplikaci naprogramovat tak, aby zde nebylo možno desetinné číslo napsat. Další možností, jak se této chybě vyhnout, je, aby aplikace uměla počítat i s desetinným číslem.

Výsledek testovaného vzorku by mohl dokazovat, že je velmi obtížné vyplnit správnou jednotku. Toto pole lze jen těžko vyplnit bez použití nápovědy. K tomuto poli by se dal vložit rolovací seznam, ze kterého by bylo možné vybrat správnou jednotku, popřípadě zde vložit stejný výběr, jako je například u pole kvóta či kód preference.

Chyby, na které si stěžovali uživatelé, lze vyřešit pouhým odstraněním. A to tak, aby nevyskakovala náhodně tabulka s požadavkem na přihlášení a aby se při vyplňování políček třetí části aplikace nemazala políčka z části druhé.

Tomu, že je aplikace nepřehledná a je třeba neustále něco otvírat, se v tomto způsobu řešení dá jen těžko vyhnout. Jen například u polí, kde se zobrazí nabídka vložit místo této nabídky rolovací seznam. Nicméně ten by mohl být užitečný jen v případě, kdy je známý kód certifikátů apod., jelikož když kódy známé nejsou, těžko se dá jeden z nich vybrat, když u něj nebude přiložen popis. Pokud by v rolovacím seznamu byl i popis, byla by aplikace ještě nepřehlednější.

Pro větší pochopení simulátoru je možno přidat vysvětlivky. Opět pomocí hvězdiček či horních indexů. Například co patří do vedlejších výdajů, co je to CIF cena, k čemu slouží certifikáty a přídavné kódy. Na těchto polích většina uživatelů z testovaného vzorku chtěla vědět, co po nich aplikace chce, a chtěli se uchýlit k nápovědě, kterou lze najít vedle aplikace a je přiložena k tomuto souboru jako příloha A. Nicméně ani ta by na některé dotazy neodpověděla. Pokud je tedy k aplikaci nutná nápověda, měla by být napsána srozumitelněji a měly by v ní být všechny potřebné vysvětlivky, které chybí v samotné aplikaci.

Aby byla aplikace uživatelsky přívětivá, měli by její vývojáři neustále sledovat její provoz a vydávat návrhy na změny, které odpozorovali od svých uživatelů a nechat se inspirovat tím, s čím uživatelé potřebují většinou poradit [21].

Druhá varianta zlepšení by byla složitější na programování, jelikož by bylo třeba předělat celou aplikaci. Tato varianta by měla vést vyplňování krok po kroku až k výsledku, kdy její schéma je znázorněno na obrázku 22 a 23 a je vytvořeno pro třetí cíl aplikace TARIC CZ. Toto schéma bylo vytvořeno v aplikaci ADONIS Community Edition a zobrazuje jednotlivé kroky uživatele a počítačového softwaru.

Prvním krokem by byl výběr z toho, co se chce vypočítat čili výběr ze tří možností: seznam opatření, podmínky vývozu nebo výpočet celního dluhu. Při výběru druhé a třetí možnosti by se zobrazil stejný další krok, při výběru možnosti první by byl tento krok trochu odlišný. Zobrazila by se první část aplikace, kde by se volilo datum simulace, číslo nomenklatury, zvolilo by se, zda se jedná o import nebo export, a nakonec vybrání země z rolovacího seznamu, který by byl stejný jako v aplikaci TARIC. Pokud by se vybral import, vybraná země by byla země původu, pokud export, vybraná země by byla země určení. Nomenklatura zboží by nebyla ponechána v otevírací nabídce na jiné stránce aplikace, ale byl by použit stejný způsob, jaký byl nalezen v aplikacích Švédska, Kypru, Dánska a Nizozemí. Pomocí benchmarkingu je možné sledovat aplikace jiných zemí a inspirovat se jejich způsobem řešení a toto řešení, popřípadě vylepšit a poté využít i u domovské aplikace.

Celní sazebník by se tedy nacházel přímo pod aplikací, kde by byly zobrazeny jednotlivé třídy, které by po vybrání jedné z nich zmizely. Tento postup by byl stejný i u kapitol, kdy by po vybrání jedné zmizely ostatní. Nicméně pro výběr jiné kapitoly by stačilo použít tlačítko zpět, které by bylo umístěno mezi vyplňovacími okénky a celním sazebníkem. Pokud by byla při prvním kroku vybrána možnost seznam opatření, nacházelo by se ve formuláři ještě tlačítko e-Čit, které by mělo stejné účinky, jako v původní aplikaci. Poté by se použilo tlačítko seznam opatření, pomocí něhož by byl zobrazen výsledek. Pokud by na začátku byla zvolena možnost zjištění podmínek vývozu nebo vypočet celní dluh, místo tlačítka seznam opatření by zde bylo tlačítko pokračovat. Tato část aplikace by se skládala z povinných polí, které by musely být vyplněny, ať by měl být výsledek jakýkoliv.

Od této chvíle by aplikace vedla vyplňování krok po kroku, jak lze vidět na obrázku 22. Nejprve by se zobrazila nabídka přídavných kódů. Byla by zde možnost vybrat ze seznamu kódů, které by byly popsány nebo použít tlačítko Meursing a vybrat si z těchto kódů. Možné by bylo i pokračovat bez vyplnění. Pod aplikací by bylo vysvětleno, co jsou meursing kódy i obyčejné kódy.

Jak lze vidět na obrázku 22, schéma ukazuje, že další krok by byl obdobný. Nyní by se zobrazil seznam možných certifikátů, kdy pod aplikací by bylo vysvětleno, co certifikáty jsou. Opět by byla možnost vybrat určité certifikáty nebo pokračovat dál bez zvolení.

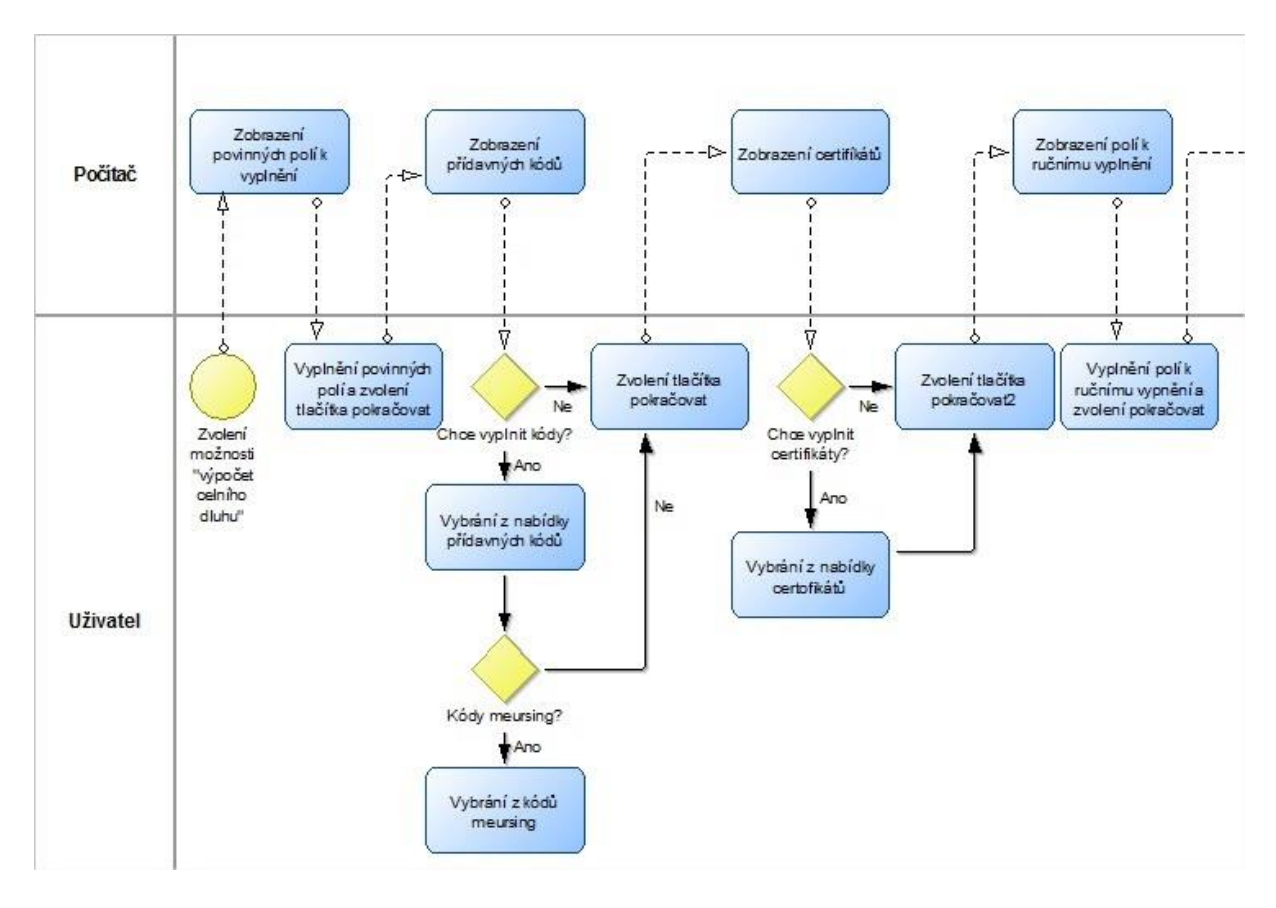

**Obrázek 22: schéma aplikace 1. část**

#### *Zdroj: vlastní zpracování*

Nyní by se opět zobrazilo několik políček najednou, což je ve schématu obrázku 22 definováno jako zobrazení polí k ručnímu vyplnění. Zobrazila by se políčka na vyplnění hmotnosti, ceny, množství, měrné jednotky a jejího upřesnění. Tato políčka by bylo nutno vyplnit ručně. Nicméně u ceny by bylo upřesněno, že je třeba zadat v celých korunách. Aby se nedělaly chyby u měrných jednotek, tak by pod aplikací byly možnosti, které se dají vyplnit, které se nyní nacházejí v nápovědě. Nyní by opět záviselo na tom, jaká možnost byla zvolena hned v prvním kroku. Pokud byla vybrána možnost pro zjištění podmínek vývozu, tak by se v této fázi zobrazilo políčko se slovy podmínky vývozu, které by po kliknutí zobrazilo požadovaný výsledek. Pokud by byla v prvním kroku zvolena možnost výpočet celního dluhu, zobrazilo se opět tlačítko pokračovat.

Nyní by se opět začala zobrazovat políčka krok po kroku, jak je znázorněno v obrázku 23. Nejprve políčko země odeslání, kde by šlo vybrat zemi z rolovacího seznamu. Po kliknutí na tlačítko pokračovat by se zobrazil na vyplnění kód preference. Zde by aplikace nabídla tak jak nyní kód, o kterém si myslí, že je vhodný, nicméně i tak by zde byla možnost kód změnit na jiný, který by byl v nabídce. Poté co by se opět zvolilo tlačítko pokračovat, tak by byly dvě možnosti dalšího kroku, jak lze vidět zhruba uprostřed obrázku 23. Pokud by byla na začátku

zvolena nomenklatura takového zboží, které má kvótu, tak by se zobrazila možnost zvolit kvótu, pokud by byla naopak zvolena nomenklatura takového zboží, které žádné kvóty nemá, aplikace by tento krok rovnou přeskočila. Kvóta by se dala opět vybrat ze seznamu, který by aplikace nabídla.

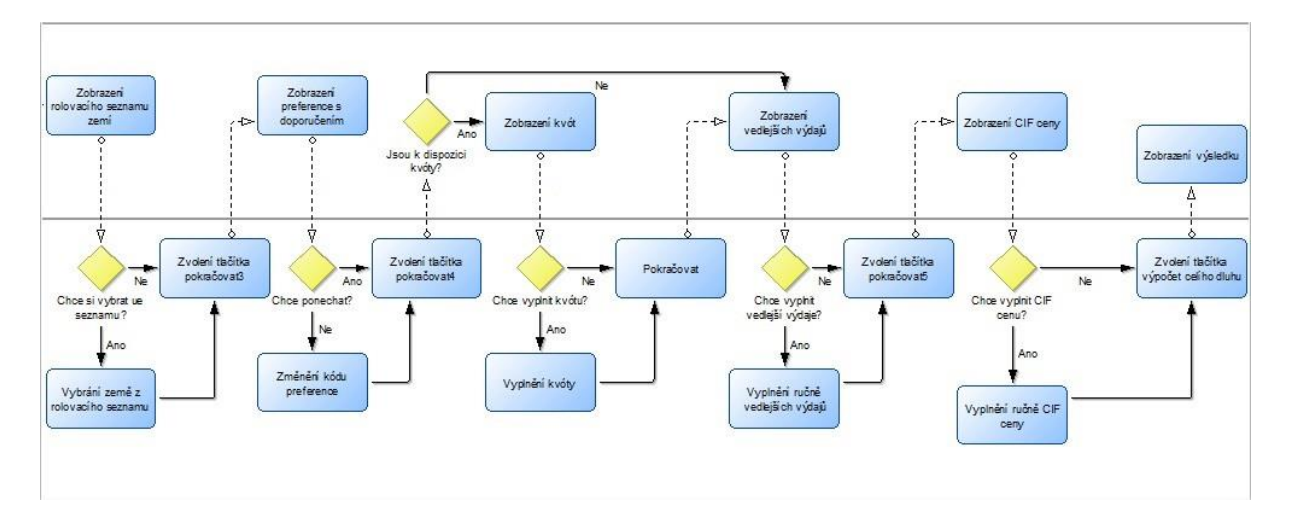

**Obrázek 23: schéma aplikace 2. část**

#### *Zdroj: vlastní zpracování*

Poslední dvě zbývající políčka jsou vedlejší výdaje a CIF cena. I tato políčka by se zobrazila postupně, kdy by byla možnost vepsat číslo nebo rovnou pokračovat. U každého z políček by bylo vysvětleno, o co se jedná, čili co se píše do CIF ceny a co do vedlejších výdajů. Opět by byla možnost pokračovat bez vyplnění. Jediná políčka, která by bylo povinné vyplnit, by byla v úvodním formuláři. Po vyplnění nebo přeskočení posledních dvou okének, by se kliknutím na políčko výpočet celního dluhu zobrazil výsledek. Ten by obsahoval všechny tři části aplikace čili i seznam opatření a podmínky vývozu, jak je tomu již nyní v původní aplikaci TARIC CZ.

Tato verze aplikace je sice složitější na vývoj, nicméně by mohla být považována za přívětivější a jednodušší na pochopení a užívání, jelikož k vylepšení by sloužilo použití metod, které se nacházejí v jiných zahraničních aplikacích. Pomocí benchmarkingu by bylo možné zkombinovat to nejlepší z jednotlivých aplikací a výsledek by se poté mohl považovat za příznivější, což by se mohlo prokázat v následném testování výsledné aplikace.

# **ZÁVĚR**

Clo je důležitým prvkem mezinárodního obchodu pro všechny státy světa. Výjimku netvoří ani Česká republika či jiné členské státy Evropské unie. Nicméně problematika cla je velice složitá a souvisí s ní mnoho dalších omezení či nařízení. Proto mnoho států vyvinulo aplikace, které mají dopomoci uživatelům se v této problematice zorientovat. Cílem této práce bylo vyhledání těchto aplikací a jejich otestování.

První část práce byla věnována historii cla. Tu bylo nutno představit pro pochopení důležitosti cla jak v současnosti, tak v minulosti. Dále byla v této části práce věnována pozornost nynější celní politice, kterou bylo třeba představit, pro lepší pochopení důvodu zkoumaní aplikací v následující části práce, které s celní politikou úzce souvisí. Další část v první části práci se věnuje metodám výzkumu, které byly použity při hodnocení a srovnávání jednotlivých aplikací. Jmenovitě se jedná o benchmarking a komparativní metody.

Druhá část této práce byla věnována aplikacím členských států Evropské unie, které byly zkoumány a porovnávány. Na základě zjištěných podobností byly aplikace rozděleny do pěti skupin, kdy pátá skupina obsahovala země, které žádné aplikace nevyvinuly. Zbylé čtyři skupiny aplikací byly rozděleny podle své funkčnosti a vzhledu. Do první skupiny byly zařazeny státy, které mají aplikace, které slouží pouze k vyhledání možností vývozu a dovozu. Čtvrtá skupina je podobná jako první, jen tyto aplikace navíc ukážou i celní sazby u jednotlivých zboží. Aplikace státu druhé a třetí skupiny si jsou velice podobné, rozdíl mezi těmito aplikacemi je jen ve vzhledu. Simulátory zemí obou skupin dokážou vypočítat přesné částky celních poplatků a k tomu zjistit i opatření a možnosti vývozu a dovozu.

Dále byla zkoumána aplikace TARIC, která je hlavní aplikací pro členské státy EU. Tato aplikace byla na základě testování ohodnocena jako snadno pochopitelná a lehce použitelná. Nicméně tato aplikace neumí vypočítat přesný celní poplatek a DPH.

Poslední zkoumanou aplikací, byla aplikace TARIC CZ, která je pro občany České republiky nejdůležitější. Tato aplikace na rozdíl od evropské umí vypočítat oba výše zmíněné nedostatky. Nicméně uživatelské testování vzorku o dvaceti lidech by mohlo ukázat, že je možno tuto aplikaci považovat za uživatelsky nepřívětivou. Žádný z testovaných subjektů nedokázal aplikaci správně vyplnit a díky tomuto testování, bylo možno vyvodit mnoho chyb, které tato aplikace má.

Z vyplynulých chyb byl vytvořen návrh na zlepšení aplikace. V tomto návrhu byla zmíněna doporučení, co by se na nynější aplikaci mělo změnit a jaké další nedostatky by měly být odstraněny. Dále zde zaznělo doporučení, na přepracování samotné nápovědy aplikace, která většinou neodpoví na otázky, které by si uživatel mohl klást.

Dále byl také vypracován návrh, který by změnil celou aplikaci. V tomto návrhu se nejednalo jen o odstranění chyb, ale změnění celého fungování aplikace, které by mělo být přívětivější pro uživatele. Tento návrh byl pro názornou ukázku vypracován i graficky, kdy na tomto schématu lze vidět, jak by aplikace měla fungovat.

Česká aplikace byla tedy zhodnocena jako pokroková, nicméně uživatelsky nepřívětivá. Evropská aplikace na rozdíl od české se používá snadno, ale umí méně věcí. Ostatní aplikace členských zemí EU byly prozkoumány a srovnány. Cíl bakalářské práce: zjistit, jaké aplikace jsou dostupné pro snazší výpočet celních poplatků při dovozu a vývozu z a do České republiky a případně i do dalších států Evropské unie a zhodnotit jaké informace dostupná prostředí poskytují a ověřit, jak uživatelsky přívětivá je aplikace využívaná v rámci ČR, byl splněn.

# **POUŽITÁ LITERATURA**

- [1] AIDA. Italská aplikace. *Aidaonline7.agenziadogane.it.* [online]. [cit. 2017-03-07]. Dostupné z: https://aidaonline7.agenziadogane.it/nsitaric/index.html
- [2] BALDWIN, Richard, Charles WYPLOSZ. *Ekonomie evropské hospodářské integrace.*  Vyd. 1. Praha: Grada Publishing, 2008. 478 s. ISBN 978-80-247-1807-1
- [3] BRODSKÝ, Zděnek, Milan SIEGL, Barbora JETMAROVÁ. *Management.* Vyd. 1. Pardubice: Univerzita Pardubice, 2014. 105 s. ISBN 978-80-7395-857-2
- [4] BUSINESS centrum. CIF. *Business.center.cz.* [online]. [cit. 2017-03-17]. Dostupné z: http://business.center.cz/business/pojmy/p1447-CIF.aspx
- [5] CELNÍ SPRÁVA. Clo a další poplatky při nákupu fotoaparátu v e-shopu na Novém Zélandu. *Celnisprava.cz.* [online]. 2010 [cit. 2017-03-17]. Dostupné z: https://www.celnisprava.cz/cz/crceskebudejovice/faq/Stranky/clo-a-dalsi-poplatky-prinakupu-fotoaparatu-v-e-shopu-na-novem-zelandu.aspx
- [6] CELNÍ SPRÁVA. Historie celnictví. *Celnisprava.cz.* [online]. [cit. 2016-08-26]. Dostupné z: https://www.celnisprava.cz/cz/stranky/search.aspx?k=historie
- [7] CELNÍ SPRÁVA. Nápověda k e-ČIT. *Celnisprava.cz* [online]. [cit. 2017-03-15]. Dostupné z: https://www.celnisprava.cz/HermesApps/TaricConsultation/doc/manual\_cit.pdf
- [8] CELNÍ SPRÁVA. Nápověda k aplikaci. *Celnisprava.cz* [online]. [cit. 2017-03-17]. Dostupné z: https://www.celnisprava.cz/HermesApps/TaricConsultation/doc/manual\_taric.pdf
- [9] CELNÍ SPRÁVA. TARIC CZ. *Celnisprava.cz.* [online]. [cit. 2017-03-15]. Dostupné z: https://www.celnisprava.cz/cz/aplikace/Stranky/taric-cz.aspx
- [10] CUSTOMS. Bulhraská aplikace. *Customs.bg.* [online]. [cit. 2017-03-07]. Dostupné z: http://www.customs.bg:55080/tariccm/tariccm/main\_EN?Year=&Month=&Day=
- [11] Deutschland. Německo. *Zolltarifnummern.de* [online]. [cit. 2017-03-07]. Dostupné z: http://www.zolltarifnummern.de/
- [12] DOUANE. Francie. *Douane.gouv.fr.* [online]. [cit. 2017-03-07]. Dostupné z: http://www.douane.gouv.fr/articles/c672-fondamentaux
- [13] DOUANE. Nizozemská aplikace. *Tarief.douane.nl.* [online]. [cit. 2017-03-07]. Dostupné z: http://tarief.douane.nl/tariff/index.jsf
- [14] ECONOMIA. Celní zákon. *Zakony.centrum.cz.* [online]. 2015. [cit. 2016-11-16]. Dostupné z: http://zakony.centrum.cz/celni-zakon/
- [15] EMTS. Estonská aplikace. *Apps.emta.ee.* [online]. [cit. 2017-03-07]. Dostupné z: https://apps.emta.ee/emts/index.jsp
- [16] EUR-Lex. Úřední věstník Evropské unie. *Eur-lex.europa.eu.* [online]. 2017. [cit. 2017- 03-08]. Dostupné z: http://eur-lex.europa.eu/oj/direct-access.html?locale=cs
- [17] EUROPA. Kombinovaná nomenklatura, společný celní sazební a integrovaný sazebník Evropské unie. *Eur-lex.europa.eu.* [online]. 2014. [cit. 2016-12-02]. Dostupné z: http://eur-lex.europa.eu/legal-content/CS/TXT/?uri=URISERV%3Al11003
- [18] EUROPA. TARIC. *Ec.europa.eu.* [online]. [cit. 2017-03-07]. Dostupné z: http://ec.europa.eu/taxation\_customs/dds2/taric/taric\_consultation.jsp?Lang=cs
- [19] FINANČNÁ SPRÁVA. Slovenská aplikace. *Ekrcis.financnasprava.sk.* [online]. [cit. 2017-03-07]. Dostupné z: https://ekrcis.financnasprava.sk/isstinet/TARICSK/Measure\_B.aspx
- [20] FOJTÍKOVÁ, Lenka. *Zahraničněobchodní politika ČR historie a současnost (1945- 2008).* Vyd. 1. Praha: C. H. BECK, 2009. 246 s. ISBN 978-80-7400-128-4
- [21] GÁLA, Libor, Jan POUR, Zuzana ŠEDIVÁ. *Podniková informatika: 2., přepracované a aktualizované vydání.* Vyd. 2. Praha: Grada publishing, 2009. 496 s. ISBN 978-80- 247-2615-1
- [22] GOV. Britská aplikace. *Gov.uk.* [online]. [cit. 2017-03-07]. Dostupné z: https://www.gov.uk/trade-tariff
- [23] ITMS. Lotyšská aplikace. *Itvs.vid.gov.lv.* [online]. [cit. 2017-03-07]. Dostupné z: https://itvs.vid.gov.lv/itms/
- [24] JANÁK, Jan, Zdeňka HLEDÍKOVÁ, Jan DOBEŠ. *Dějiny správy v Českých zemích: od počátků státu po současnost.* Vyd.1. Praha: NLN, 2005. 568 s. ISBN 80-7106-709-1
- [25] KÁRNÍK, Miroslav. *Clo a celní politika od A do Z.* Vyd. 1. Olomouc: ANAG, 2012, 304 s. ISBN 978-80-7263-779-9
- [26] KOKRHELOVÁ, Gabriela. Re: TARIC CZ. [emailová komunikace]. Odesláno dne: 2017-03-20
- [27] KRUG, Steve. *Web design – nenuťte uživatele přemýšlet.* Vyd. 2. Brno: Computer Press, 2007. 168 s. ISBN 80-251-1291-8
- [28] KŘÍŽ, Radko. *Celní a policejní právo: TARIC.* Univerzita Pardubice, 2016.
- [29] LITAR. Litevská aplikace. *Litarweb.cust.lt.* [online]. [cit. 2017-03-07]. Dostupné z: http://litarweb.cust.lt/taric/web/browsetariff\_EN?Year=2017&Month=02&Day=21
- [30] LORENC Miroslav. Závěrečné práce metodika. *Lorenc.info.* [online]. [cit. 2017-04- 09]. Dostupné z: http://lorenc.info/zaverecne-prace/metodika.htm
- [31] MACHKOVÁ, Hana, Eva ČERNOHLÁVKOVÁ, Alexej SATO a kolektiv. *Mezinárodní obchodní operace.* Vyd. 6. Praha: Grada Publishing, 2014. 256 s. ISBN 978-80-247-4874-0
- [32] MALÝ, Karel a kolektiv. *Dějiny českého a československého práva do roku 1945*. Vyd. 3. Praha: LINDE PRAHA, 2003. 673 s. ISBN 80-7201-433-1
- [33] MF. Polská aplikace. *Isztar.mf.gov.pl.* [online]. [cit. 2017-03-07]. Dostupné z: http://isztar.mf.gov.pl/isztar/taryfa\_celna/web/main\_EN
- [34] MOF. Kyperská aplikace. *Tariff.customs.mof.gov.cy* [online]. [cit. 2017-03-07]. Dostupné z: http://tariff.customs.mof.gov.cy/tariff/index.jsf;jsessionid=HEeDog13RvGCYZjyEmU XjRKy
- [35] MZP. CITES. *Mzp.cz.* [online]. [cit. 2017-03-08]. Dostupné z: http://www.mzp.cz/cz/cites\_obchod\_ohrozenymi\_druhy
- [36] NENADÁL, Jaroslav, David VYKYDAL, Petra HALFAROVÁ. *Benchmarking mýty a skutečnost: Model efektivního učení se a zlepšování.* Vyd. 1. Praha: Management Press, 2011. 265 s. ISBN 978-80-7261-224-6
- [37] NetTARIC. Španělská aplikace. *Taric.es.* [online]. [cit. 2017-03-07]. Dostupné z: http://www.taric.es/productos-y-servicios/utilidades/nettaric/nettaric-tariff/
- [38] NEZVAL, Pavel. Zahraničněobchodní politika. *Docplayer.cz.* [online]. [cit. 2016-12- 02]. Dostupné z: http://docplayer.cz/1344156-Zahranicne-obchodni-politika.html
- [39] NOVÁK, Miroslav, et al. *Úvod do studia politiky.* Vyd. 1. Praha: Sociologické nakladatelství, 2011. 783 s. ISBN 978-80-7419-052-0
- [40] PUBLI. Metody výzkumu. *Publi.cz.* [online]. [cit. 2017-04-09]. Dostupné z: https://publi.cz/books/54/04.html
- [41] SKAT. Dánská aplikace. *Tarif.skat,dk.* [online]. [cit. 2017-03-07]. Dostupné z: http://www.tarif.skat.dk/tariff/index.jsf
- [42] TARIC web. Maďarská aplikace. *Kkk.nav.gov.hu.* [online]. [cit. 2017-03-07]. Dostupné z: http://kkk.nav.gov.hu/eles/1/taricweb/
- [43] tis@cs.mfcr.cz. Re: Stanovisko č.j. 47007/2017-510000-22.1. [emailová komunikace]. Odesláno dne: 2017-02-23
- [44] TULLVERKET. Švédská aplikace. *Tulltaxan.tullverket.se.* [online]. [cit. 2017-03-07]. Dostupné z: http://tulltaxan.tullverket.se/tariff/uc/qry/sbn/search.jsf
- [45] VÝCHODOČESKÝ KLUB CELNÍCH VETERÁNŮ Druhá republika a okupace. *Vkcv.estranky.cz*. [online]. 2011. [cit. 2016-11-04]. Dostupné z: http://www.vkcv.estranky.cz/clanky/historie-cla--celnictvi-a-fs/historie-celnictvi-vcechach-a-na-morave/dil-8.-druha-republika-a-okupace.html
- [46] VÝCHODOČESKÝ KLUB CELNÍCH VETERÁNŮ. Celnictví v období předmnichovské republiky. *Vkcv.estranky.cz*. [online]. 2011. [cit. 2016-11-04]. Dostupné z: http://www.vkcv.estranky.cz/clanky/historie-cla--celnictvi-a-fs/historiecelnictvi-v-cechach-a-na-morave/dil-7.-celnictvi--v--obdobi-predmnichovske- republiky.html
- [47] VÝCHODOČESKÝ KLUB CELNÍCH VETERÁNŮ. Do období o státní organizaci zahraničního obchodu. *Vkcv.estranky.cz.* [online]. 2011. [cit. 2016-11-08]. Dostupné z: http://www.vkcv.estranky.cz/clanky/historie-cla--celnictvi-a-fs/historie-celnictvi-vcechach-a-na-morave/dil-9.-do-obdobi-o-statni-organizaci-zahranicniho-obchodu.html
- [48] VÝCHODOČESKÝ KLUB CELNÍCH VETERÁNŮ. Jak to bylo do války třicetileté. *Vkcv.estranky.cz.* [online]. 2011. [cit. 2016-08-26]. Dostupné z: http://www.vkcv.estranky.cz/clanky/historie-cla--celnictvi-a-fs/historie-celnictvi-vcechach-a-na-morave/dil-1.-jak-to-bylo-do-valky-tricetilete-....html
- [49] VÝCHODOČESKÝ KLUB CELNÍCH VETERÁNŮ. Martincův celní zákon z roku 1927. *Vkcv.estranky.cz*. [online]. 2011. [cit. 2016-09-19]. Dostupné z:

http://www.vkcv.estranky.cz/clanky/historie-cla--celnictvi-a-fs/historie-celnictvi-vcechach-a-na-morave/dil-6.-martincuv-celni-zakon-z-roku-1927.html

- [50] VÝCHODOČESKÝ KLUB CELNÍCH VETERÁNŮ. Období Ochranářství. *Vkcv.estranky.cz*. [online]. 2011. [cit. 2016-09-19]. Dostupné z: http://www.vkcv.estranky.cz/clanky/historie-cla--celnictvi-a-fs/historie-celnictvi-vcechach-a-na-morave/dil-4.-obdobi-ochranarstvi.html
- [51] VÝCHODOČESKÝ KLUB CELNÍCH VETERÁNŮ. Od šedesátých let do vzniku samostatné České republiky. *Vkcv.estranky.cz.* [online]. 2011. [cit. 2016-11-16]. Dostupné z: http://www.vkcv.estranky.cz/clanky/historie-cla--celnictvi-a-fs/historiecelnictvi-v-cechach-a-na-morave/dil-10.-od-sedesatych-let-do-vzniku-samostatneceske-republiky.html
- [52] VÝCHODOČESKÝ KLUB CELNÍCH VETERÁNŮ. Od třicátku k celním řádům a tarifům. *Vkcv.estranky.cz.* [online]. 2011. [cit. 2016-09-12]. Dostupné z: http://www.vkcv.estranky.cz/clanky/historie-cla--celnictvi-a-fs/historie-celnictvi-vcechach-a-na-morave/dil-2.--od-tricatku-k-celnim-radum-a-tarifum.html
- [53] VÝCHODOČESKÝ KLUB CELNÍCH VETERÁNŮ. Revoluční rok 1848 a období volného obchodu. *Vkcv.estranky.cz.* [online]. 2011. [cit. 2016-09-12]. Dostupné z: http://www.vkcv.estranky.cz/clanky/historie-cla--celnictvi-a-fs/historie-celnictvi-vcechach-a-na-morave/dil-3.-revolucni-rok-1848-a-obdobi-volneho-obchodu-....html
- [54] VÝCHODOČESKÝ KLUB CELNÍCH VETERÁNŮ. Vznik ČR a zákon o celním území a vybírání cla. *Vkcv.estranky.cz*. [online]. 2011. [cit. 2016-09-19]. Dostupné z: http://www.vkcv.estranky.cz/clanky/historie-cla--celnictvi-a-fs/historie-celnictvi-vcechach-a-na-morave/dil-5.-vznik-cr-a-zakon-o-celnim-uzemi-a-vybirani-cla.html

# **SEZNAM PŘÍLOH**

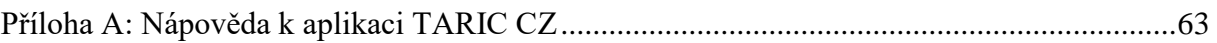

<span id="page-62-0"></span>**Příloha A: Nápověda k aplikaci TARIC CZ**

Generální ředitelství cel Celní odbor Oddělení TARICu a kvót

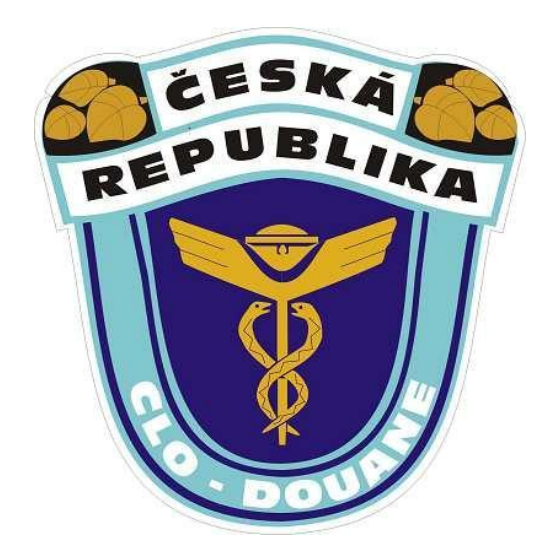

# STRUČNÝ NÁVOD K POUŽITÍ APLIKACE TARIC CZ

Vážení uživatelé,

Celní správa ČR pro Vás připravila aplikaci TARIC CZ, která je určena k rychlému přehledu celních sazeb, sazeb DPH včetně SPD a zákazů a omezení jak na úrovni EU, tak i na národní úrovni České republiky. Tuto aplikaci lze použít jako simulaci vývozu či dovozu do nebo z třetích zemí, spolu s uplatněním celních sazeb, zákazů a omezení.

Aplikace je spojením databáze TARIC (Integrovaný tarif Společenství), kterou spravuje Evropská komise, DG TAXUD (ředitelství pro cla a nepřímé daně) a databáze NIT (Národní integrovaný tarif), kterou spravuje Generální ředitelství cel České republiky. Aplikace TARIC CZ je tedy rozšířením aplikace TARIC (TARICová konzultace), kterou spravuje Evropská komise. Tato aplikace obsahuje informace pouze z úrovně EU. Naleznete ji na adrese: http://ec.europa.eu/taxation\_customs/dds2/taric/taric\_consultation.jsp?Lang=cs&Screen=0&r edirectionDate=20110216

Aplikace TARIC CZ obsahuje:

- Celní sazebník v interaktivní podobě (úroveň EU)
- Celní sazby (úroveň EU)
- Celní kvóty a zemědělské kvóty (úroveň EU)
- Zákazy a omezení společné pro celou EU (úroveň EU)
- Sazby daní DPH a SPD (úroveň ČR)
- Zákazy a omezení ČR (úroveň ČR)

Pokud budete mít jakýkoli dotaz na používání aplikace TARIC nebo TARIC CZ můžete využít telefonické infolinky, které naleznete na adrese: http://www.celnisprava.cz/cz/clo/problematika-taricu/Stranky/taric.aspx

Za oddělení TARICu a kvót,

Alice Holíková

# Popis aplikace TARIC CZ

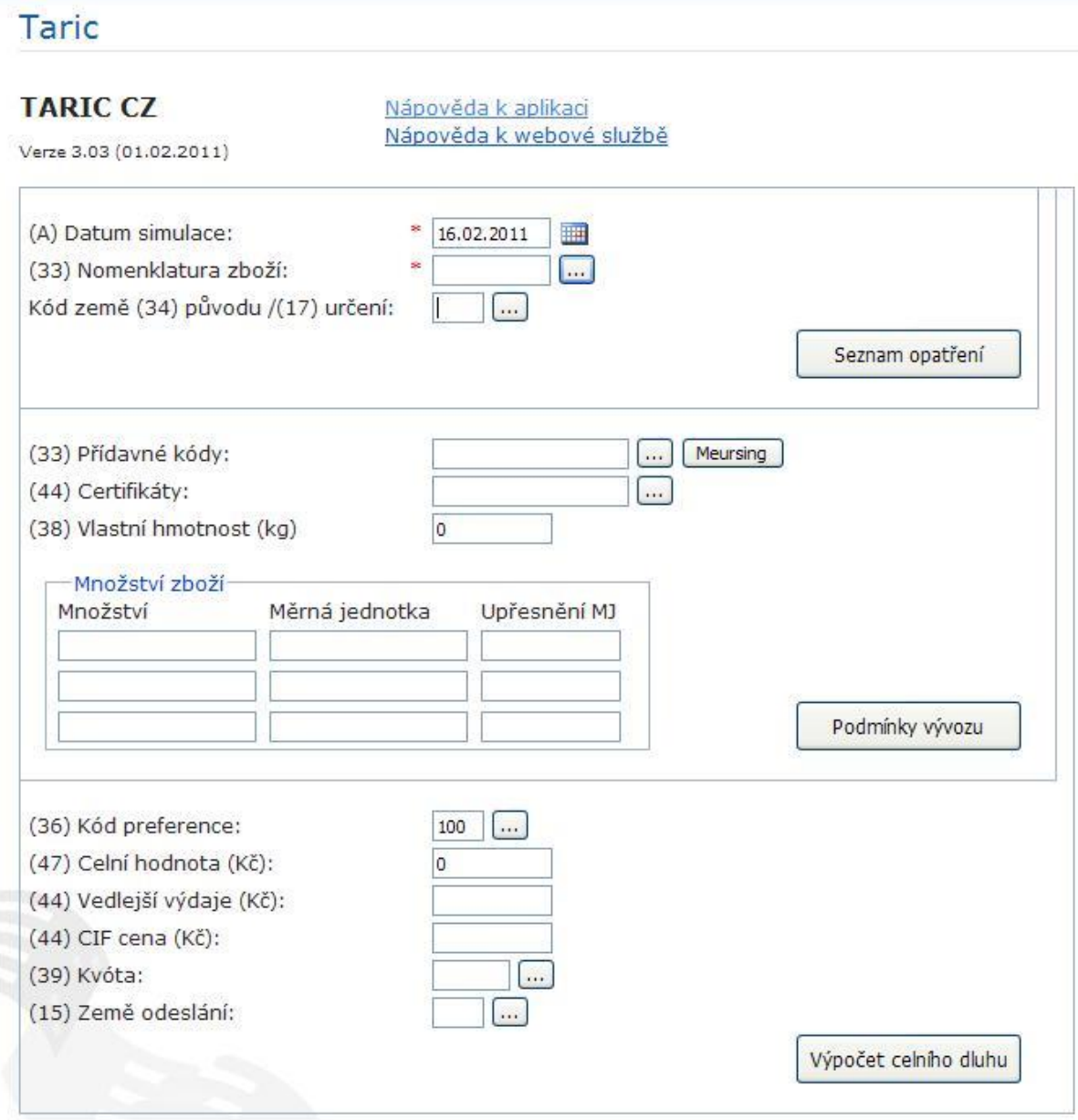

# (A) Datum simulace

 $\overline{a}$ 

Uveďte datum požadované simulace (při kontrole výpočtu celního dluhu, uveďte datum vzniku celního dluhu<sup>5</sup>) ve formátu dd.mm.rrrr nebo datum zvolte pomocí kalendáře vpravo od pole data simulace.

Pokud zvolíte budoucí datum, není zaručeno, že obdržíte správný výsledek. Aplikace obsahuje data k aktuálnímu dni a data předchozí. Při zadání budoucího data záleží, zdali jsou v databázi budoucí opatření již integrována.

<sup>5</sup> Není upřesněno, kdy celní dluh vzniká

# (33) Nomenklatura zboží

Vyplňte sazební zařazení zboží. K prohlížení a výběr nomenklatury můžete použít tlačítko vpravo od pole nomenklatury zboží.

Pokud chcete vybrat seznam opatření<sup>6</sup>, vyplňte desetimístný kód nomenklatury, tzv. TARIC kód.

Pokud chcete vybrat podmínky vývozu<sup>7</sup>, stačí vyplnit osmimístný kód nomenklatury, tzv. kombinovanou nomenklaturu.

Pokud chcete vybrat výpočet celního dluhu, vyplňte desetimístný kód nomenklatury, tzv. TARIC kód.

# Kód země (34) původu/(17) určení

Vyplňte dvoumístný kód země původu, pokud jde o dovoz ze třetích zemí a budete požadovat výpočet celního dluhu.

Vyplňte dvoumístný kód země určení, pokud jde o vývoz do třetí země a budete požadovat podmínky vývozu.

Kódy zemí jsou k dispozici pod tlačítkem vpravo od pole země původu/určení.

Nevyplníte-li kód země původu/určení můžete vybrat seznam opatření. Budou Vám zobrazena všechna dovozní a vývozní opatření ke všem zemím původu/určení.

# (33) Přídavné kódy $8$

Vyplňte čtyřmístné přídavné kódy, které odpovídají zboží a obchodní operaci.

Pokud přídavné kódy znáte, můžete je vyplnit přímo a jeli jich více, oddělte je středníkem. Neznáte-li přídavné kódy odpovídající zboží a obchodní operaci, použijte tlačítko vpravo od pole přídavné kódy, zobrazí se výběr možných přídavných kódů ke konkrétnímu zboží a obchodní operaci.

Pokud je pro výpočet celního dluhu potřeba vyplnit přídavný kód pro výpočet zemědělského komponentu, přídavného cla na cukr a mouku, tzv. meursing kód<sup>9</sup>, můžete použít tlačítko Meursing vpravo od pole přídavné kódy.

# (44) Certifikáty

Certifikáty slouží k deklarování předložených dokladů (licence, povolení, osvědčení apod.). Dále certifikáty slouží k deklarování, že zboží nepodléhá zákazům a omezením, tzv. fiktivní certifikáty.

Pokud kódy certifikátů znáte, můžete je vyplnit přímo a jeli jich více, oddělte je středníkem.

<sup>8</sup> Není uvedeno, kdy se musejí použít a kdy ne – používají se, když je třeba upřesnit, zda se na dané zboží vztahuje nějaké obchodně-politické opatření

<sup>9</sup> Není uvedeno, kdy je to třeba – používá se u produktů, ve kterých se nachází mléčné tuky a proteiny, škrob a sacharóza, vybírá se kód podle jejich obsahu

 $\overline{a}$ <sup>6</sup> Není jasné, co si lze pod tímto pojmem představit – ve výsledku se zobrazí doplňující informace o zboží, například jestli se jedná o nebezpečné zboží a pokud ano, jaké to má následky pro obchodníka

<sup>7</sup> Není jasné, co si lze pod tímto pojmem představit – ve výsledku se zobrazí informace, zákazy a omezení k vývozu zboží

Neznáte-li kódy certifikátů odpovídající zboží, použijte tlačítko vpravo od pole certifikáty, zobrazí se výběr možných certifikátů ke konkrétnímu zboží a zemi původu/odeslání. V této aplikaci máte možnost vyplnit pouze certifikáty, které TARIC CZ vyžaduje. Do aplikace e-dovozu a e-vývozu je možno uvést kódy dalších předložených dokladů, např. faktury, osvědčení o původu a podobně.

# (38) Vlastní hmotnost (kg)

Vyplňte vlastní (čistou) hmotnost v kilogramech. Vlastní hmotnost může být základním údajem pro aplikaci některých specifických celních sazeb.

# Množství zboží

Pro výpočet některých specifických cel a daní je potřeba zadat množství zboží v měrné jednotce pro takové clo nebo daň určené. Některé měrné jednotky mají navíc tzv. upřesnění. Neuvedete-li správnou měrnou jednotku, aplikace nebude schopna vypočítat částku cla nebo daně. Aplikace oznámí, která měrná jednotka je pro výpočet potřeba. Přehled a návod na určení měrných jednotek naleznete v příloze č. 1 k tomuto návodu.

# (36) Preference

Vyplňte trojmístný kód preference, kterou požadujete. Seznam možných kódů preferencí v závislosti na sazebním zařazení zboží a země původu naleznete pod tlačítkem vpravo od pole preference<sup>10</sup>.

(47) Celní hodnota (Kč)<sup>11</sup> Vyplňte celní hodnotu v Kč.

(44) Vedlejší výdaje (K č)<sup>12</sup> Vyplňte vedlejší výdaje v K č.

(44) CIF cena (Kč)<sup>13</sup>

Vyplňte CIF cenu v Kč.

Tento údaj se uvádí v případě dovozu cukru a drůbežího masa pro účely výpočtu dodatečných cel.

 $\overline{a}$ <sup>10</sup> Není vysvětleno, k čemu kód preference slouží a proč vyskakuje při otevření aplikace kód preference 100

 $11$  Co všechno se do toho počítá – například u poštovních balíků zde patří i náklady za přepravu, které lze jinak napsat do vedlejších výdajů. Není definováno, kdy a proč

<sup>12</sup> Co všechno se do toho počítá – za vedlejší výdaje se považují zejména náklady na balení, přepravu, pojištění a provize viz

 $13$  Co to je, kdy se s tím počítá – cost, insurance and freight = náklady, pojištění a přepravné, používá se především při lodní přepravě

(39) Kvóta

Vyplňte číslo celní nebo zemědělské kvóty, ze které chcete čerpat, nebo jste čerpali. Seznam možných a platných kvót jsou k dispozici pod tlačítkem vpravo od pole kvóta.

(15) Země odeslání Vyplňte dvoumístný kód země odeslání. Kódy zemí jsou k dispozici pod tlačítkem vpravo od pole země odeslání.

# Možnosti výb**ě**ru požadovaných informací

# Seznam opatření

Pokud si vyberete seznam opatření, zobrazí se zde všechna opatření. Vývozní, dovozní, tarifní i netarifní. Zde naleznete i informace o měrných jednotkách, možných přídavných kódech, certifikátech a popisy odkazů.

Pokud chcete seznam všech opatření k danému sazebnímu zařazení bez ohledu na zemi původu/určení, nevyplňujte zemi původu/odeslání, zobrazí se opatření ke všem zemím.

# Podmínky vývozu

Pokud si vyberete podmínky vývozu, zobrazí se pouze informace, zákazy a omezení k vývozu zboží.

Výpočet celního dluhu

Tento výběr slouží jako simulace výpočtu celního dluhu.

# *Povinné údaje jsou označeny hvězdičkou<sup>14</sup>. Pokud nebude vyplněn údaj, který je pro zobrazení požadovaných informací potřeba, aplikace oznámí, který další údaj potřebuje vyplnit.*

 $\overline{a}$ <sup>14</sup> Jen v nápovědě, v aplikaci není nikde uvedena

#### Interpretace výsledk**ů**

#### Seznam opatření

# Taric

#### Seznam nalezených opatření

nomenklatura: 3002109100, k datu: 16.02.2011<br>kurz: 1 EUR = 24.24 Kč Zpět na hlavní stránku

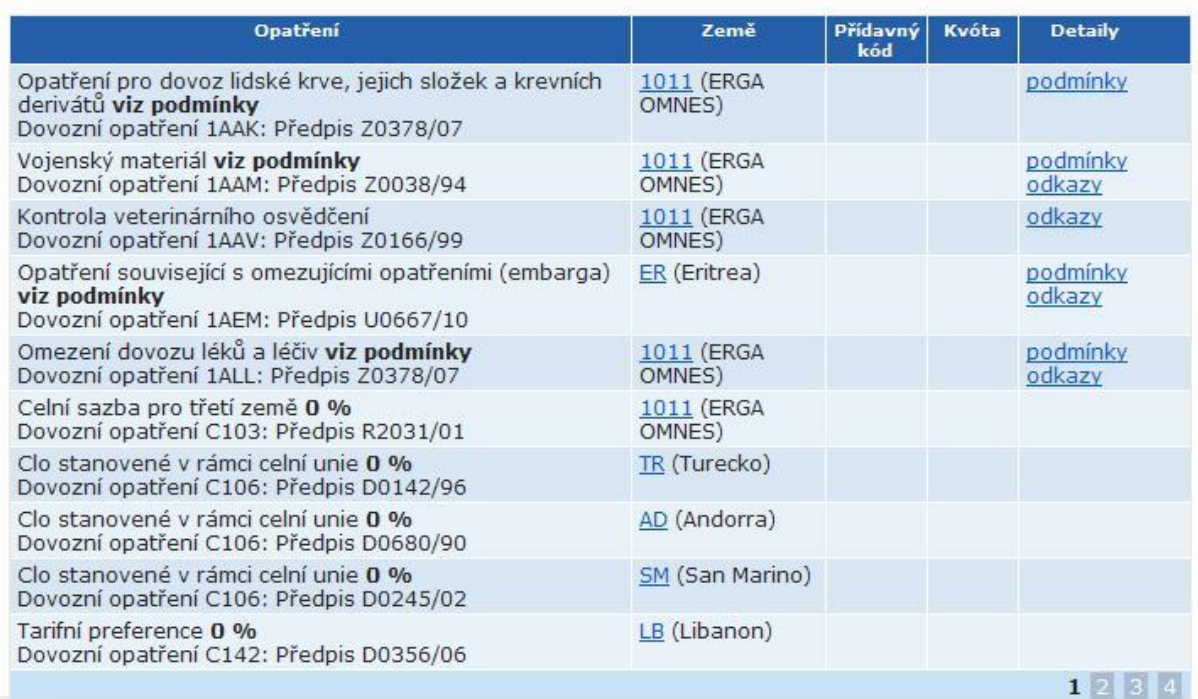

Pozor na stránkování!

#### *Sloupec opatření* – zde naleznete:

- popis opatření
- informaci, jestli má opatření nějaké podmínky, což může být předložení nějakého dokladu x deklarování, že zboží nepodléhá danému omezení, nebo podmíněná výše dovozní ceny apod. (viz sloupec detaily)
- jedná-li se o tarifní opatření, je zde uvedena sazba cla nebo daně
- právní základ daného opatření Z – národní legislativa

U, R, D, I, C – legislativa EU

#### *Sloupec země* obsahuje

- kódy zemí a kódy skupin zemí s jejich popisy
- skupina země 1011 s popisem Erga Omnes znamená všechny země

#### *Sloupec přídavný kód*

- pokud je konkrétní opatření podmíněno vyplněním přídavného kódu, tento přídavný

kód je v řádku tohoto opatření uveden právě v tomto sloupci

## *Sloupec kvóta*

- existuje-li pro dané sazební zařazení opatření spojené s možností čerpání celní nebo zemědělské kvóty, v tomto sloupci je uvedeno číslo kvóty

# *Sloupec detaily*

- pokud opatření obsahuje nějaké podmínky, ve sloupci detaily si je můžete rozbalit a prohlédnout

např. podmínky ze sloupce 1 řádku 2 tabulky výše: Vojenský materiál, dovozní opatření:

#### Podmínky pro: Dovozní opatření 1AAM

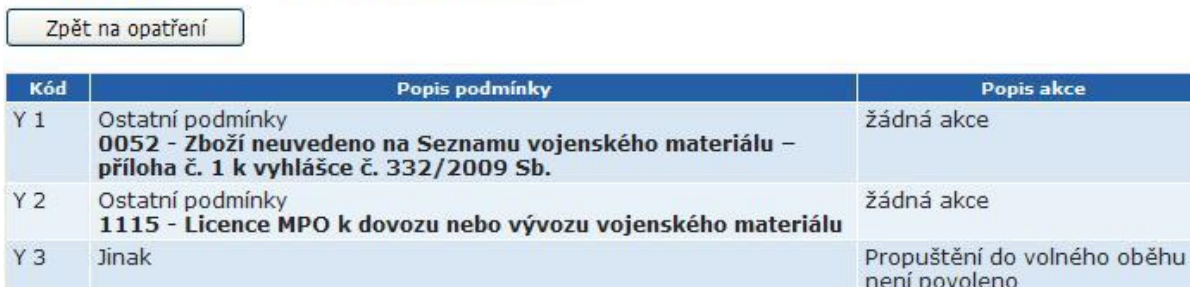

Interpretace těchto podmínek je následující:

V případě, že zboží není uvedeno na Seznamu vojenského materiálu, a tudíž nepodléhá předložení licenci MPO – do celního prohlášení uvedete kód certifikátu 0052.

V případě, že zboží je uvedeno na Seznamu vojenského materiálu a podléhá předložení licenci MPO – předkládáte-li k celnímu řízení licenci MPO, uvedete do celního prohlášení kód certifikátu 1115.

V případě, že zboží není uvedeno na Seznamu vojenského materiálu a zapomenete do celního prohlášení uvést kód certifikátu 0052, nebo je-li zboží uvedeno na Seznamu vojenského materiálu a vy nepředkládáte licenci MPO, aplikace Vás upozorní na to, že propuštění zboží do volného oběhu není povoleno.

- Ve sloupci detaily si také můžete přečíst popisy odkazů, které vysvětlují a upřesňují podmínky k opatření

## Interpretace výsledk**ů**

#### Podmínky vývozu

## Výsledek kontroly vývozu dle TARIC CZ

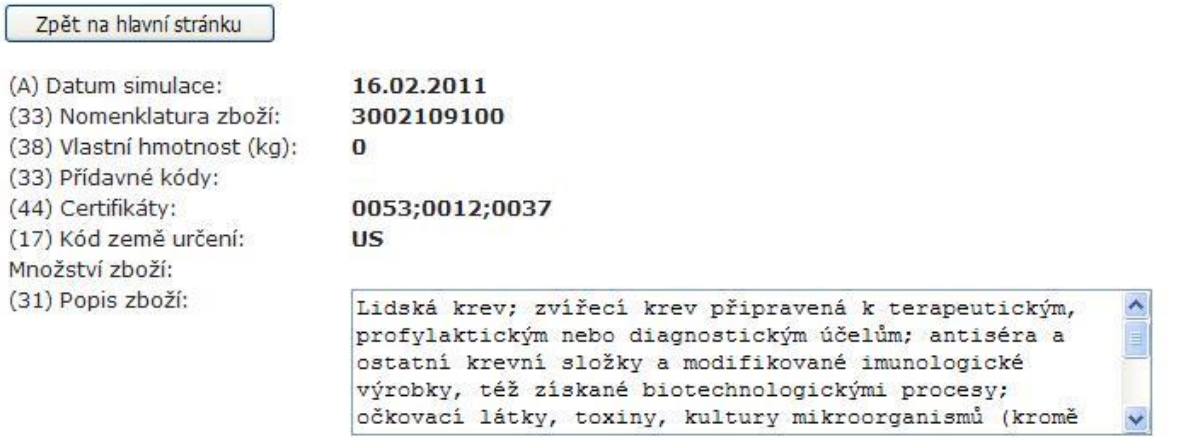

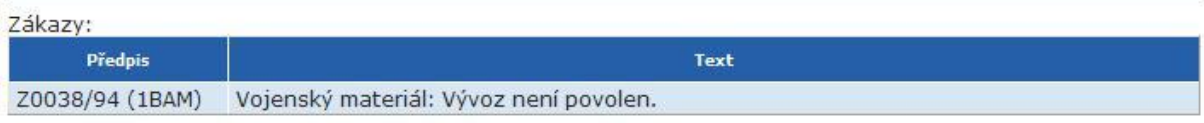

#### Informace<sup>\*</sup>

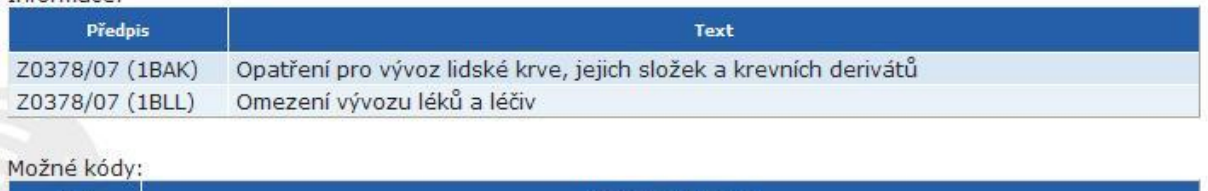

# Typ

Hodnoty (předpisy) Certifikáty: 0012 (Z0378/07), 1029 (Z0378/07), 0052 (Z0038/94), 1115 (Z0038/94), 1017 (Z0378/07), 0037  $(20378/07)$ 

#### *Hlavička*

- máte k dispozici údaje, které jste vyplnili v základní obrazovce; v hlavičce jsou zobrazeny i kódy certifikátů, které jste již vyplnili
- zde se také zobrazuje popis sazebního zařazení (tak jak je v celním sazebníku Společenství)

#### *Zákazy*

- v této tabulce se zobrazují buď zákazy na konkrétní položku a zemi určení (vývoz je zcela zakázán), nebo se zde zobrazí zákaz na základě nesplněné podmínky (není předloženo povolení nebo je špatně vyplněn kód certifikátu apod.) a předpis, dle kterého je opatření uplatňováno

# *Informace*

- v této tabulce se zobrazují informace o opatřeních, které jsou k danému případu uplatněny a všechny podmínky jsou splněny, vývoz je v po řádku a je povolen

# *Možné kódy*

- zde jsou uvedeny všechny další možné kódy certifikátů a případných přídavných kód ů (mimo těch již uvedených)
- pokud chcete zobrazit popis některého z nich nebo jeden z nich vybrat, stačí kliknout na "certifikáty", popřípadě na "přídavné kódy"
#### Interpretace výsledk**ů**

# Výpočet celního dluhu

#### Výsledek výpočtu celního dluhu dle TARIC CZ

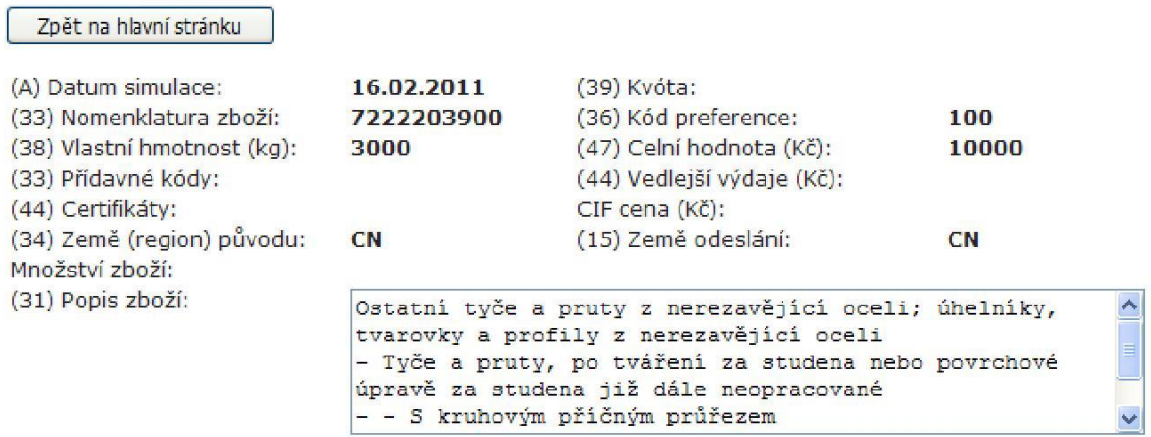

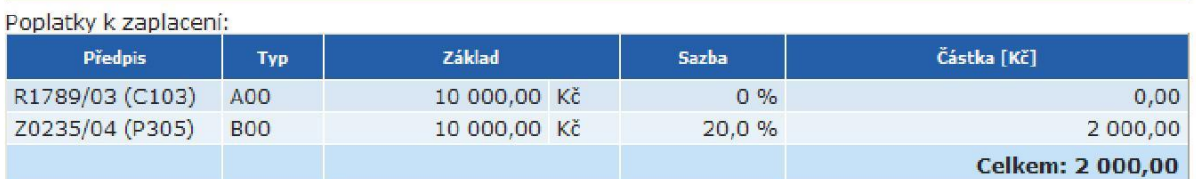

#### Zákazy:

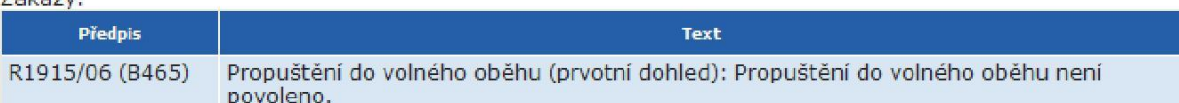

#### Informace:

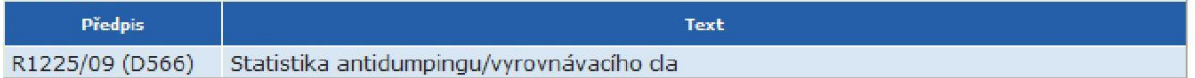

Odkazy:

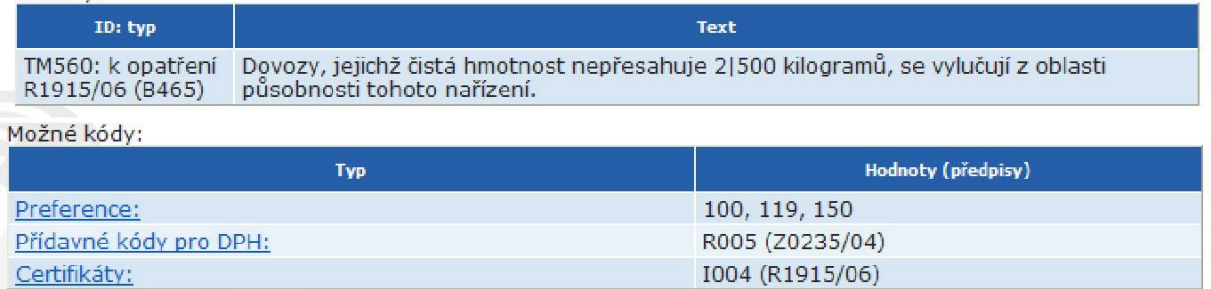

*Hlavička*

- máte k dispozici údaje, které jste vyplnili v základní obrazovce; v hlavičce jsou zobrazeny i kódy certifikátů, které jste již vyplnili
- zde se také zobrazuje popis sazebního zařazení (tak jak je v celním sazebníku Společenství)

# *Poplatky k zaplacení*

- zde naleznete informace o sazbách poplatku, základu pro výpočet cla nebo daně, částce k zaplacení (popřípadě k zajištění), o předpisech, dle kterého je sazba uplatňována a druhu poplatku
- v aplikaci nelze rozlišit, zdali je dovozce plátce DPH nebo ne, proto aplikace počítá DPH vždy

# *Zákazy*

- v této tabulce se zobrazují buď zákazy na konkrétní položku, zemi původu a zemi odeslání (dovoz je zcela zakázán), nebo se zde zobrazí zákaz na základě nesplněné podmínky (není předloženo povolení nebo je špatně vyplněn kód certifikátu apod.) a předpis, dle kterého je opatření uplatňováno

(v tomto případě není předložen doklad dohledu – dovozní licence dle na řízení č. 1915/2006)

# *Informace*

- v této tabulce se zobrazují informace o opatřeních, které jsou k danému případu uplatněny a všechny podmínky jsou splněny, dovoz a propuštění zboží do volného oběhu je v pořádku a je povoleno

# *Odkazy*

- zde jsou k dispozici popisy odkazů, které vysvětlují a upřesňují některá opatření

#### *Možné kódy*

- zde naleznete možné kódy preferencí k danému sazebnímu zařazení zboží, zemí původu a zemi odeslání
- v případě, že na konkrétní zboží bude možnost čerpat celní nebo zemědělskou kvótu, tuto informaci zde také naleznete
- zde jsou uvedeny všechny další možné kódy certifikátů a případných přídavných kód ů (mimo těch již uvedených)
- pokud chcete zobrazit popis některého z nich nebo jeden z nich vybrat, stačí kliknout na "certifikáty", popřípadě na "přídavné kódy" apod.

# Příloha č. 1

# Část A – seznam měrných jednotek

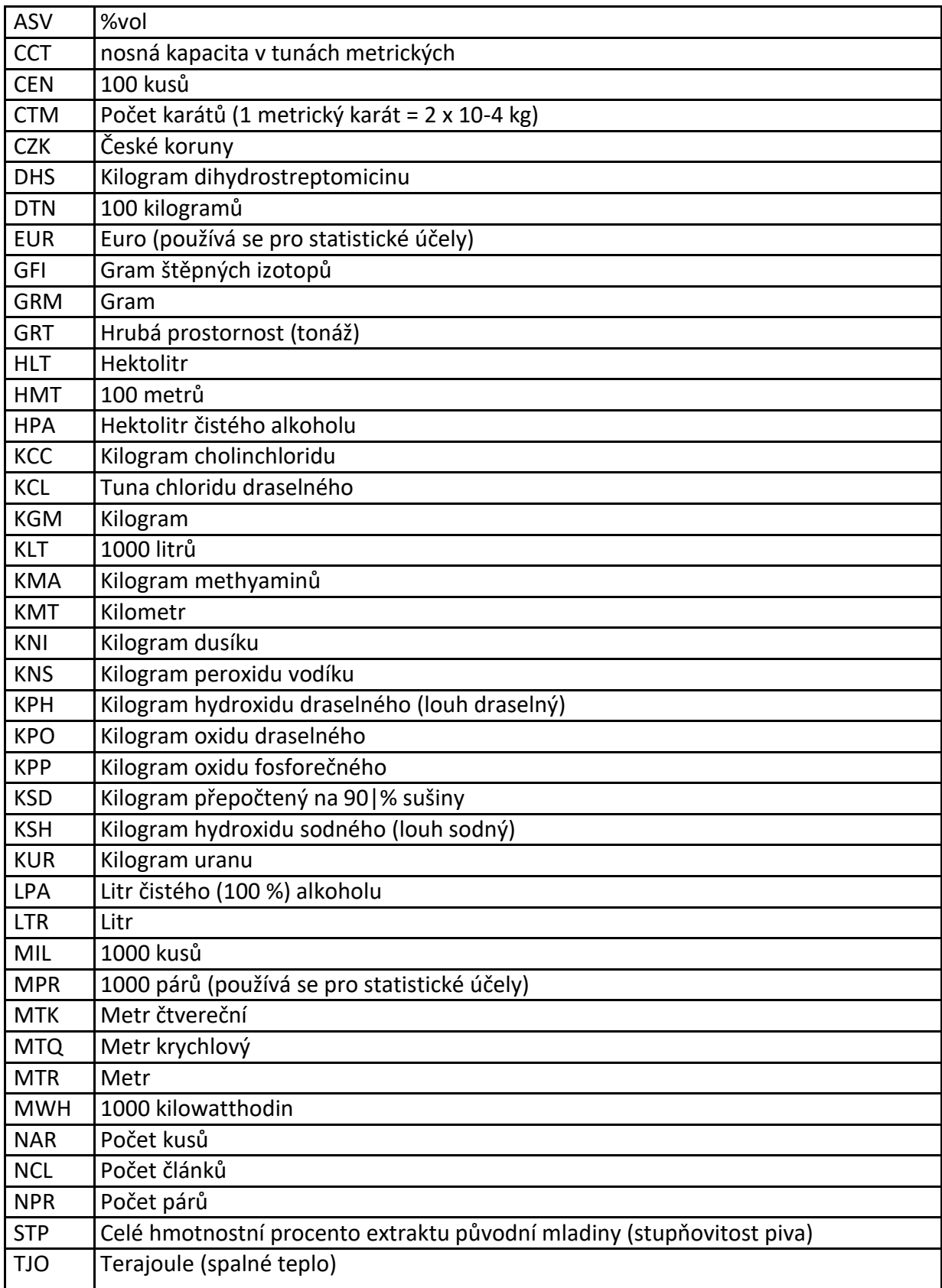

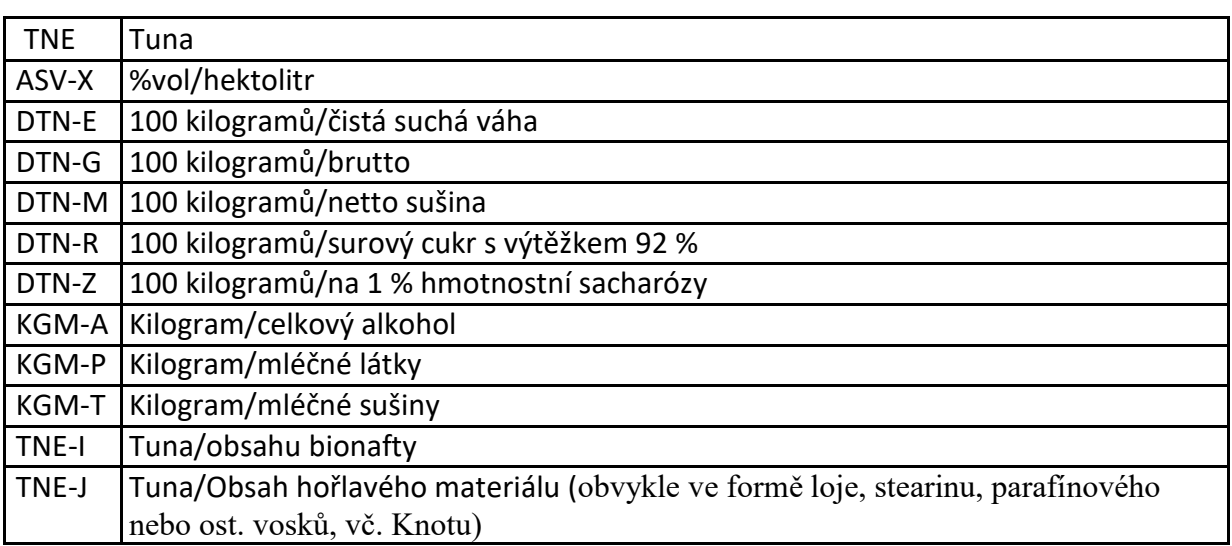

Část B – upřesnění měrných jednotek

# I.  $ASV-X = %vol/hl$

- = množství objemových procent alkoholu v hektolitru
- = násobek počtu % čistého alkoholu a počtu hektolitrů
- Celní sazebník Všeobecné pravidlo pro celní sazby č. 7

2106 90 20 00, 2204 21 92 00, 2204 21 93 51, 2204 21 94 51, 2204 21 94 95, 2204 21 95 51, 2204 21 96 51, 2204 21 96 95, 2204 21 97 51, 2204 21 98 51, 2204 21 98 95, 2204 29 92 00, 2204 29 93 90, 2204 29 94 51, 2204 29 94 95, 2204 29 95 90, 2204 29 96 51, 2204 29 96 95, 2204 29 97 90, 2204 29 98 51, 2204 29 98 95, 2205 10 90 00, 2205 90 90 00, 2206 00 10 00, 2208 40 11 00, 2208 40 39 00, 2208 40 51 00, 2208 40 99 00, 2208 90 91 10, 2208 90 91 90, 2208 90 99 10, 2208 90 99 90 a 3302 10 10 00

Příklad:

2208 40 11 00, 40 % vol, množství 200 litr ů (2 hektolitry) clo z celního sazebníku: 0,6 EUR / %vol/hl + 3,2 EUR/hl = 0,6 EUR za každé procento alkoholu v každém hektolitru + 3,2 EUR za každý hektolitr = 0,6 EUR x 40 x 2 + 3,2 EUR x 2

Měrné jednotky pro výpočet cla: ASV-X (%vol/hl) =  $40 \times 2 = 80$  HLT  $= 2$ 

# II. DTN- $E = 100$  kg/net eda

= 100 kilogramů odkapané čisté hmotnosti

= počet stovek kilogramů odkapané čisté hmotnosti

Celní sazebník – Značky, zkratky a symboly, Doplňkové jednotky

0711 51 00, 2003 10 20, 2003 10 30

Příklad:

0711 51 00, odkapaná čistá váha 5600 kg

Clo z celního sazebníku:  $9.6\% + 191$  EUR / 100 kg/ne teda =  $9.6\%$  z celní hodnoty + 191 EUR za každých 100 kilogram ů odkapané čisté hmotnosti = 9,6 % z celní hodnoty + 191 EUR x 56

Měrná jednotka pro výpočet cla: DTN-E (100 kg/net eda) = 5600:100 = 56

III.  $DTN-G = 100$  kg/br

= 100 kilogramů hrubé hmotnosti

= počet stovek kilogramů hrubé hmotnosti Celní sazebník – Značky, zkratky a symboly 7003 12 99, 7003 19 90, 7003 20 00, 7004 20 99, 7004 90

80, 7016 90 40, 9016 90 70

Příklad:

7003 12 99, hrubá hmotnost 22360 kg

Clo z celního sazebníku: 3,8 % MIN 0,6 EUR / 100 kg/br = 3,8 % z celní hodnoty, ale minimálně 0,6 EUR za každých 100 kilogram ů hrubé hmotnosti = 3,8 % z celní hodnoty, ale minimálně 0,6 EUR x 223,6

Měrná jednotka pro výpočet cla: DTN-G  $(100 \text{ kg/br}) = 22360:100 = 223.6$ 

#### IV. DTN- $M = 100$  kg/net mas

= 100 kilogramů čisté hmotnosti sušiny = počet stovek kilogramů čisté hmotnosti sušiny Celní sazebník – Značky, zkratky a symboly

1702 30 10, 1702 40 10, 1702 50 00, 1702 60 10, 1702 90 30, 2106 90 30

Příklad:

1702 30 10, čistá hmotnost sušiny 455,6 Clo z celního sazebníku: 50,7 EUR / 100 kg/net mas = 50,7 EUR za každých 100 kilogramů čisté hmotnosti sušiny = 50,7 EUR x 4,556

Měrná jednotka pro výpočet cla: DTN-M (100 kg/net mas) =  $455,6:100 = 4,556$ 

# V. DTN- $R$  = std qual

- = Tato sazba se aplikuje na surový cukr s výtěžkem 92 %
- = 100 kilogramů surového cukru s výtěžností 92 %
- = počet stovek kilogramů surového cukru s výtěžností 92 %

Celní sazebník, poznámka pod čarou u příslušné celní sazby

1701 11 10, 1701 11 90, 1701 12 10, 1701 12 90

# VI. DTN- $Z = 100 \text{ kg/net/%sacchar.}$

 $= 100$  kg čisté váhy na 1 % hmotnostní sacharózy

= násobek počtu stovek kilogramů s počtem procent sacharózy Celní sazebník, poznámka pod čarou u příslušné celní sazby

1702 20 10, 1702 60 80, 1702 60 95, 1702 90 71, 1702 90 80, 1702 90 95, 2106 90 59

Příklad:

1702 20 10, čistá váha 120 kg (1,2 DTN), 60 % sacharózy

Clo z celního sazebníku: 0,4 EUR / 100 kg/net na každé procento sacharózy = 0,4 EUR x každých 100 kilogram ů x každé procento sacharózy = 0,4 EUR x 1,2 x 60 = 0,4 EUR x 72

Měrná jednotka pro výpočet cla: DTN-Z (100 kg/net/%sacchar.) = 1,2 x 60 = 72

# VII.  $KGM-A = kg/tot/alc$

= kilogram celkového alkoholu

2307 00 19, 2308 00 19

#### VIII.  $KGM-P = kg/lactic matter$

= kilogram mléčné hmoty ve 100 kg výrobku Celní sazebník, poznámka pod čarou u příslušné celní sazby

0402 10 91, 0402 10 99, 0402 29 11, 0402 29 15, 0402 91 90, 0402 29 91, 0402 29 99, 0402 99 31, 0402 99 39, 0402 99 91, 0402 99 99, 0403 10 31, 0403 10 33, 0403 10 39, 0403 90 31, 0403 90 33, 0403 90 39, 0403 90 61, 0403 90 63, 0403 90 69, 0404 10 26, 0404 10 28, 0404 10 32, 0404 10 34, 0404 10 36, 0404 10 38, 0404 10 74, 0404 10 76, 0404 10 78, 0404 10 82, 0404 10 84, 0404 90 81, 040490 83, 0404 90 89

#### IX.  $KGM-T = kg/dry$  lactic matter

= kilogram mléčné sušiny ve 100 kg výrobku Celní sazebník, poznámka pod čarou u příslušné celní sazby

0404 10 48, 0404 10 72

#### $X.$  TNE-I = 1000 kg/biodiesel

- $= 1000$  kg obsahu bionafty
- = počet tun obsahu bionafty

1516 20 98 20, 1516 20 98 21, 1516 20 98 29, 1518 00 91 20, 1518 00 91 21, 1518 00 91 29, 1518 00 99 20, 1518 00 99 21, 1518 00 99 29, 2710 19 41 20, 2710 19 41 21, 2710 19 41 29, 3824 90 91 00, 3824 90 97 01, 3824 90 97 03, 3824 90 97 87

#### $XI.$  TNE-J = 1000 kg/fuel kontent

= 1000 kg hořlavého materiálu (obvykle, ale nikoli nezbytně ve formě loje, stearinu, parafínového vosku nebo jiných vosků, včetně knotu) obsaženého ve výrobcích

= počet tun hořlavého materiálu (obvykle, ale nikoli nezbytně ve formě loje, stearinu, parafínového vosku nebo jiných vosků, včetně knotu) obsaženého ve výrobcích

Nařízení Rady (ES) č. 393/2009

3406 00 00 90